Cat. No. W904-E2-2

# **C200HW-CORT21-V1 CANopen Slave Unit**

# **OPERATION MANUAL**

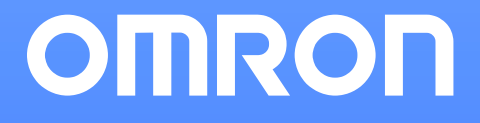

# **C200HW-CORT21-V1 CANopen Slave Unit Operation Manual**

*Produced June 2001*

# *Notice:*

OMRON products are manufactured for use according to proper procedures by a qualified operator and only for the purposes described in this manual.

The following conventions are used to indicate and classify precautions in this manual. Always heed the information provided with them. Failure to heed precautions can result in injury to people or damage to the product.

- Indicates information that, if not heeded, is likely to result in loss of life or serious injury. **! DANGER!**
- Indicates information that, if not heeded, could possibly result in loss of life or serious injury. **! WARNING**
- Indicates information that, if not heeded, could result in relatively serious or minor injury, damage to the product, or faulty operation. **! Caution**

# *OMRON Product References*

All OMRON products are capitalized in this manual. The word "Unit" is also capitalized when it refers to an OMRON product, regardless of whether or not it appears in the proper name of the product.

The abbreviation "Ch," which appears in some displays and on some OMRON products, often means "word" and is abbreviated "Wd" in documentation in this sense.

The abbreviation "PLC" means Programmable Controller and is not used as an abbreviation for anything else.

# *Visual Aids*

The following headings appear in the left column of the manual to help you locate different types of information.

> **Note** Indicates information of particular interest for efficient and convenient operation of the product.

**1, 2, 3…** 1. Indicates lists of one sort or another, such as procedures, checklists, etc.

#### **OMRON, 2001**

All rights reserved. No part of this publication may be reproduced, stored in a retrieval system, or transmitted, in any form, or by any means, mechanical, electronic, photocopying, recording, or otherwise, without the prior written permission of OMRON.

No patent liability is assumed with respect to the use of the information contained herein. Moreover, because OMRON is constantly striving to improve its high-quality products, the information contained in this manual is subject to change without notice. Every precaution has been taken in the preparation of this manual. Nevertheless, OMRON assumes no responsibility for errors or omissions. Neither is any liability assumed for damages resulting from the use of the information contained in this publication.

# **TABLE OF CONTENTS**

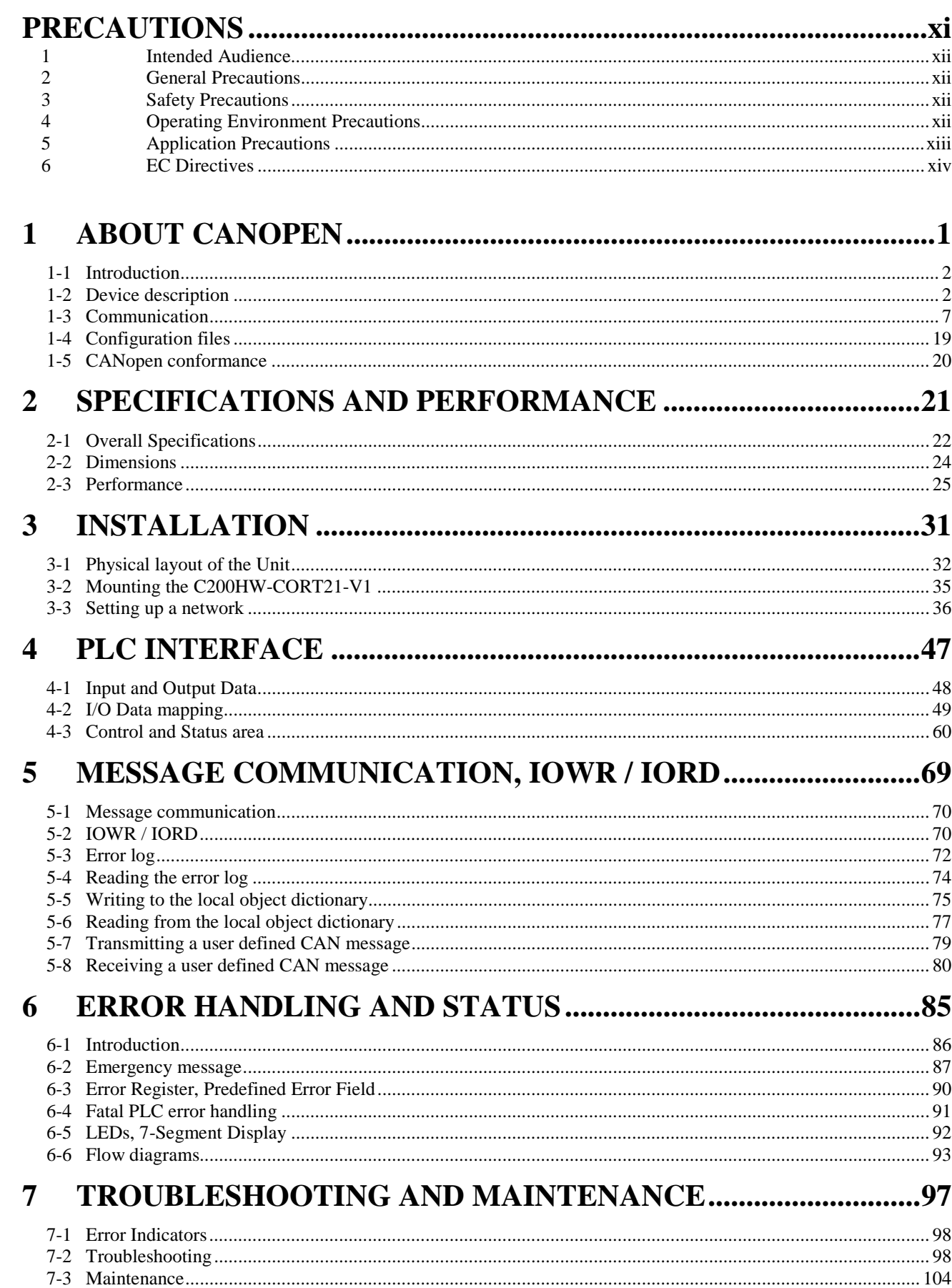

# **Appendices**

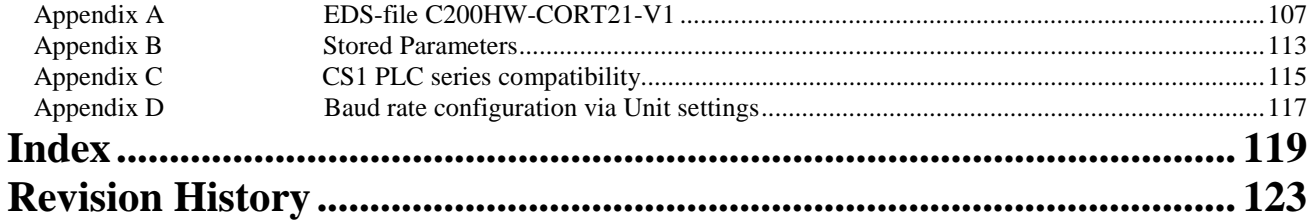

# *About this Manual:*

This manual describes the installation and operation of the C200HW-CORT21-V1 CANopen Slave Unit and includes the sections described below.

Please read this manual carefully and be sure you understand the information provided before attempting to install and operate the CANopen Slave Unit. **Be sure to read the precautions provided in the following section.**

**Section 1** gives a brief description of CANopen.

**Section 2** describes the overall specifications and the communication performance of the Unit.

**Section 3** describes the installation of the C200HW-CORT21-V1.

**Section 4** describes the interface with the user via the PLC system.

**Section 5** describes the message communication.

**Section 6** gives an overview of the implemented error handling and status mechanisms.

**Section 7** describes the troubleshooting procedures and maintenance operations.

#### Failure to read and understand the information provided in this manual may result in personal injury or death, damage to the product, or product failure. Please read each section in its entirety and be sure you understand the information provided in the section and related sections before attempting any of the procedures or operations given. **! WARNING**

# **PRECAUTIONS**

<span id="page-12-0"></span>This section provides general precautions for using the CANopen Slave Units, Programmable Controllers, and related devices.

**The information contained in this section is important for the safe and reliable application of the CANopen Slave Units. You must read this section and understand the information contained before attempting to set up or operate a CANopen Slave Unit and PLC system.**

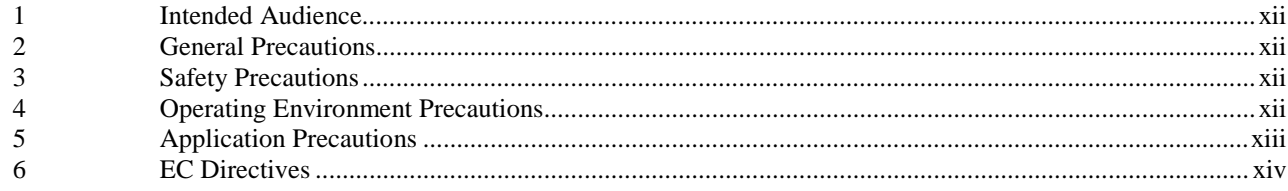

### <span id="page-13-0"></span>**1 Intended Audience**

This manual is intended for the following personnel, who must also have knowledge of electrical systems (an electrical engineer or the equivalent).

- Personnel in charge of installing FA systems.
- Personnel in charge of designing FA systems.
- Personnel in charge of managing FA systems and facilities.

# **2 General Precautions**

The user must operate the product according to the performance specifications described in the operation manuals.

Before using the product under conditions which are not described in the manual or applying the product to nuclear control systems, railroad systems, aviation systems, vehicles, combustion systems, medical equipment, amusement machines, safety equipment, and other systems, machines, and equipment that may have a serious influence on lives and property if used improperly, consult your OMRON representative.

Make sure that the ratings and performance characteristics of the product are sufficient for the systems, machines, and equipment, and be sure to provide the systems, machines, and equipment with double safety mechanisms.

This manual provides information for installing and operating OMRON CANopen Slave Units. Be sure to read this manual before operation and keep this manual close at hand for reference during operation.

**WARNING** It is extremely important that a PLC and all PLC Units be used for the specified purpose and under the specified conditions, especially in applications that can directly or indirectly affect human life. You must consult with your OMRON representative before applying a PLC system to the above mentioned applications.

# **3 Safety Precautions**

**WARNING** Never attempt to disassemble any Units while power is being supplied. Doing so may result in serious electrical shock or electrocution.

**WARNING** Never touch any of the terminals while power is being supplied. Doing so may result in serious electrical shock or electrocution.

# **4 Operating Environment Precautions**

Do not operate the control system in the following places.

- Where the PLC is exposed to direct sunlight.
- Where the ambient temperature is below 0°C or over 55°C.
- Where the PLC may be affected by condensation due to radical temperature changes.
- Where the ambient humidity is below 10% or over 90%.
- Where there is any corrosive or inflammable gas.
- Where there is excessive dust, saline air, or metal powder.
- Where the PLC is affected by vibration or shock.
- Where any water, oil, or chemical may splash on the PLC.

<span id="page-14-0"></span>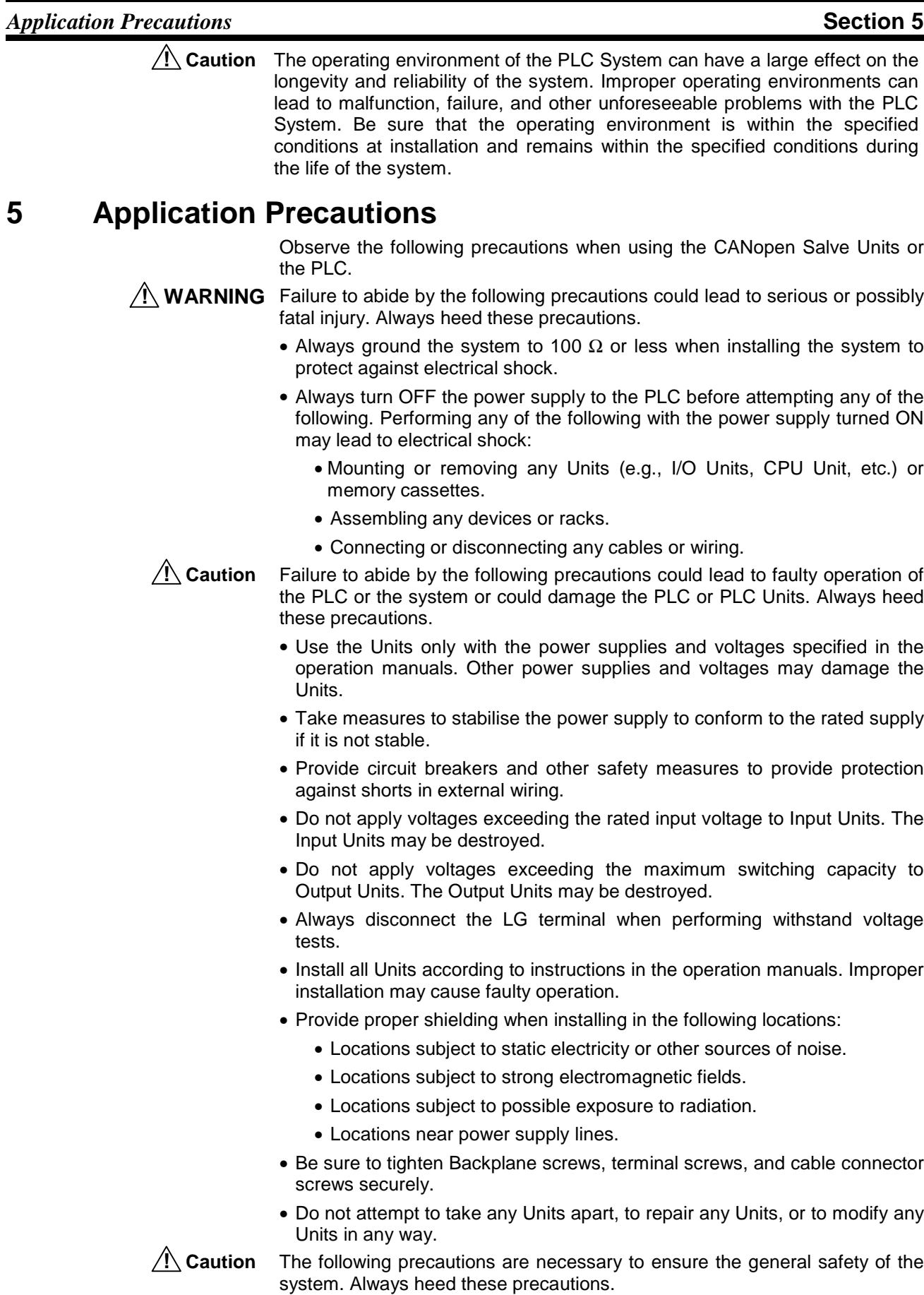

• Provide double safety mechanisms to handle incorrect signals that can be generated by broken signal lines or momentary power interruptions.

• Provide external interlock circuits, limit circuits, and other safety circuits in addition to any provided within the PLC to ensure safety.

# <span id="page-15-0"></span>**6 EC Directives**

C200HW-CORT21-V1 Units that meet EC directives must be installed as follows:

- **1,2,3…** 1. C200HW-CORT21-V1 Units are defined for installation inside control panels. All C200HW-CORT21-V1 Units must be installed within control panels.
	- 2. Use reinforced insulation or double insulation for the DC power supplies used for the communications power supply, internal circuit power supply, and the I/O power supplies.
	- 3. C200HW-CORT21-V1 Units that meet EC directives also meet the common emission standard (EN50081-2). When C200HW-CORT21-V1 products are built into equipment, however, the measure necessary to ensure that the standard is met will vary with the overall configuration of the control panel, the other devices connected tot the control panel, and other conditions. The user must therefore confirm that EC directives are met for the overall machine or device.
- **1,2,3…** The following examples show means of reducing noise.
	- 1. Noise from the communications cable can be reduced by installing a ferrite core on the communications cable within 10 cm of the C200HW-CORT21-V1 Unit.

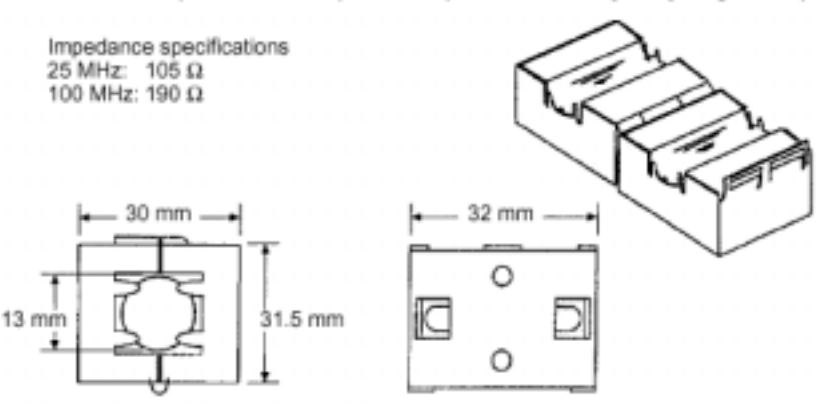

#### Ferrite Core (Data Line Filter): LF130B (manufactured by Easy Magnet Co.)

- 2. Wire the control panel with as thick and short electric lines as possible and ground to 100  $\Omega$  or less.
- 3. Keep the communications cables as short as possible and ground to 100  $\Omega$  or less.

# 1 About CANopen

<span id="page-16-0"></span>This section gives a brief description of CANopen.

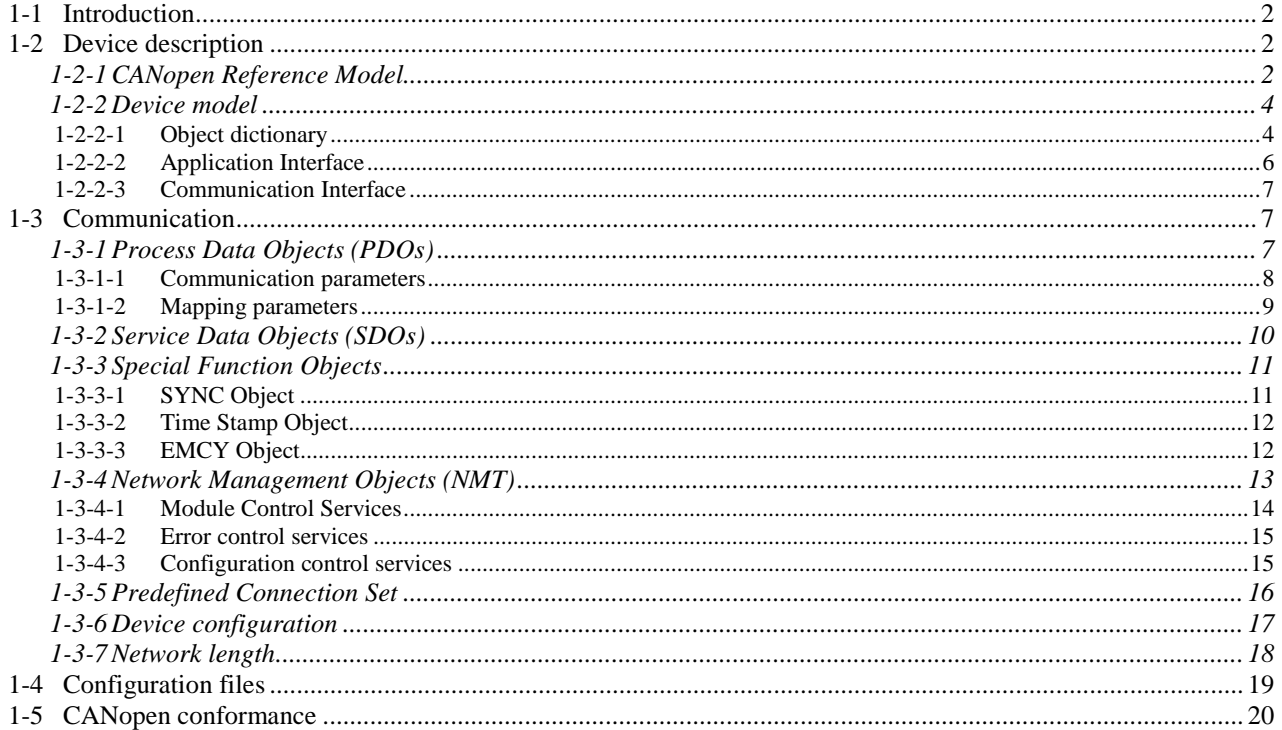

# <span id="page-17-0"></span>**1-1 Introduction**

**Based on CAN** CANopen is a networking system based on the serial bus CAN (Controller Area Network). CANopen was developed within the scope of an 'ESPRIT' EU research

programs led by Robert Bosch GmbH (initial developer of CAN) at the end of 1993. It encompasses a subset of the higher layer protocol CAL (CAN Application Layer), developed by Philips Medical Systems, and some extra functionality to meet the application area.

**Application areas** CANopen was originally designed for motion-oriented industrial control systems, such as handling systems. But CANopen networks are also used in other application fields, e.g. public transportation, off-road vehicles, medical equipment, maritime electronics, and building automation.

> CANopen makes full use of the powerful features of CAN. It supports the multi-master functionality, that enables (cyclic or event-driven) communication between any two or more nodes, and it offers a lot of other configuration flexibility. This flexibility makes this protocol a bit less plug-andplay than other common protocols, but it gives the system integrator more power in fine tuning the network.

- **CANopen Master vs. Slave** In contrast with other industrial fieldbus systems, there is no clearly defined separation between the functionality of CANopen master- and slave devices. This means that in practise there will be many different types of CANopen Master devices and slave devices, each with their own specific level of functionality.
- **CANopen specifications** This chapter only gives a brief description of CANopen; please refer to the CANopen specifications, issued by CAN in Automation, for more detailed information.

# **1-2 Device description**

A CANopen device is best described by its OSI reference model and its device model.

# **1-2-1 CANopen Reference Model**

The following figure depicts the reference model of a CANopen device.

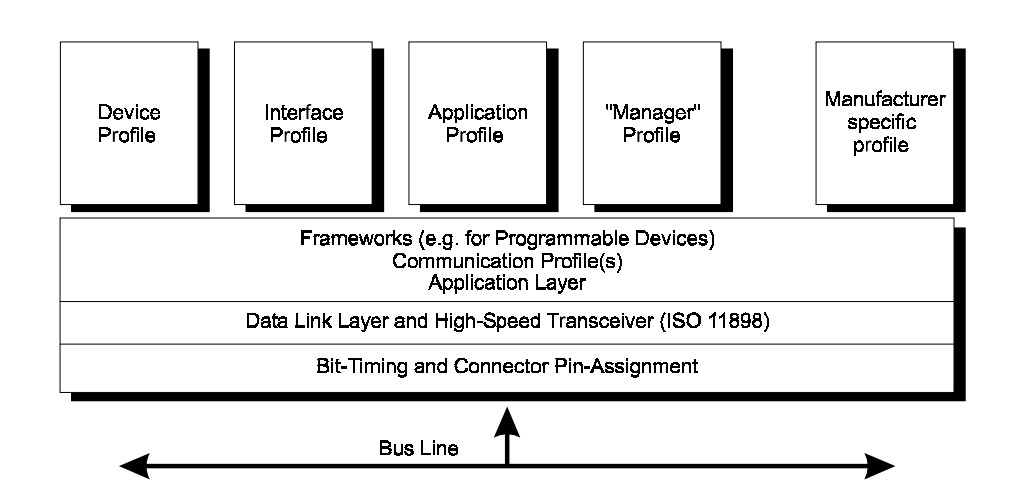

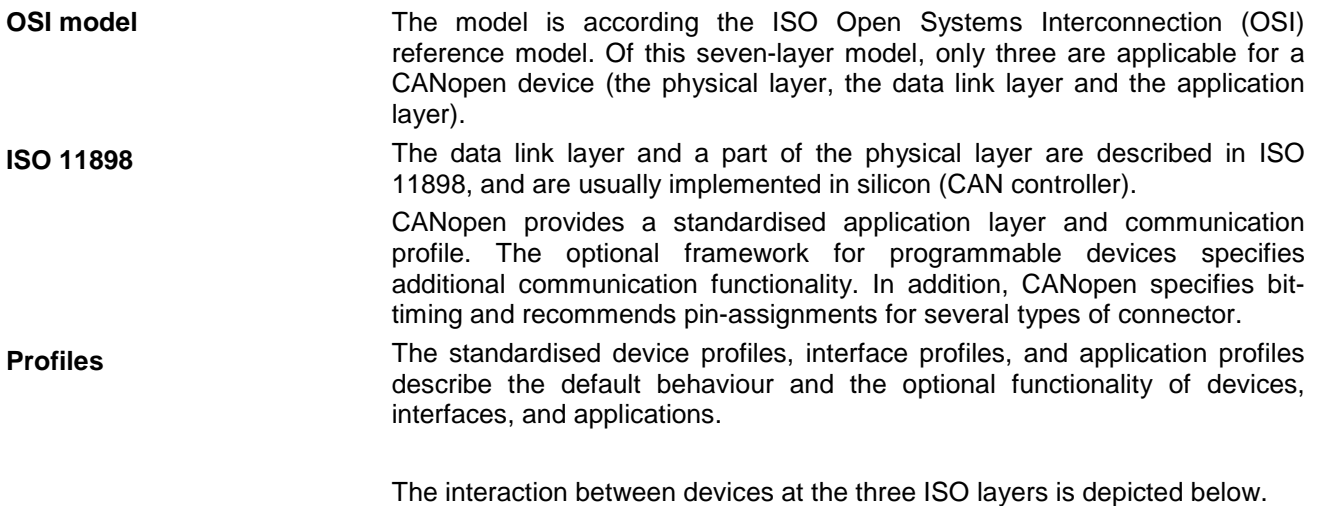

At the application layer, the interaction involves the accessing of objects via an index numbering system. Refer to section [1-2-2-1](#page-19-0) for more details about objects and indexing.

At the data link layer, these object accesses are translated to CAN message frames with certain identifiers and data blocks. The maximum number of data bytes per CAN frame is eight, therefore accesses to larger-sized objects in the device are fragmented over more than one frame.

At the CAN physical layer, the CAN frames are translated to bus signal levels and vice versa.

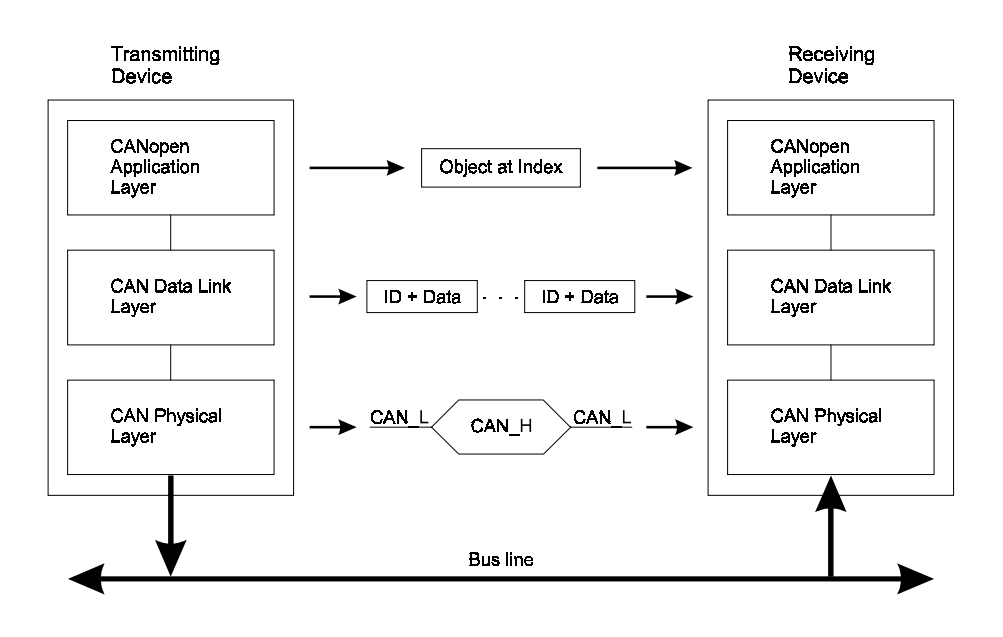

## <span id="page-19-0"></span>**1-2-2 Device model**

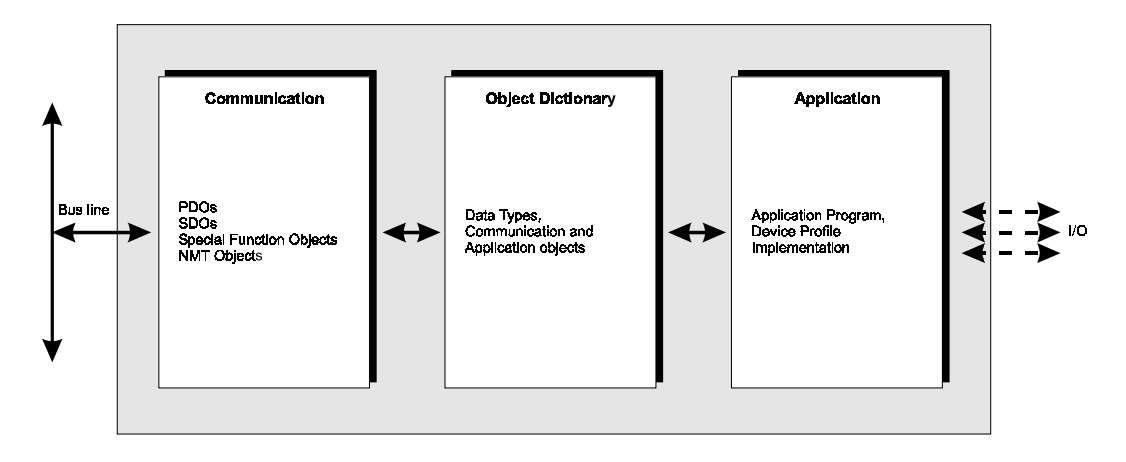

The following figure shows the general model of a CANopen device.

A CANopen device can be divided in three parts:

- Communication interface
- **Object dictionary**
- Application interface

These three parts are discussed in the following sections, starting with the core of a device, the object dictionary.

#### **1-2-2-1 Object dictionary**

The core of every CANopen device is its object dictionary. The structure of this dictionary is as follows:

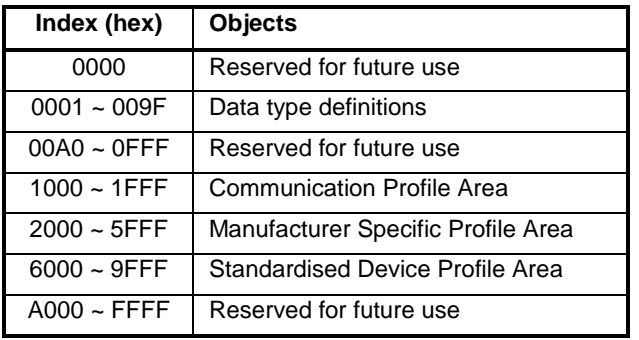

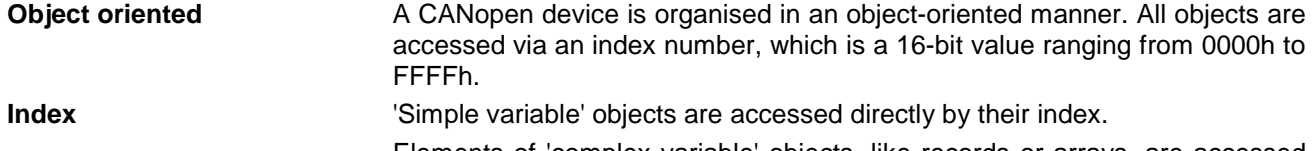

**Sub-index** Elements of 'complex variable' objects, like records or arrays, are accessed by the index number and an 8-bit sub-index. This principle is shown in the following example.

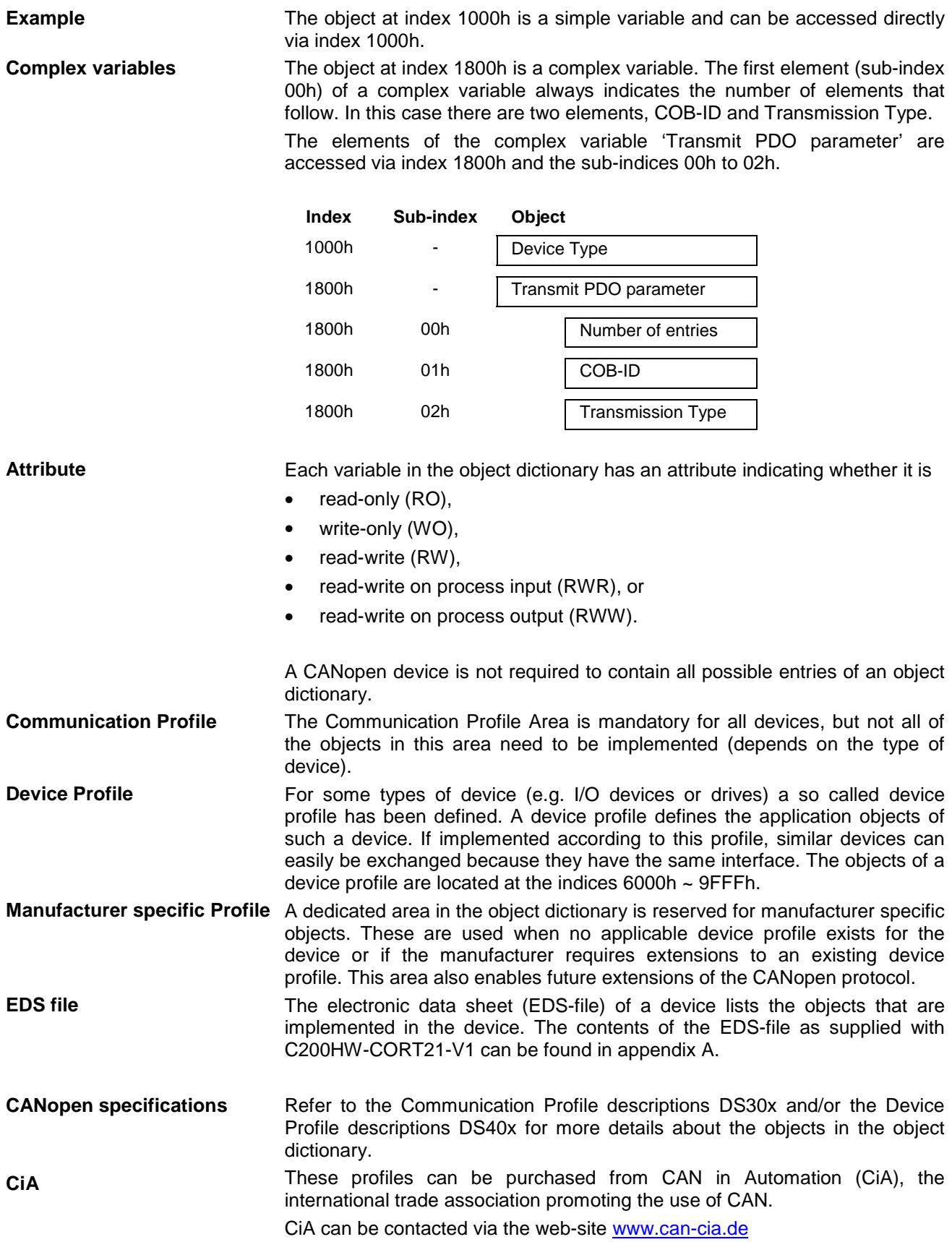

#### <span id="page-21-0"></span>**1-2-2-2 Application Interface**

The application interface links the I/O data to the application data objects located in the Device Profile Area (6000h ~ 9FFFh) or Manufacturer Specific Profile Area (2000h ~ 5FFFh) of the Object Dictionary.

I/O data can refer to physical I/O connections, but also to memory locations, e.g. PLC memory area(s).

If the device adheres to a CANopen device profile, the application interface can be standardised, but it can also be manufacturer specific.

**Example** The following figure gives an example which pertains to the C200HW-CORT21-V1. This Unit uses the Manufacturer Specific Profile Area in the object dictionary.

> By default, the unit has four bytes input data for the CANopen network, located at index 2000h, sub-indices 01h to 04h. The IR words 101 and 102 are mapped to these objects.

> In each PLC I/O refresh, the input bytes are updated with the contents of IR 101 and IR 102. In which way these bytes are transmitted over the CAN-bus is defined by the communication interface, which is described in the next sub-section.

Note that the term 'input' is used with respect to the CANopen network.

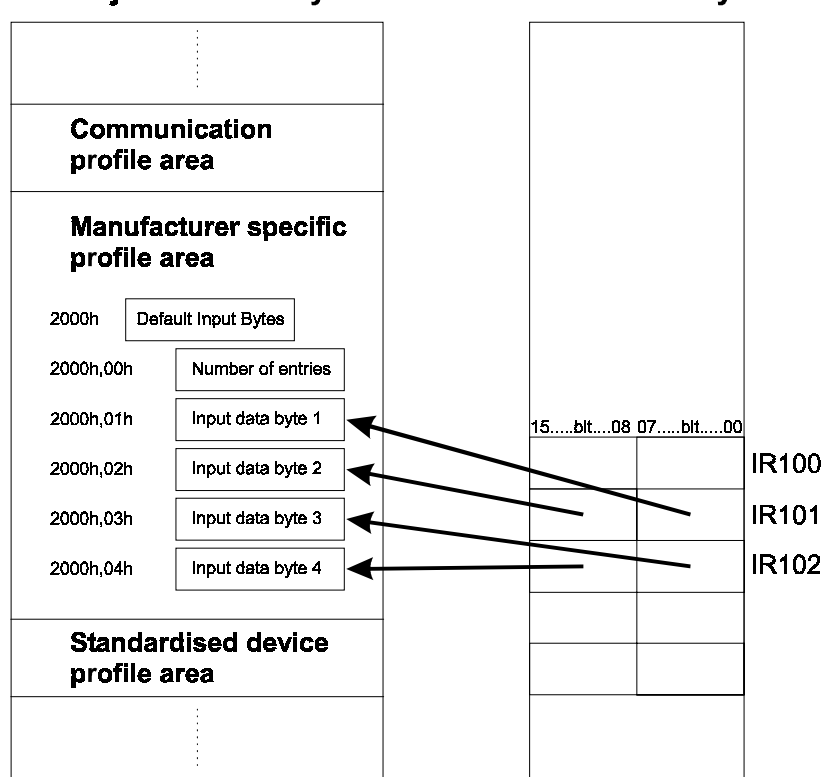

#### **Object Dictionary**

#### **PLC memory**

#### <span id="page-22-0"></span>**1-2-2-3 Communication Interface**

The communication interface describes four different types of communication objects:

- Process Data Objects (PDOs)
- Service Data Objects (SDOs)
- Special Function Objects
- Network Management Objects (NMT)

PDOs and SDOs are used to access the entries in the object dictionary; PDOs are always directly linked to application objects, whereas SDOs can access any entry in the object dictionary.

Special Function Objects are related to the synchronisation and emergency messaging of the device.

Network Management Objects are used to configure the device, control the state of the device, and to supervise the device.

Refer to section 1-3 for more details about the communication objects.

# **1-3 Communication**

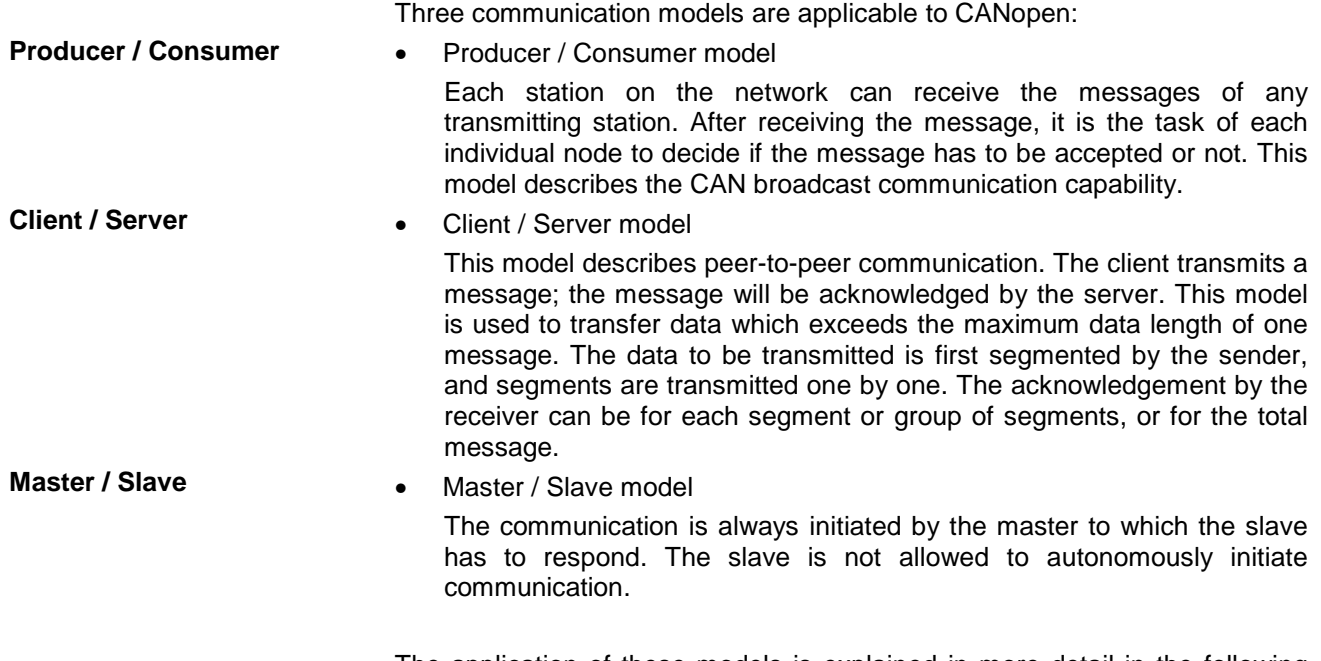

The application of these models is explained in more detail in the following sections, which describe the CANopen communication and related objects.

### **1-3-1 Process Data Objects (PDOs)**

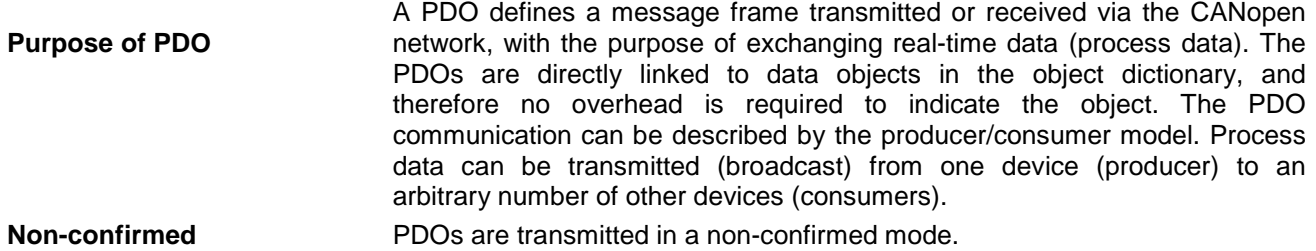

<span id="page-23-0"></span>**Max. PDOs** Each PDO is defined by two records:

- Communication parameters
- Mapping parameters

Both records are part of the Communication Profile Area and can both be adjusted via SDO accesses (see section [1-3-2\)](#page-25-0).

The maximum number of PDOs in a CANopen network is limited to 512 Transmit PDOs (TPDOs) and 512 Receive PDOs (RPDOs). The predefined connection set (the default configuration) defines 4 TPDOs and 4 RPDOs per device. Refer to section [1-3-5](#page-31-0) for more details about the predefined connection set.

#### **1-3-1-1 Communication parameters**

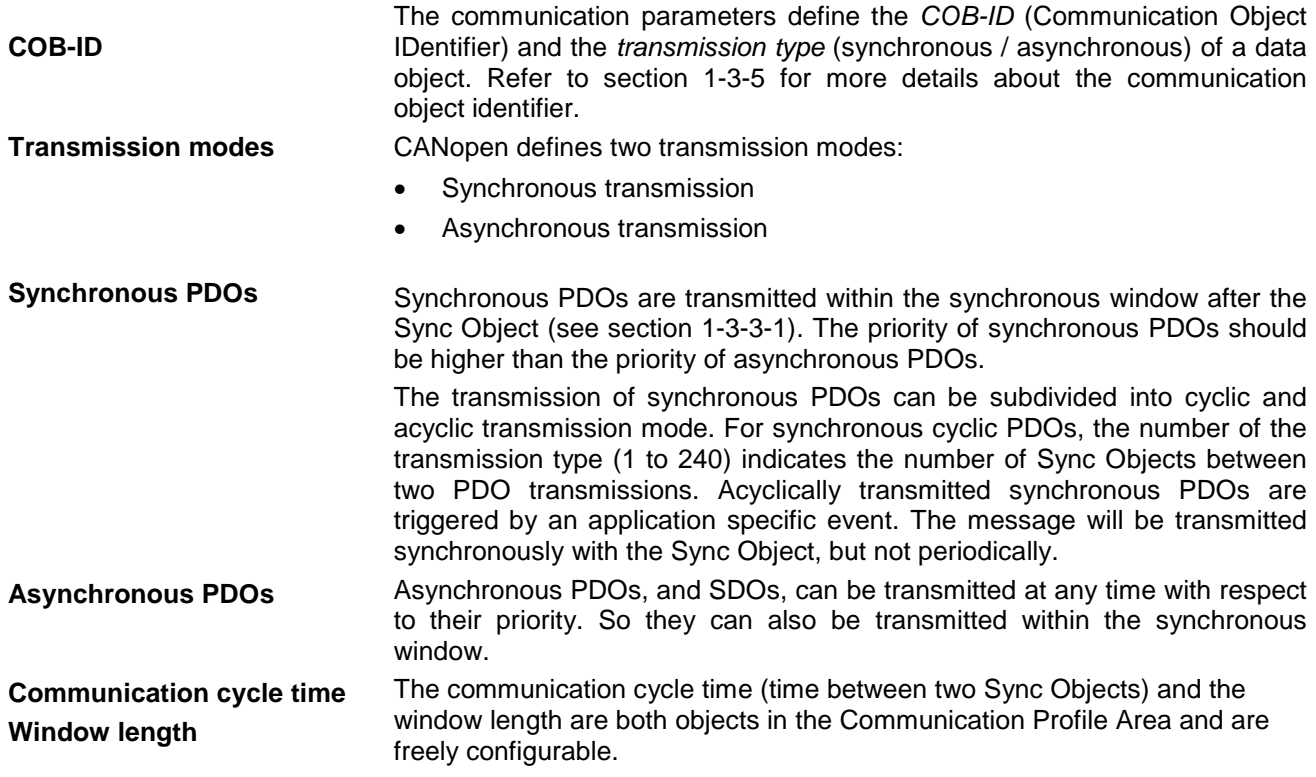

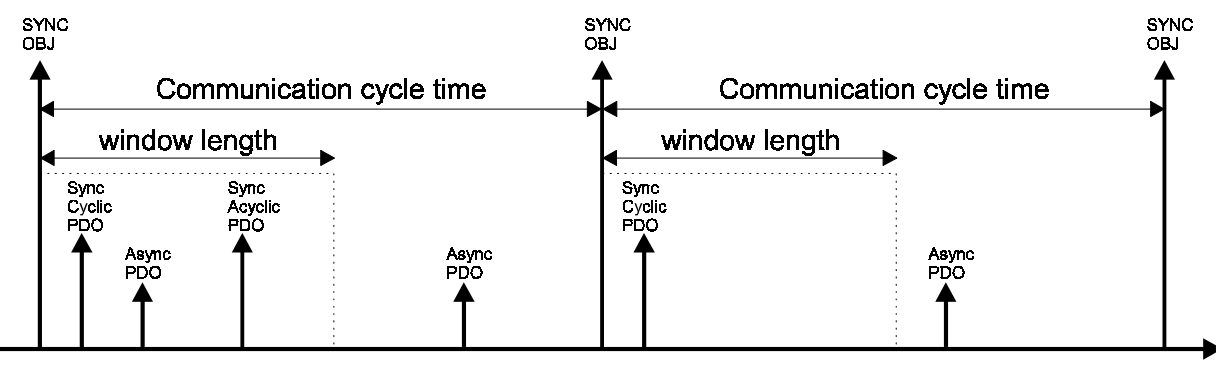

time

#### <span id="page-24-0"></span>**1-3-1-2 Mapping parameters**

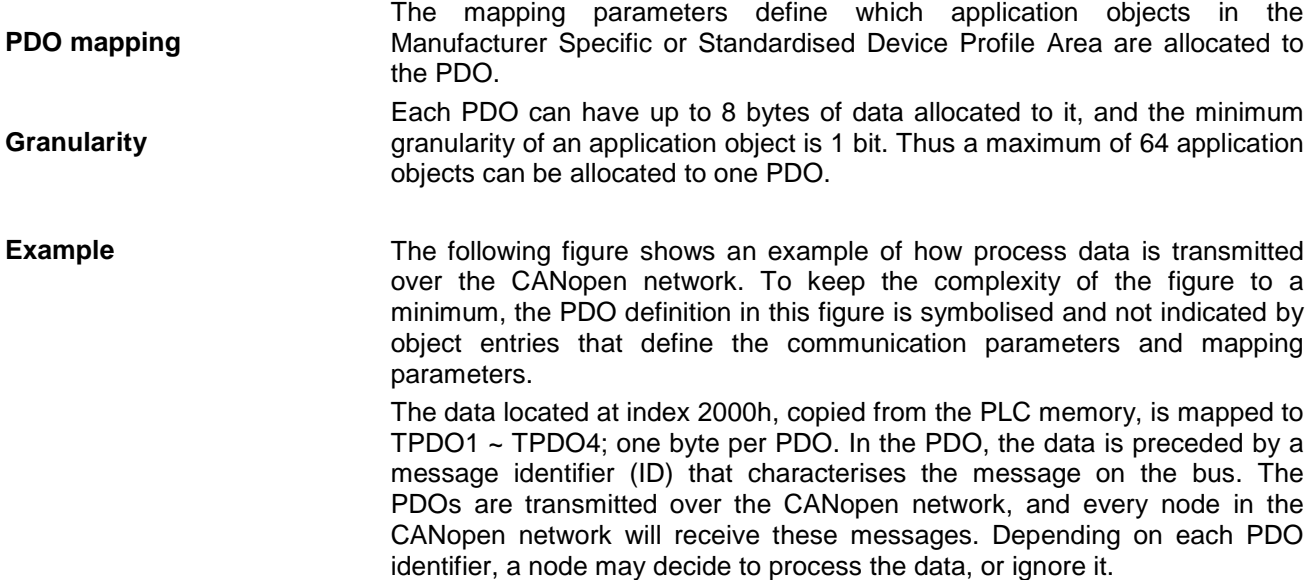

The frequency and timing of the transmissions depend on the TPDO's transmission parameters.

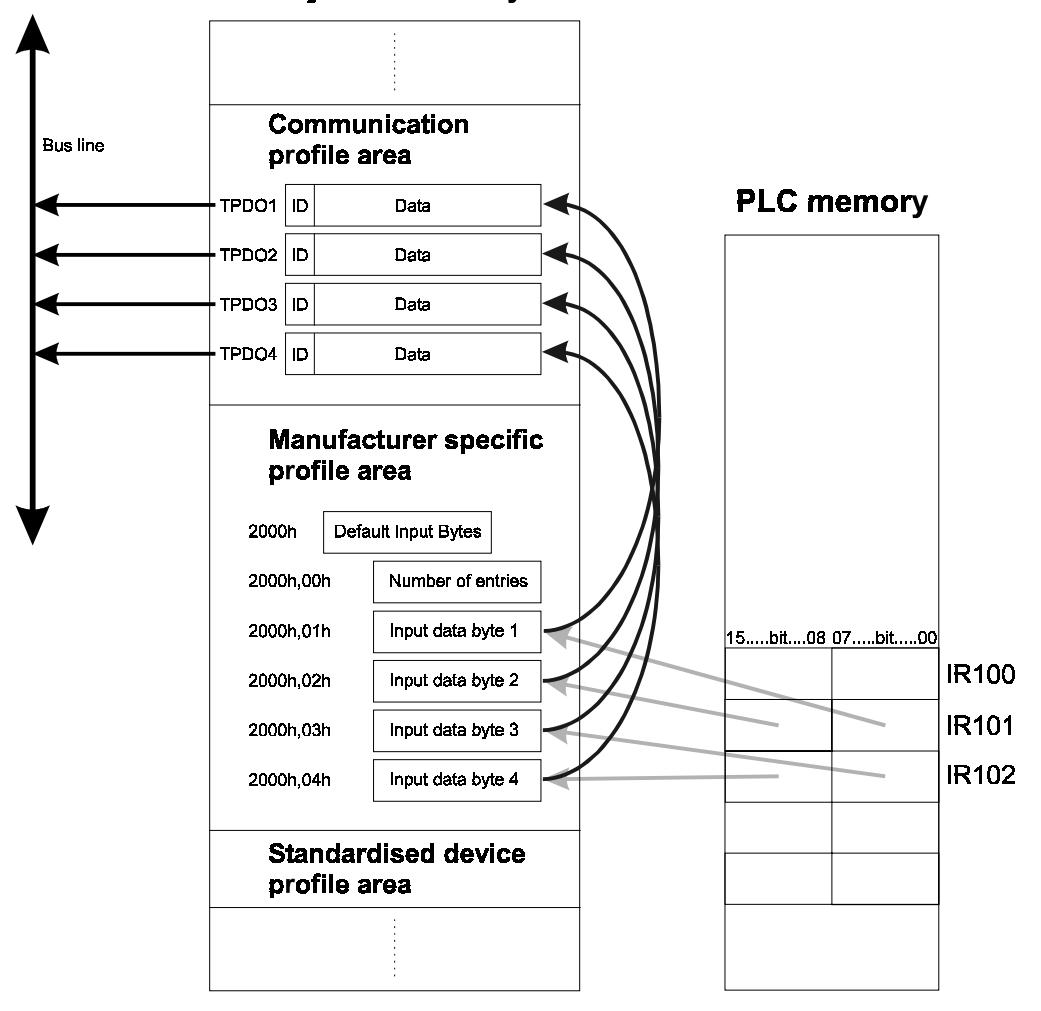

**Object Dictionary** 

### <span id="page-25-0"></span>**1-3-2 Service Data Objects (SDOs)**

**Purpose of SDO**

An SDO defines a message frame, transmitted or received via the CANopen network. Its main purpose is to configure a CANopen device, or to check its status. An SDO can address any object within a CANopen device. The SDO communication is described by the client / server model.

Each SDO is defined by one record in the Communication Profile Area:

• SDO Parameters

The SDO parameters contain the transmit- and receive communication identifier (COB-ID) and the node ID of the node to which it is communicating. **Max. SDOs** The maximum number of SDO channels in a CANopen network is 256. It is mandatory for every CANopen node to have at least one server SDO to enable initial configuration of the node.

> The data field (max. 8 bytes) in a message frame of the first SDO always has the following format:

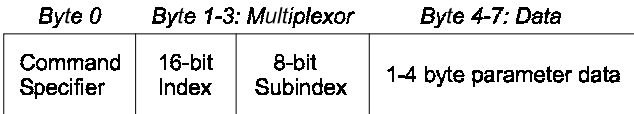

The command specifier in an SDO indicates whether it concerns

- a download or an upload,
- a request or a response,
- a segmented-, block- or expedited transfer,
- and it contains
- the number of data bytes in the current frame,
- the end indicator and
- an alternating toggle bit for each subsequent segment.

The 3 byte 'multiplexor' is a pointer to the object in the object dictionary.

The remaining bytes carry the parameter data. If the data fits in these remaining four bytes, it is called an expedited transfer. A single SDO access to the respective object is sufficient.

If more data needs to be transferred, the data is fragmented into several segments. The first SDO transmission initiates the down- or upload, and the following transmissions contain the remaining data. In case of errors, either the client or the server can abort the transfer. The transfer is completed with a special SDO, to indicate the end of the transmission.

The SDOs following the first initiating SDO have the format shown in the figure below. Each message contains 7 bytes of data.

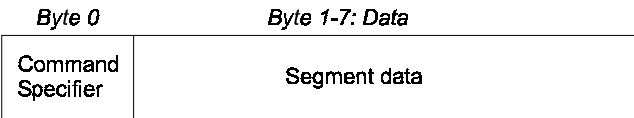

<span id="page-26-0"></span>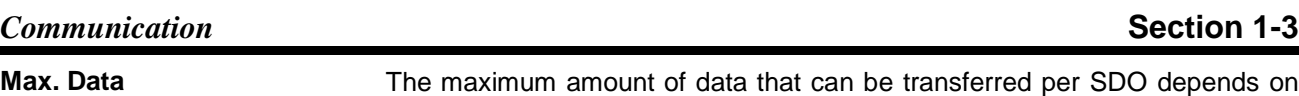

- whether it is an expedited-, block- or segmented transfer.
- Expedited transfers are limited to 4 bytes
- Block transfers are limited to 127 segments
- Segmented transfers are unlimited.

Block transfer is faster than segmented transfer because the transfer is only acknowledged after the total down- or upload. In the case of segmented transfer, every client SDO segment must be acknowledged.

### **1-3-3 Special Function Objects**

The following objects are included in the category Special Function Objects:

- **SYNC Object**
- Time Stamp Object
- EMCY Object

These objects follow the producer / consumer communication model.

#### **1-3-3-1 SYNC Object**

#### **Process synchronisation**

A SYNC Object enables the synchronisation of processes on the CANopen network. A SYNC object is transmitted by a SYNC Producer and can be processed by one or more SYNC Consumers (see figure below).

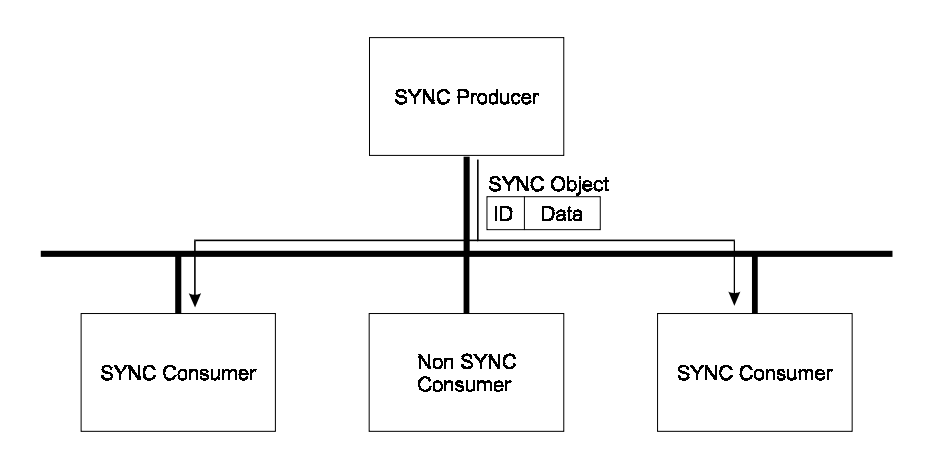

CANopen devices may be SYNC Producer, SYNC Consumer, neither, or both. Specific behaviour as producer or consumer is configurable.

SYNC Objects are also configurable, and are characterised by:

- message identifier
- communication cycle time
- window length (see also section [1-3-1-1\)](#page-23-0).

A high priority message identifier is assigned to a SYNC Object to guarantee an accurate communication cycle time. By default, a SYNC Object does not contain data.

#### <span id="page-27-0"></span>**1-3-3-2 Time Stamp Object**

CANopen provides a mechanism to assure synchronisation of local real-time clocks in CANopen nodes.

The Time Stamp Object contains:

- the number of days since January 1, 1984.
- the time in milliseconds after midnight

This information is encoded in 6 bytes.

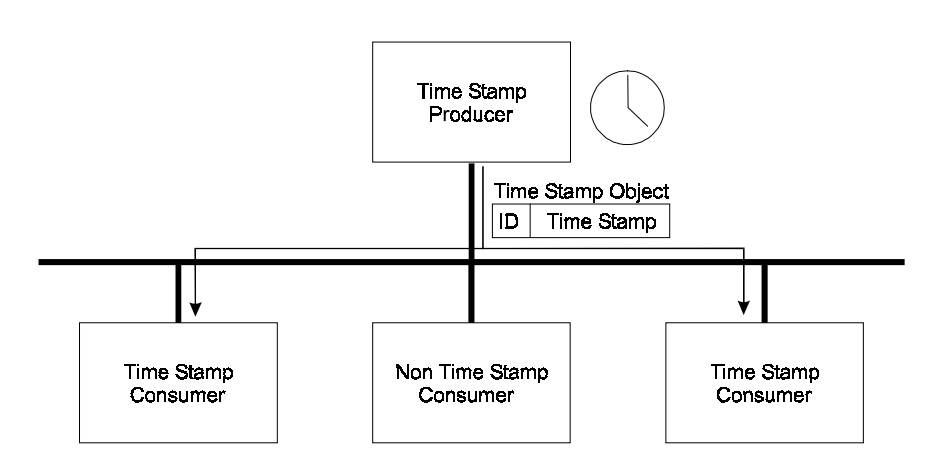

CANopen devices may be Time Stamp Producer, Time Stamp Consumer, neither, or both. Specific behaviour as producer or consumer is configurable.

A high priority message identifier is assigned to a Time Stamp Object to assure immediate transmission.

Note: C200HW-CORT21-V1 does not support this function.

#### **1-3-3-3 EMCY Object**

Emergency messages are triggered by the occurrence of device internal errors and are broadcast to all other devices with high priority. An emergency message is only sent once per 'error event'. As long as no new device errors occur, no further emergency message will be sent.

**EMCY identifier** Each producer has its own emergency message identifier to distinguish itself from other nodes.

**Emergency code** The emergency code in the data field of the message has the following format:

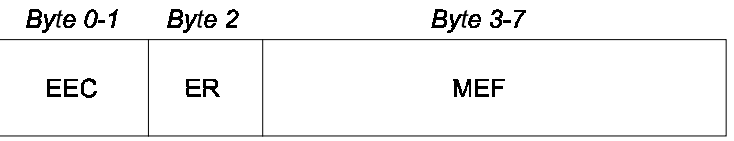

**EEC = Emergency Error Code** 

 $ER = Error Register$ 

MEF = Manufacturer-specific Error Field

The EEC's are defined by the CANopen Communication Profile.

The value of the error register (index 1001h) is specified in the device profile. If no device profile is applicable, this can be manufacturer-specific.

## <span id="page-28-0"></span>**1-3-4 Network Management Objects (NMT)**

**NMT Master**

**Functionality groups**

The CANopen network management is node-oriented and follows a master / slave model. It requires one device in the network which fulfils the function of NMT Master; the other nodes are its NMT Slaves.

The network management provides the following functionality groups:

• Module control services

Initialisation of NMT Slaves that should take part in the distributed application.

- Error control services Supervision of the nodes and the network communication status.
- Configuration control services Up- and downloading of configuration data from / to nodes in the network.

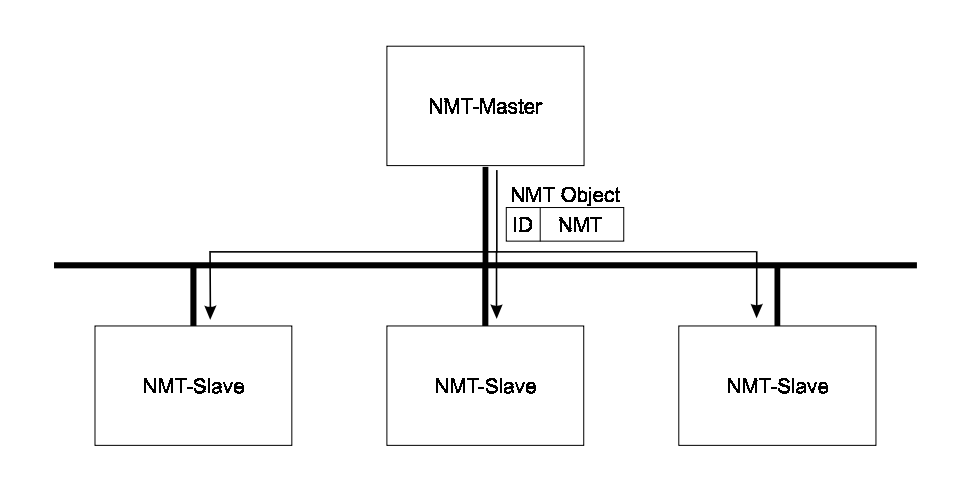

#### <span id="page-29-0"></span>**1-3-4-1 Module Control Services**

**CANopen State machine**

Every CANopen NMT Slave functions according to the state diagram shown in the following figure. Note that this only depicts the CANopen functionality of a device. The state transitions are controlled by either

- a hardware reset,
- NMT control services, or
- device internal control services.

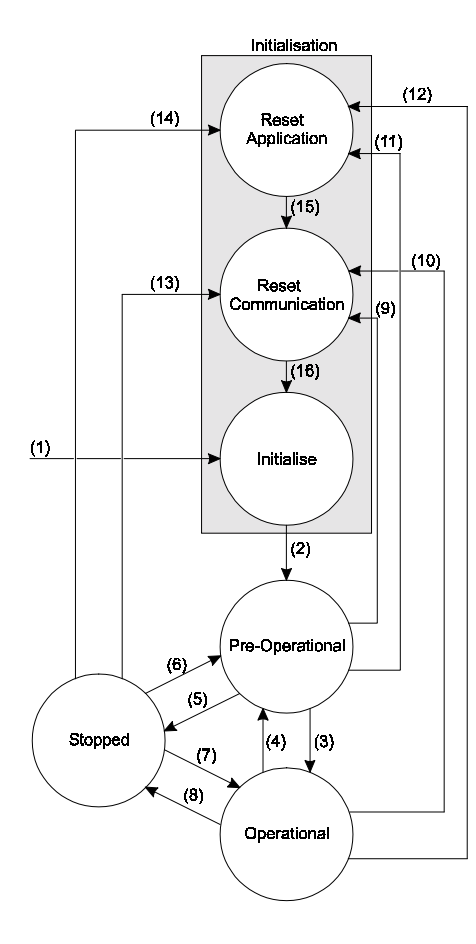

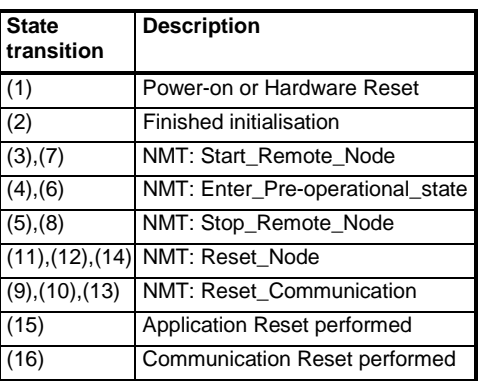

**Initialisation state** The initialisation state (the greyed box) is sub-divided into three sub-states:

**Reset Application** 

The parameters of the Manufacturer Specific Area and/or Device Profile Area are set to their power-on values. After setting the values, the device autonomously enters the Reset Communication state.

• Reset Communication

The parameters of the Communication Profile Area are set to their power-on values. After this, the device enters the Initialise state.

**Initialise** 

The basic device initialisation of CANopen is executed. If the previous state was not 'Reset Communication', the objects are initialised with the stored values. If the device does not support storage of parameters, the objects are initialised with the default values according the Profile specifications.

**Boot-up object** Before entering the Pre-Operational state, the standardised boot-up object is transmitted. This object indicates to the network that the respective node has completed its initialisation and will enter Pre-operational state.

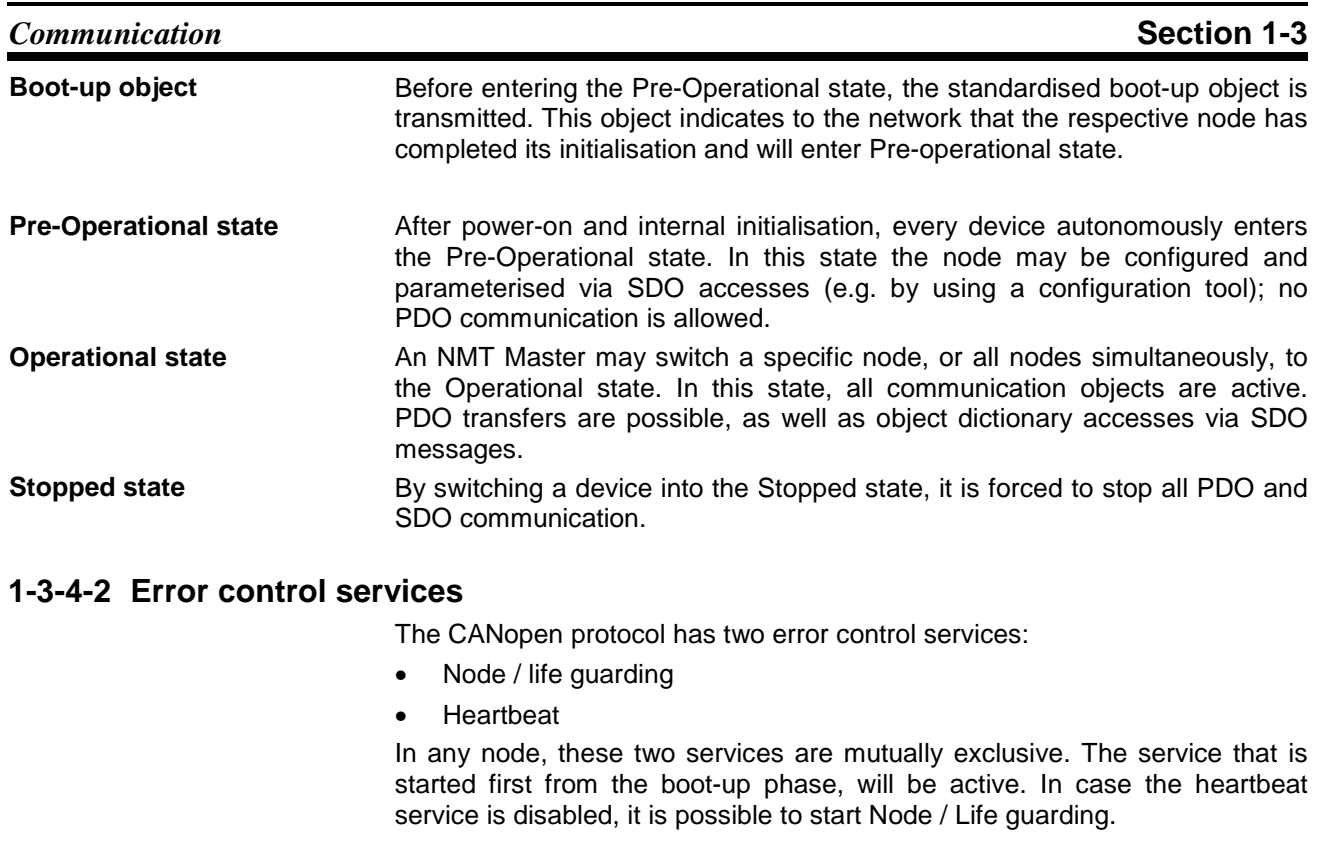

**Heartbeat A Heartbeat Producer transmits the Heartbeat message cyclically with the** frequency defined in the Heartbeat Producer time object. One or more Heartbeat Consumer may receive this message. The relationship between producer and consumer is configurable via object dictionary entries. The Heartbeat Consumer monitors the reception of the Heartbeat within the Heartbeat consumer time. If the Heartbeat is not received within this time, a

- **Node Guarding** With the node / life guarding mechanism, the NMT master polls the NMT Slaves at regular intervals. The slaves respond with their current node state. If a node state does not correspond with the expected state stored in the NMT master, or the slave does not respond at all within a configurable time frame, the respective node will be considered faulty. This process is known as Node Guarding. Life Guarding **The Check if the NMT** Master is still alive, the slaves monitor internally if the
- master sends the Node Guarding message within the configured life-time. This is known as Life Guarding.

The preferred error control service is Heartbeat. This mechanism reduces the bus load and does not make use of remote transmission request message frames.

Heartbeat event is generated to notify the receiving node's application.

#### **1-3-4-3 Configuration control services**

Configuration control services are used for up- and downloading of configuration data from / to a module in the network. Refer to section 1-3-2 for details about how modules are accessed.

# <span id="page-31-0"></span>**1-3-5 Predefined Connection Set**

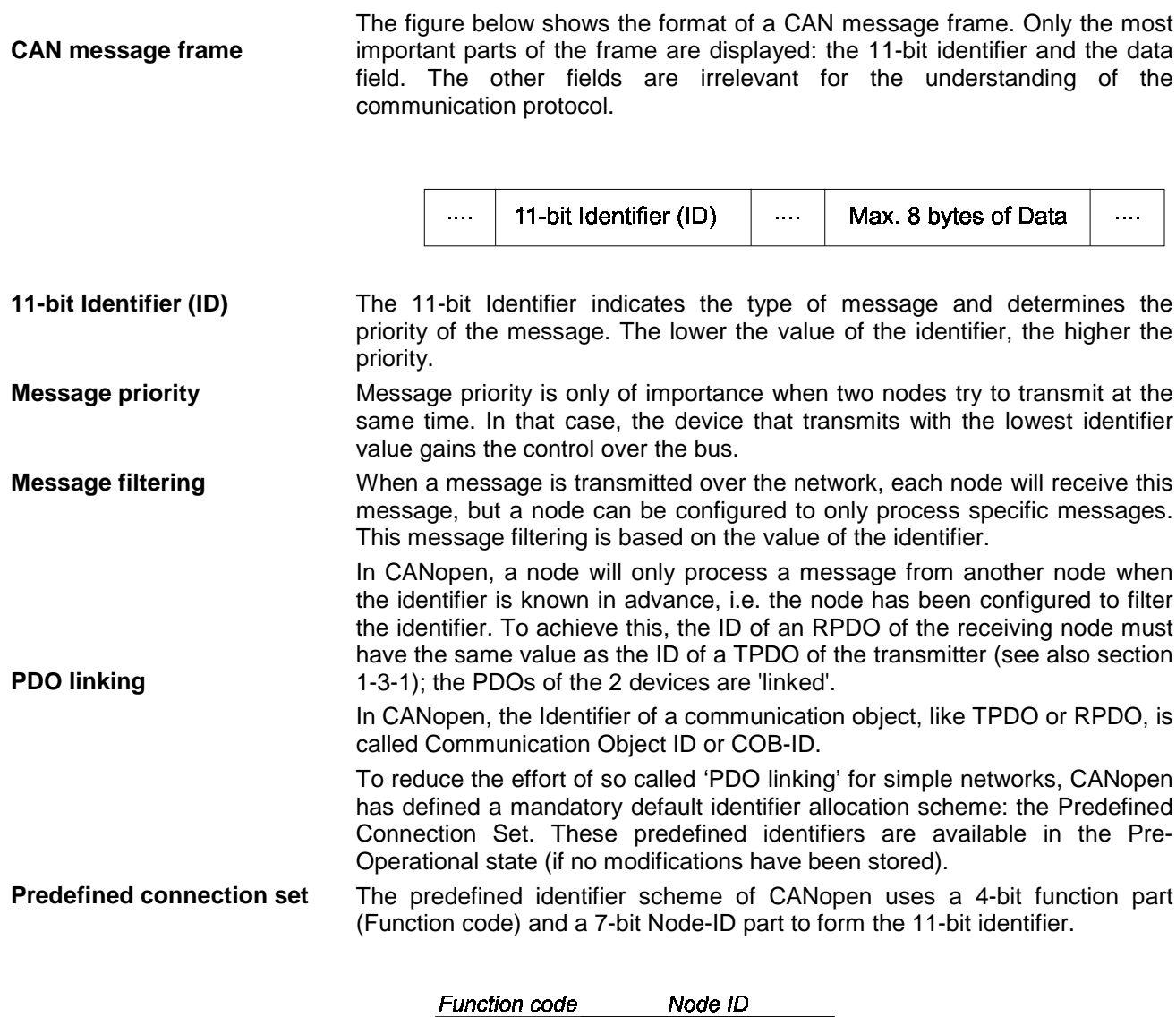

 $|10|9|8|7|6|5|4|3|2|1|$ 

 $\mathbf{0}$ 

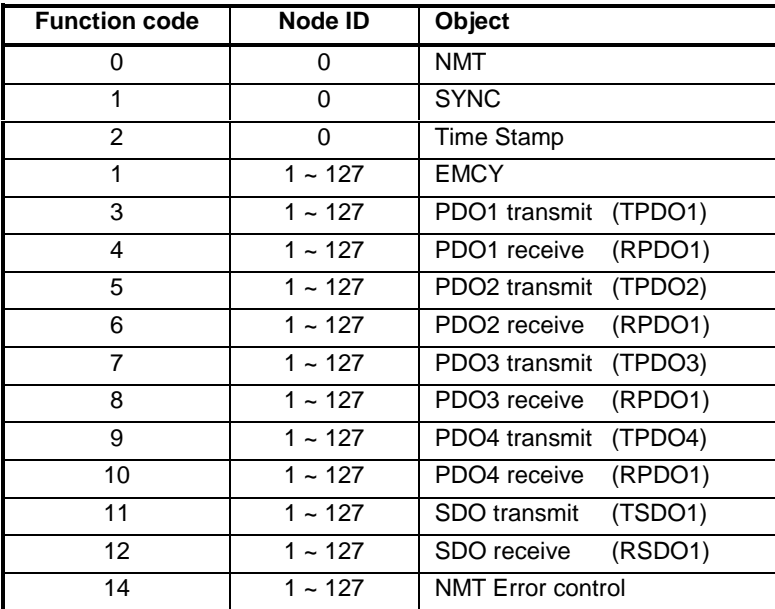

<span id="page-32-0"></span>The following table lists the identifier allocation scheme:

The first three entries in the list are so called broadcast objects (Node ID = 0). All the others are peer-to-peer objects (Node ID  $\neq$  0).

**Master-slave network** This predefined ID allocation scheme allows peer-to-peer communication between a single master device and up to 127 slave devices. If peer-to-peer communication between 2 slave devices is required, the identifiers need to be changed in such a way that the receiving identifier of one station equals the transmitting identifier of the other station. The identifiers of NMT, SDO transmit and receive, and NMT Error Control are fixed and can not be changed.

### **1-3-6 Device configuration**

**Pre-Operational state**

A device can be configured during the Pre-Operational state using SDO accesses. It is possible, but not recommended to configure parameters during the Operational state.

The most common parameters to be are configured are:

- PDO communication parameters
- PDO mapping parameters
- (Producer / Consumer) Heartbeat time
- Guard time and life time factor
- SYNC Producer / Consumer
- Communication cycle period
- Synchronous window length
- (Server / Client) SDO parameters

These parameters are described in more detail in section [3-3-2.](#page-52-0)

Especially the configuration of PDO communication parameters is important if peer-to-peer communication is required between two or more NMT Slaves. Besides the configuration of parameters in the object dictionary, the baud rate and Node-ID must be set. Though this is possible via the network, most devices only allow mechanical setting on the unit (DIP- or rotary switches).

The C200HW-CORT21-V1 allows storage of its configuration parameters in non-volatile memory. At power-on, the Unit initialises with the stored configuration parameters (see section 3).

After the device is properly configured, an NMT master must set the device to Operational state to enable PDO communication.

#### <span id="page-33-0"></span>**1-3-7 Network length**

The permissible length of a CANopen network depends on the network baud rate. The following table lists the relationship between the baud rate and the maximum network length.

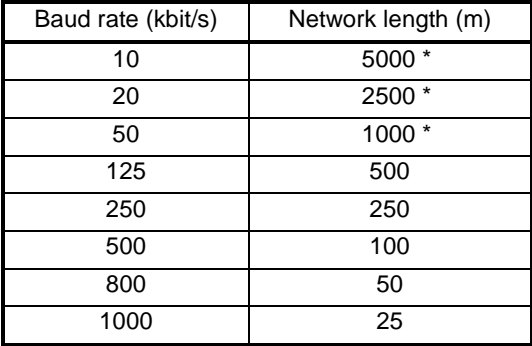

\* For bus lengths greater than 1 km, a bridge or repeater device is recommended.

The bus should always be terminated with 120  $\Omega$  on both ends of the cable to ensure proper functioning of the network communication under all conditions.

**ASCII file**

# <span id="page-34-0"></span>**1-4 Configuration files**

CANopen makes use of two types of configuration files:

- EDS-file (Electronic Data Sheet)
- DCF-file (Device Configuration File)

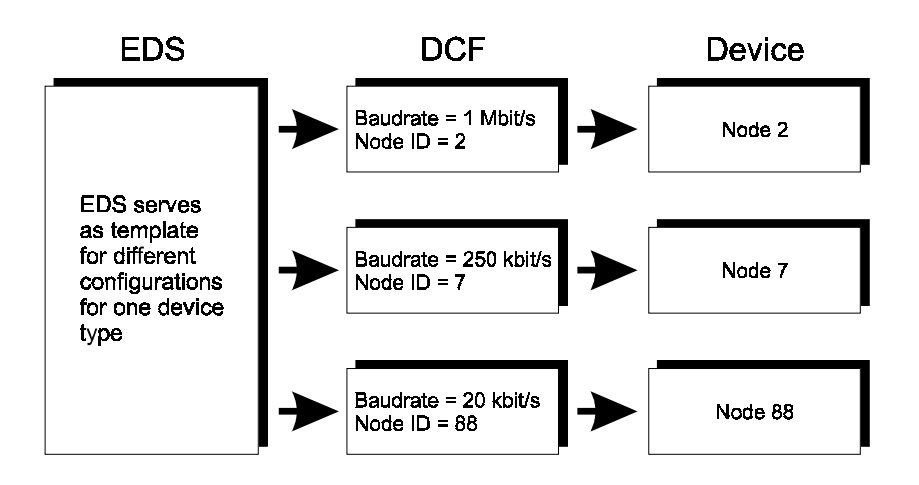

The EDS-file describes the communication functionality and objects as defined in the CANopen specifications. It is a plain ASCII text file with the following structure:

- Information regarding the EDS file (filename and version, creation time and date, name of the creator, etc.)
- General device information (product name and revision, vendor name, supported baud rates, device type, etc.)
- Object dictionary with default values

The EDS-file is used by a network configurator tool and should be supplied by the vendor of the particular CANopen device. See appendix A for the contents of the EDS-file of C200HW-CORT21-V1.

The DCF is structured in nearly the same way as the EDS-file is. The DCF is the result of the EDS-file after configuration of the unit for a specific application. It describes not only the objects but also the configured values of the objects.

Note that the nodes in the figure above cannot communicate in the same network because they are not configured with the same baud rate!

# <span id="page-35-0"></span>**1-5 CANopen conformance**

**Interoperability**

**CiA certification test**

It is primarily the task of a device manufacturer to ensure interoperability (i.e. correct communication with CANopen devices of different manufacturers) by verifying the device's conformance to the CANopen specifications.

CiA (the trade organisation CAN in Automation) has drawn up a conformance test specification and offers the service of an official test laboratory where CANopen devices can be certified.

The first step of the certification is the testing of the EDS-file. The content of the EDS-file must have the correct value ranges, must include all mandatory entries, references should point to existing entries and it must be consistent.

In the second step the physical CANopen device is tested. This part includes the test of the communication protocol, verification of the actual object dictionary against the EDS, and the checking of all network states and transitions.

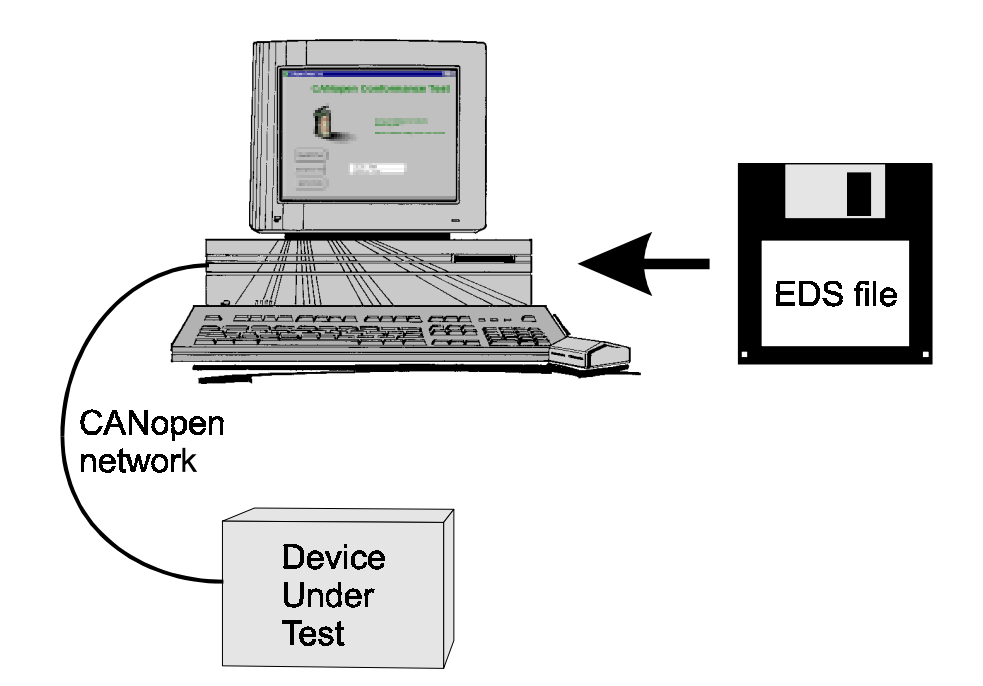
# 2 Specifications and Performance

This section describes the overall specifications and the communication performance of the Unit

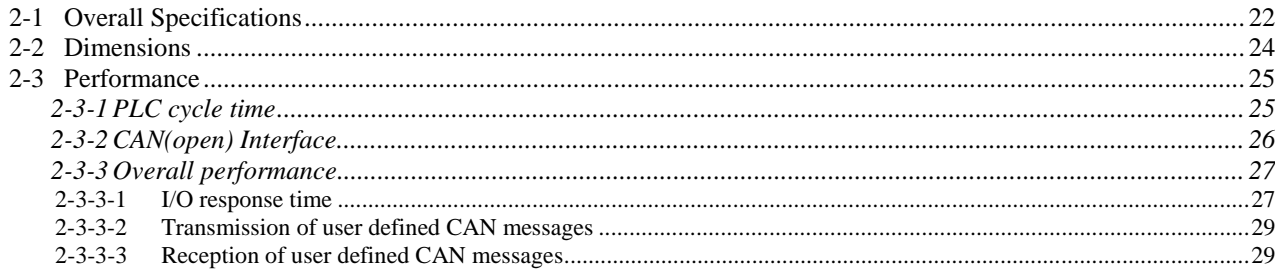

# <span id="page-37-0"></span>**2-1 Overall Specifications**

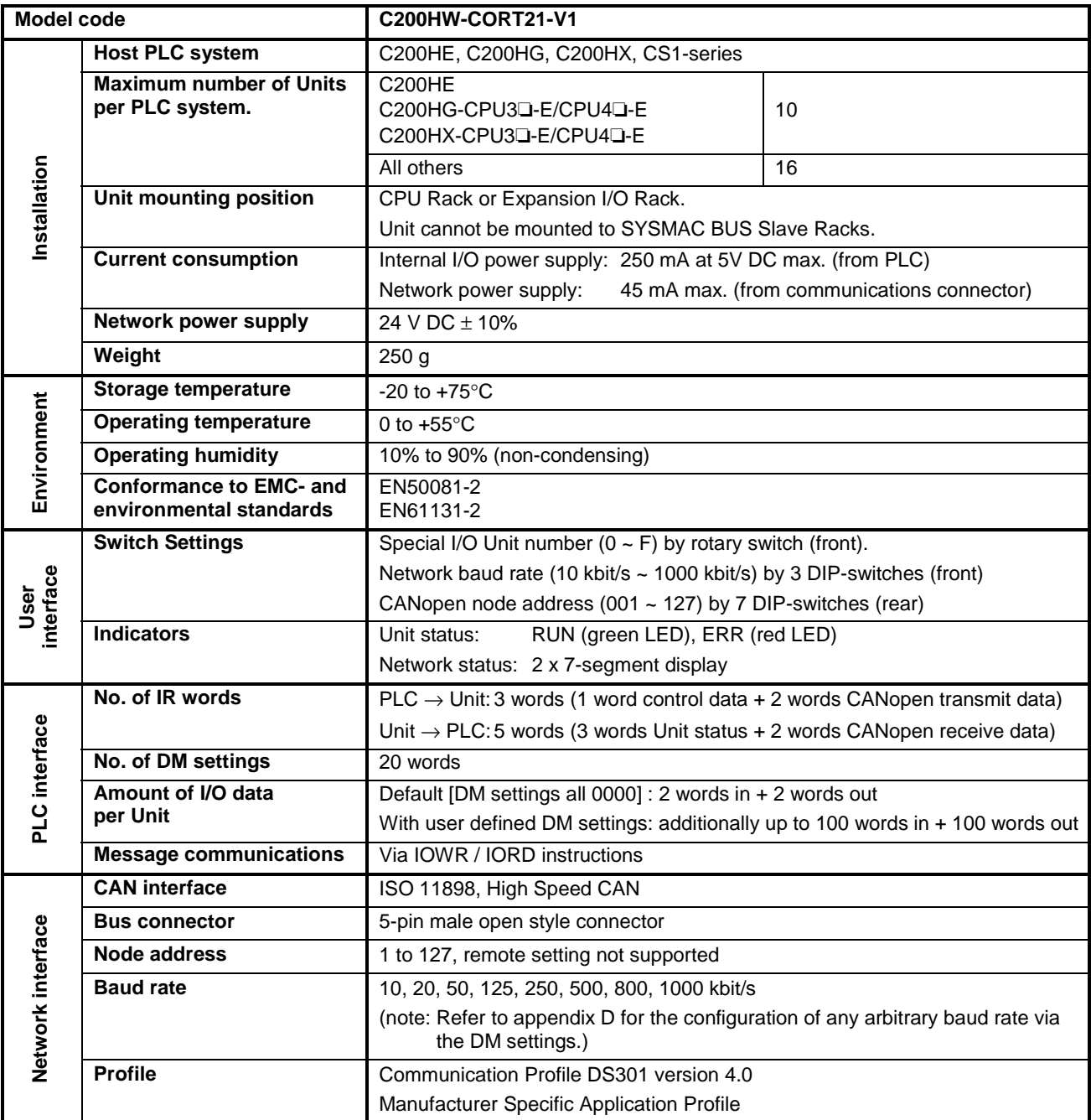

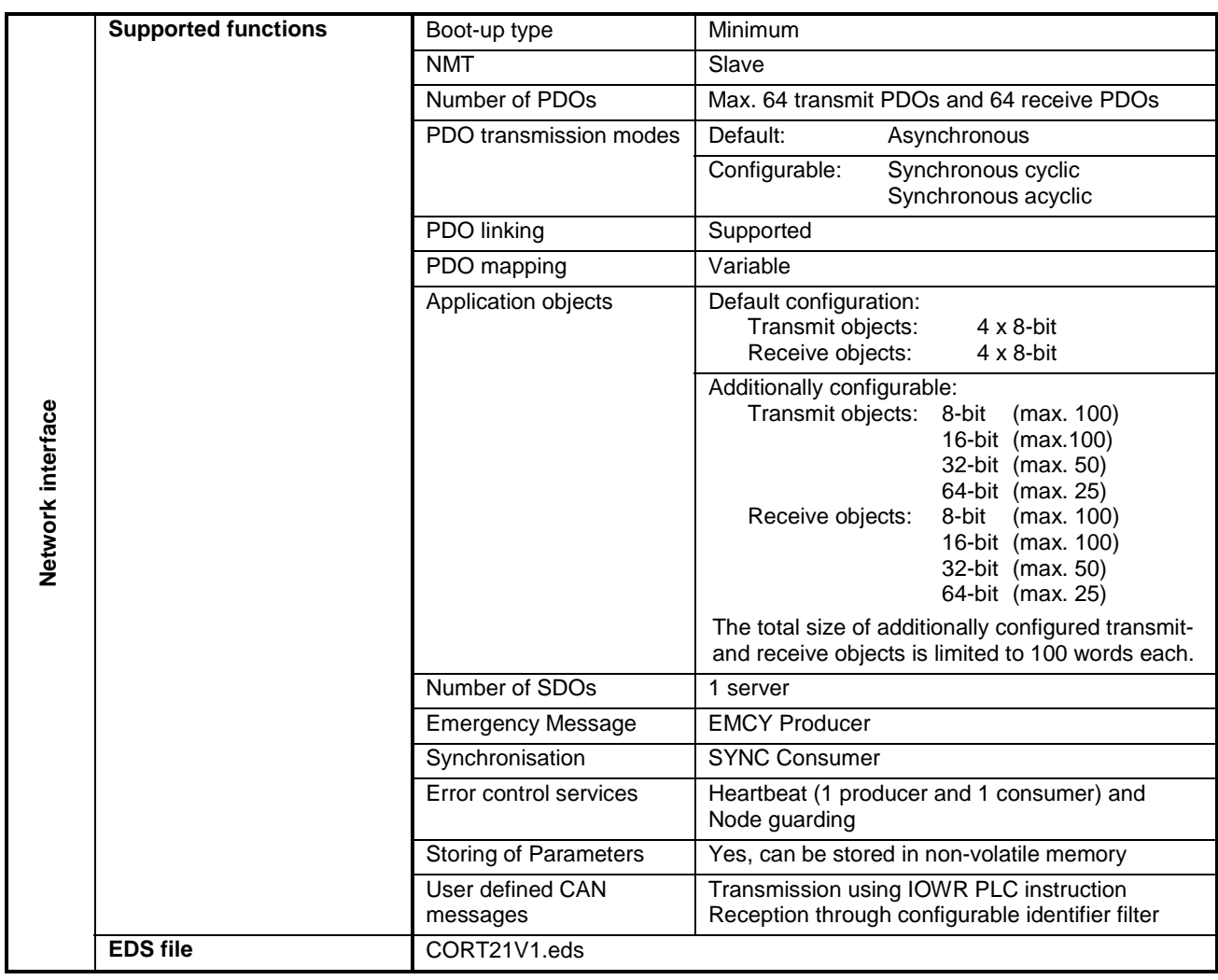

# <span id="page-39-0"></span>**2-2 Dimensions**

**Dimensions** The following figure shows the dimensions of the Unit. Refer to the PLC's Installation Guide for the dimensions of the Unit when it is mounted to the Backplane of the host PLC. (All dimensions are in mm.)

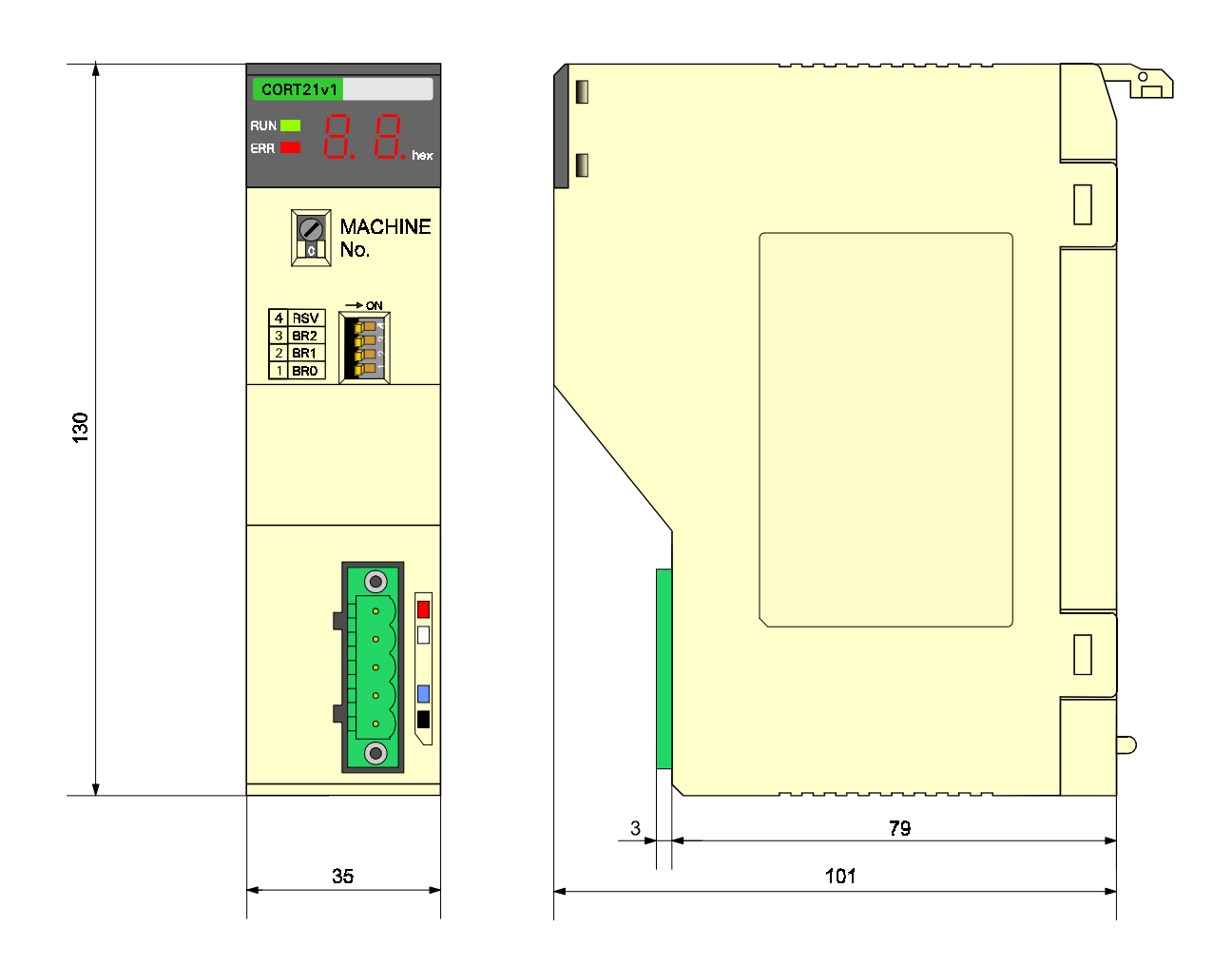

# <span id="page-40-0"></span>**2-3 Performance**

The overall performance of the C200HW-CORT21-V1 depends on the performance of the host PLC interface and on the performance of the CAN(open) interface. In the next two sub-sections, these two factors will be described first. After that, the overall performance is described.

# **2-3-1 PLC cycle time**

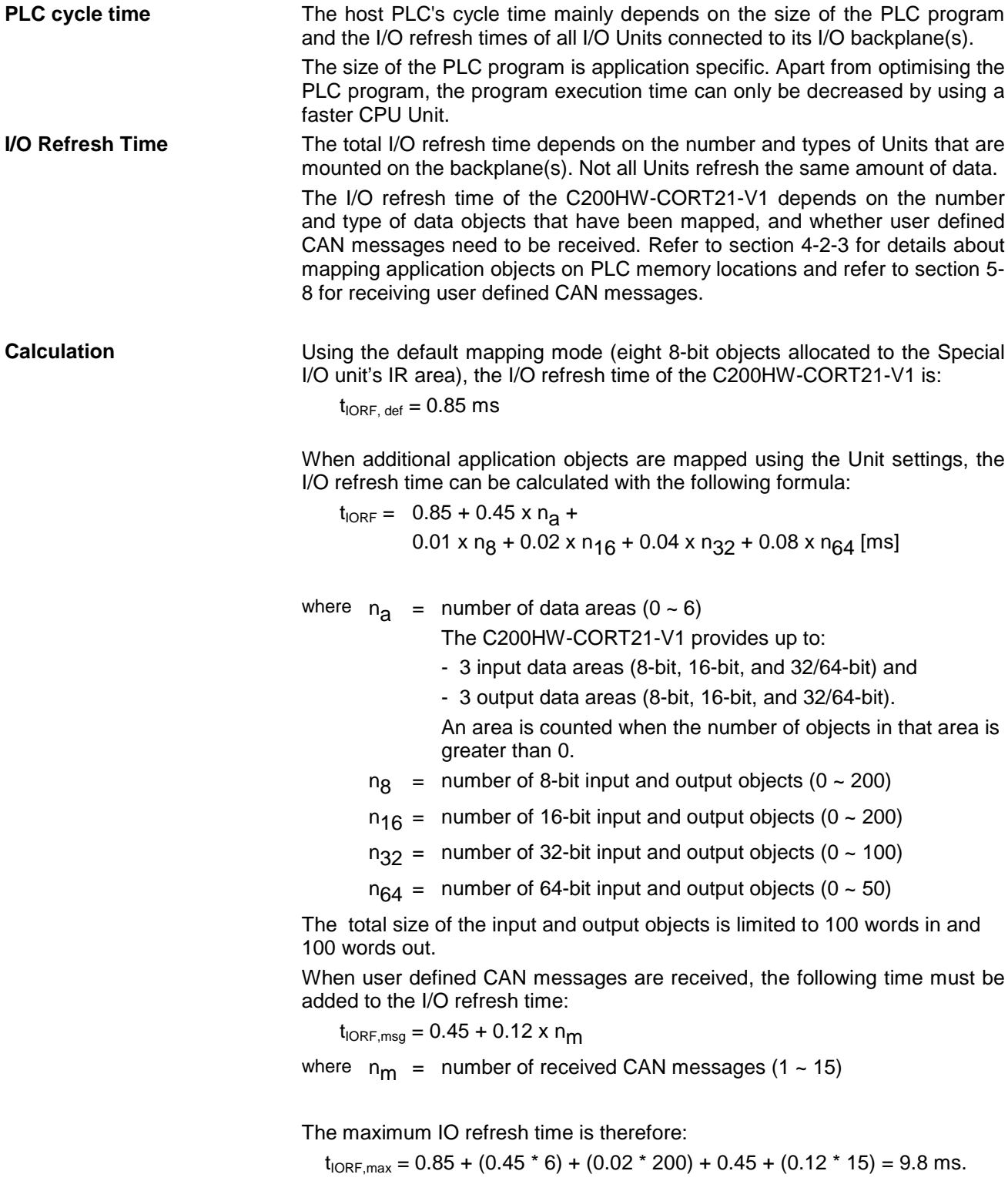

<span id="page-41-0"></span> **Note** When the Unit is configured to receive user defined CAN messages, the I/O refresh time is not always constant over all PLC cycles. The refresh time depends on the number of CAN messages matching the identifier filter, which were received since the previous I/O refresh.

Refer to the PLC Operation Manual for more detailed calculations of the PLC cycle time.

# **2-3-2 CAN(open) Interface**

This sub-section describes the performance of the physical layer of CAN and the performance of the CANopen interface of C200HW-CORT21-V1.

The following figure depicts the transmission of CAN messages on the bus.

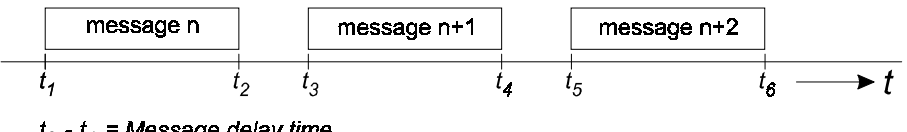

 $t_2 - t_1$  = Message delay time  $t_3 - t_2$  = Message intermission

**Message delay time Every message has a certain message delay time, which is mainly** determined by the size of the data field in the message. CAN's bit-stuff mechanism (after every 5 consecutive equal value bits, a bit of the opposite polarity is added) can increase the message delay time by a maximum of 15%. The following formulas give the minimum and maximum message delay time.

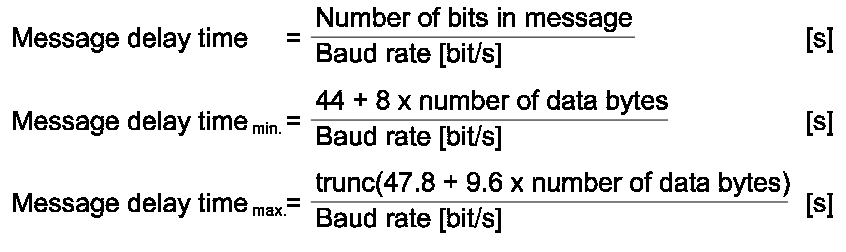

(Maximum number of data bytes =  $8$ )

# <span id="page-42-0"></span>**2-3-3 Overall performance**

This section describes the performance of the C200HW-CORT21-V1 in combination with the host PLC.

First, the I/O response time is described. This is the time between an input being set (or reset) on an Input Node and an output being set (or reset) on an Output Node, all under the condition that the Input Node and Output Node are linked to the C200HW-CORT21-V1.

After that, the maximum transmission / reception rate of user defined CAN messages is described.

### **2-3-3-1 I/O response time**

#### **Minimum vs. maximum**

The figures below show the minimum and maximum I/O response time. In the bottom figure, the processing of received messages is finished just after a PLC I/O refresh, and the received application data cannot be transferred to the PLC until the next I/O refresh. The other factors that can influence the I/O response time are for both cases identical and are explained below.

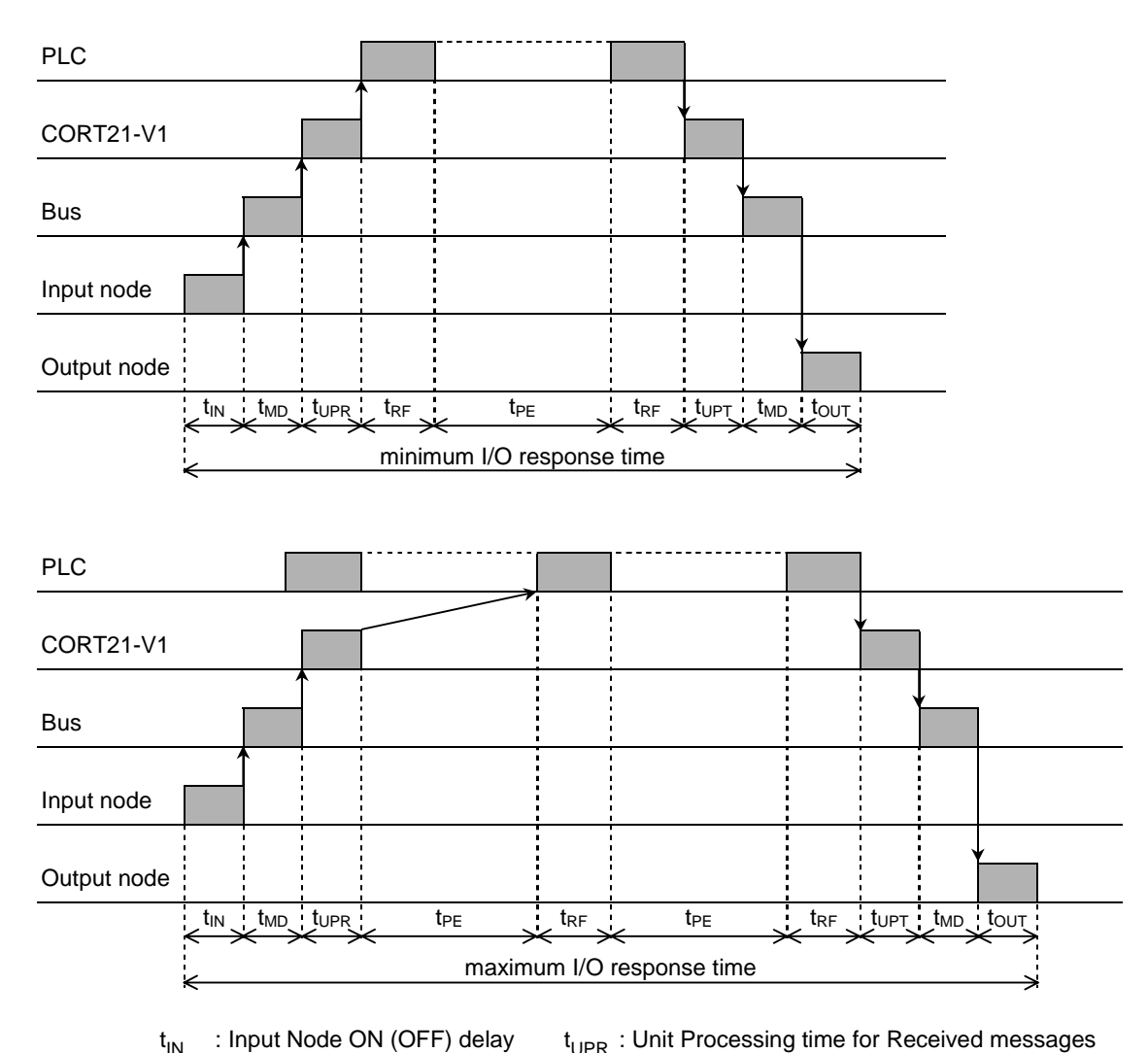

 $t_{IN}$ 

t<sub>OUT</sub>: Output Node ON (OFF) delay

 $t_{\text{UDT}}$  : Unit Processing time for Transmitted messages

 $t_{\text{PE}}$  : Program Execution time

t<sub>RF</sub> :I/O Refresh time

#### **The Input / Output Node ON (OFF) delay**

Refer to the manual of the Input / Output Node to determine its ON / OFF delay time.

#### **The Message Delay time**

The message delay time is described in section [2-3-2.](#page-41-0)

#### **The Unit Processing time for Transmitted / Received messages**

The Unit processing time for received messages depends on the number of PDOs linked to C200HW-CORT21-V1 and the message rate of these PDOs. If the message rate is higher than the unit is capable of processing (see section [2-3-2\)](#page-41-0), the messages will queue up causing a delay in processing. When a receive queue overflow occurs, the Unit will notify the other nodes in the network by transmitting an emergency message.

The Unit processing time of messages to be transmitted depends on the number and type of input application objects mapped to PLC memory and to PDOs, and the rate at which these application objects change state. If many objects change state, the transmission of PDOs will queue up causing a delay in transmission. If the rate at which the objects change state requires an higher transmission rate than the Unit is capable of (see section [2-3-2\)](#page-41-0), a transmit queue overflow occurs. The Unit will notify the other nodes on the network by transmitting an emergency message.

Transmit queue overflow errors can be solved by increasing the PLC cycle time or by reducing the rate at which the data objects change.

In case of high bus loads (over 50%), additional delays can be caused by high-priority (low identifier) messages which delay the transmission of lower priority messages.

The Unit processing time of I/O messages also depends on the transmission types of the receive and transmit PDOs. The fastest transfer of an application object to the PLC or onto the network can be achieved when the transmission type is set to asynchronous. The synchronous transmission type requires the reception of a SYNC object before the actual message is transmitted.

#### **The I/O Refresh time**

Refer to section [2-3-1](#page-40-0) for the I/O refresh time of the C200HW-CORT21-V1.

#### **The Program Execution time**

The Program Execution time depends on the number and type of PLC instructions in the ladder program. Refer to the PLC Operation Manual for the execution times of the PLC instructions.

### <span id="page-44-0"></span>**2-3-3-2 Transmission of user defined CAN messages**

The following figure shows the sequence of transmitting a user defined CAN message.

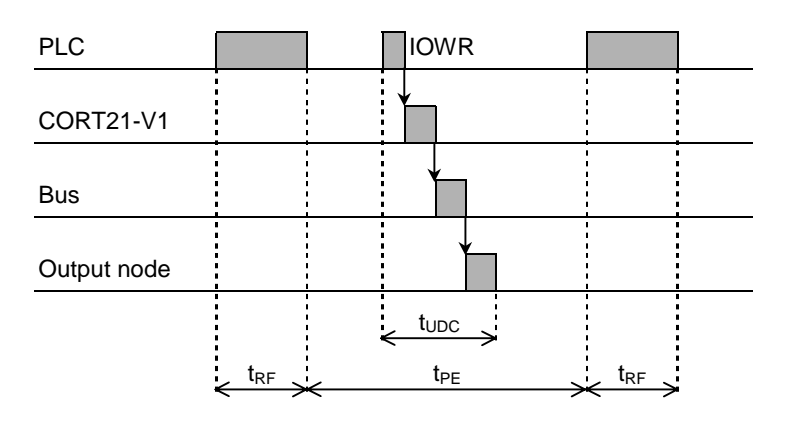

 $t_{\text{UDC}}$ : The transmission time of a user defined CAN message

 $t_{RF}$ : The I/O Refresh time

t<sub>PE</sub> : The Program Execution time

Refer to the PLC Operation manual for the execution time of an IOWR PLC instruction. After the content of the IOWR is transferred to the C200HW-CORT21-V1, the Unit immediately relays the contained message to the CAN transmission interface. The actual transmission delay of the message depends on the bus load and the message priority (identifier). Refer to section [2-3-2](#page-41-0) for the message delay time on the bus. The time required for an output to be set or a value in the Output Node to be changed depends on the characteristics of the Output node.

The minimum time between the execution of the IOWR instruction in the PLC program and the message being transmitted on the bus is 0.5 ms.

#### **2-3-3-3 Reception of user defined CAN messages**

In order to receive user-defined CAN messages, an IOWR instruction must be executed to configure the Unit regarding :

- which messages to receive (filter identifiers by range and/or mask)
- which PLC memory locations to copy the receive messages to.

This only needs to be done once, and only needs to be repeated to change the filter and/or PLC memory allocation. Immediately after the execution of the IOWR instruction, the Unit is ready to receive messages.

The C200HW-CORT21-V1 can to store up to received 15 messages in its internal buffer. All stored messages are transferred to the PLC during the next I/O refresh. Therefore, the maximum delay time in the message reception is one PLC cycle.

The maximum message rate that can be successfully received therefore depends strongly on the PLC cycle time. e.g. if the PLC cycle time is 20 ms, the maximum message rate is 15 messages/20 ms = 750 messages/second.

# 3 Installation

### This section describes the installation of the C200HW-CORT21-V1

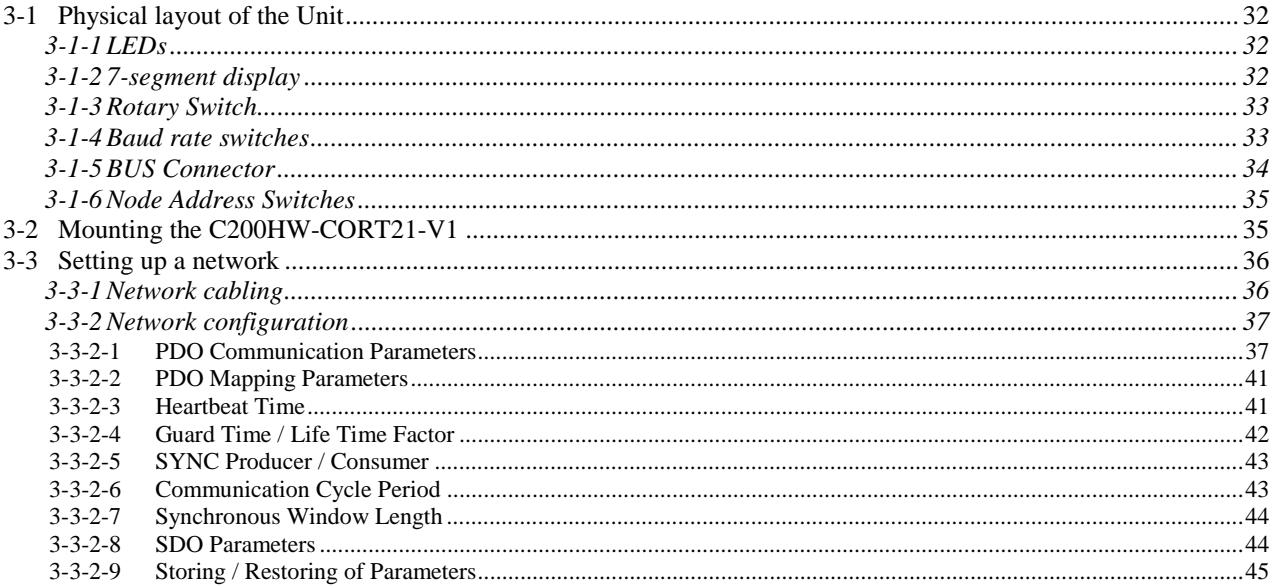

# <span id="page-47-0"></span>**3-1 Physical layout of the Unit**

The figure below shows the front, side, and rear view of the C200HW-CORT21-V1.

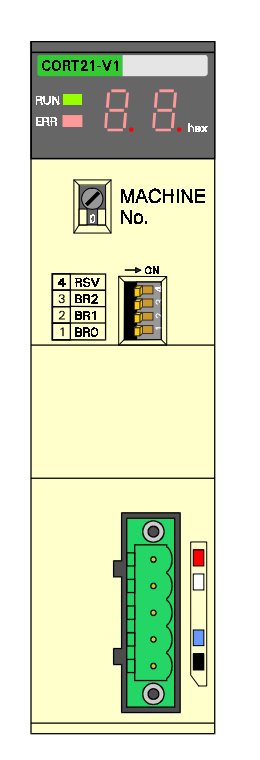

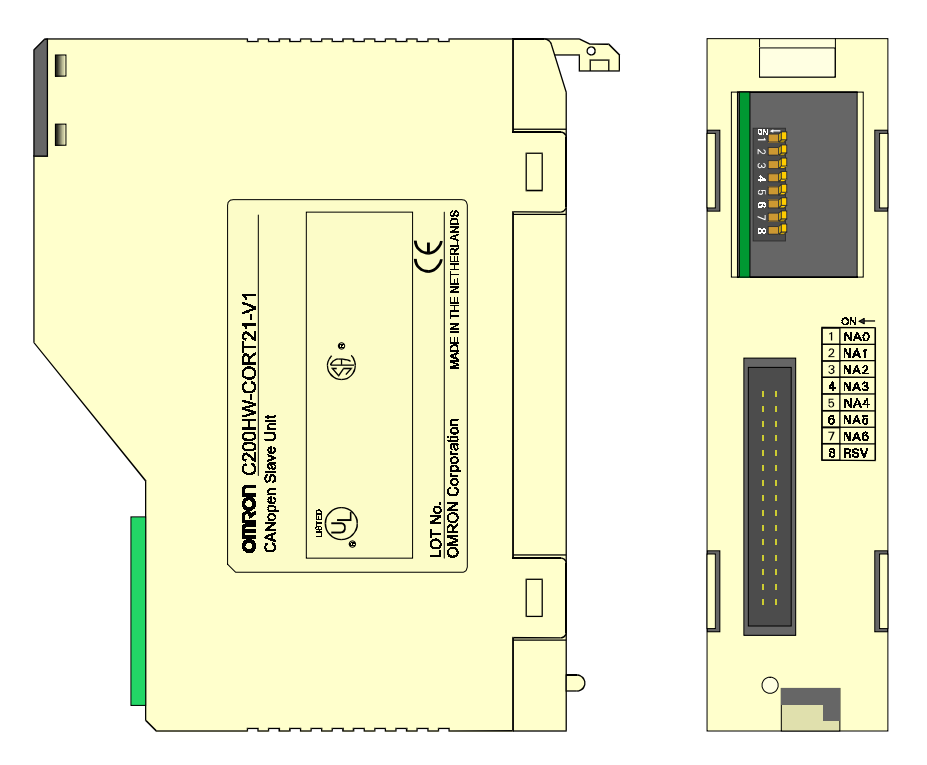

The front view shows the indicator LEDs, the 7-segment displays, the rotary switch, the baud rate DIP switches, and the 5-pin bus connector. The rear view shows the Node Address DIP switches.

# **3-1-1 LEDs**

**Unit status**

The C200HW-CORT21-V1 has 2 indicator LEDs. These LEDs indicate the status of the Unit in general.

Refer to section [6-5](#page-107-0) for a detailed (functional) description of the LEDs.

# **3-1-2 7-segment display**

**Network status**

The Unit has two 7-segment displays. The displays are used to indicate the network status. In case there is a network error, an error code is shown, otherwise the node address is displayed. Refer to section [6-5](#page-107-0) for a detailed (functional) description of the 7-segment display.

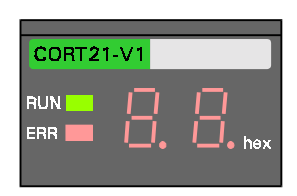

# <span id="page-48-0"></span>**3-1-3 Rotary Switch**

The rotary switch is used to set the Special I/O Unit number (or so called "Machine No.").

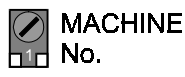

**Memory allocation**

The Machine number setting determines which words in the Internal Relay and Data Memory Areas are allocated to C200HW-CORT21-V1.

The valid Unit number setting range depends on the host PLC's CPU Unit, as shown in the following table.

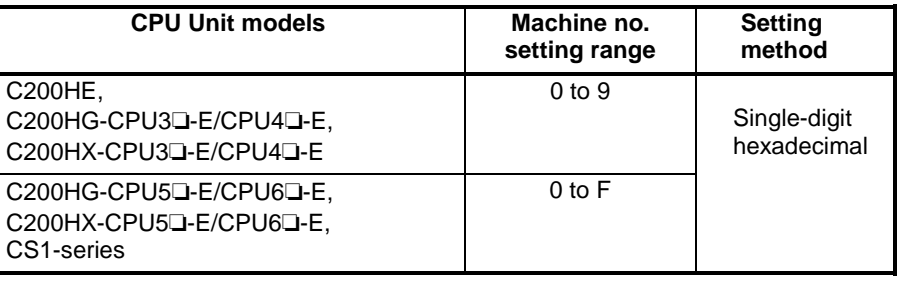

Any Machine No. in the setting range is allowed as long as it has not been set on another Special I/O Unit connected to the host PLC. If the same Machine number is used for the C200HW-CORT21-V1 and another Special I/O Unit, an "I/O Unit Over" error will occur in the PLC and it will not be possible to start up the network communication.

 **Note** Always turn OFF the power to the PLC before changing the Machine number setting. The Unit only reads the Machine number setting during the initialisation after power-up, i.e. it is not processed at a software reset. Use a small flat-blade screwdriver to turn the rotary switch; be careful not to damage the switch.

# **3-1-4 Baud rate switches**

The DIP switches on the front of the Unit set the CAN communication baud rate.

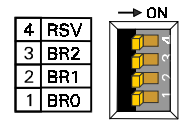

Only the first 3 switches are used (BR0, BR1, BR2); the fourth switch (RSV) is reserved for future use and should remain in the OFF position. The following table lists all possible DIP switch settings and their corresponding baud rate.

<span id="page-49-0"></span>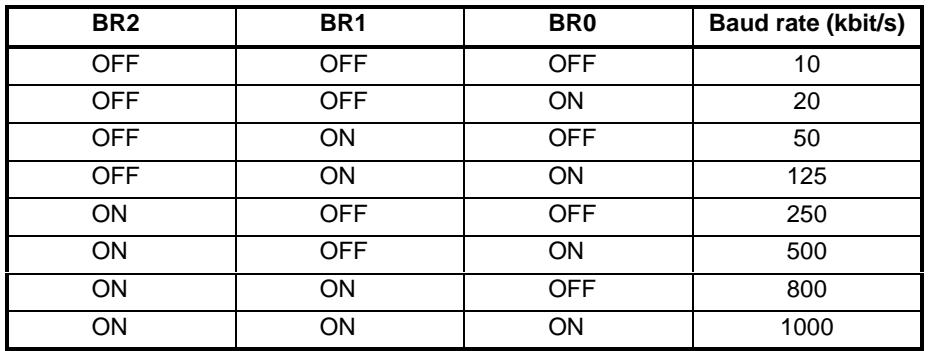

 **Note** The C200HW-CORT21-V1 allows configuration of any arbitrary baud rate supported by CAN via the Unit settings (DM settings). Refer to appendix D for the definition of these Unit settings.

# **3-1-5 BUS Connector**

The CAN bus connector is a 5-pin male open style connector. Its pins are numbered 1 to 5 starting from the top. The label next to the connector indicates the colour of the individual wire in the cable that has to be connected to the respective pin.

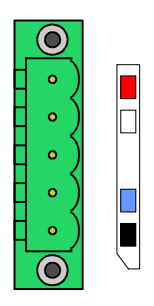

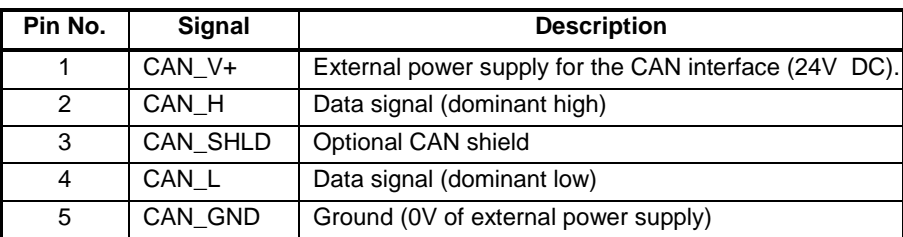

The CAN interface of C200HW-CORT21-V1 requires external power supply for the transceiver and opto-couplers. Therefore 24V DC  $\pm$  10% must be connected between pin 1 and 5. The current consumption Is less than 45 mA.

# <span id="page-50-0"></span>**3-1-6 Node Address Switches**

The switches at the rear of the Unit are used to set the CANopen Node Address. Only the first 7 switches are used, the last switch is reserved for future use and should remain in the OFF position. The following table lists the DIP switch settings and the corresponding Node Addresses.

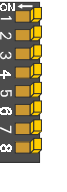

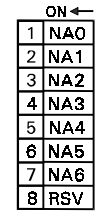

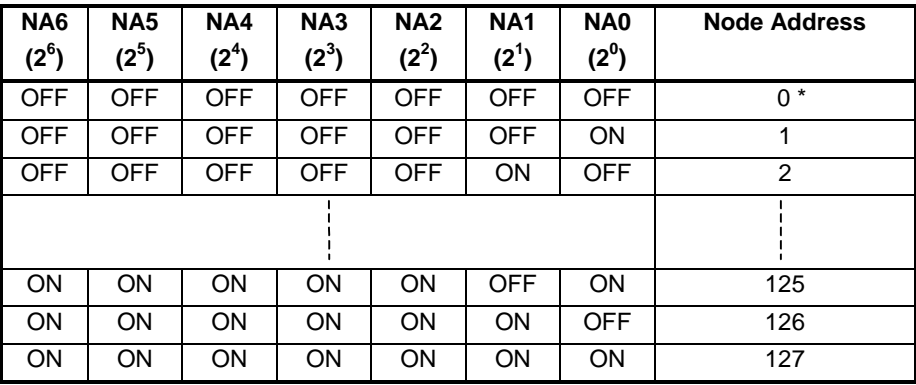

\* Invalid Node Address. IR n+3.08 and the 7-segment display will indicate this error.

# **3-2 Mounting the C200HW-CORT21-V1**

The C200HW-CORT21-V1 CANopen Slave Unit can be mounted to the CPU Rack or Expansion I/O Rack of any CS1, C200HX, -HG, or -HE PLC. Refer to the PLC's Operation Manuals for details on mounting Units.

**Limitations** There are some limitations on mounting the Unit.

- The current consumption of all Units mounted on one backplane should not exceed the maximum output of the power supply. The C200HW-CORT21-V1 consumes up to 250 mA from the 5V supply. Verify the characteristics of all other Units on their respective Instruction Sheet or Installation Manual.
- The C200HW-CORT21-V1 is a Special I/O Unit. It can be mounted in any slot in the backplane of a CPU Rack or Expansion I/O Rack as long as its Machine number is not the same as the Machine number of another Special I/O Unit within the system.
- The maximum number of Special I/O Units that can be mounted depends on the PLC CPU type.
- For details on CS1-series PLC compatibility, see Appendix C.

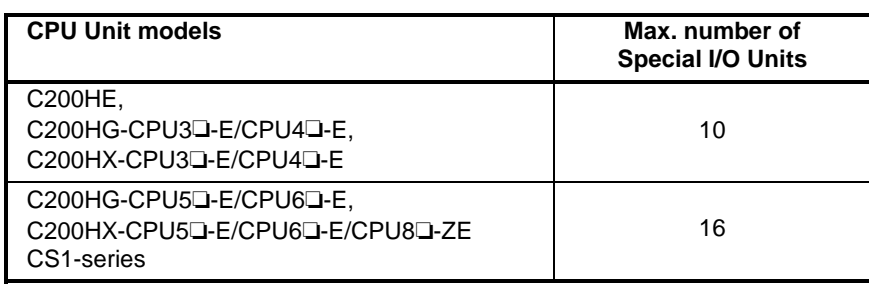

# <span id="page-51-0"></span>**3-3 Setting up a network**

## **3-3-1 Network cabling**

The wiring topology of a CAN network should be as close as possible to a single line structure in order to avoid signal reflections from cable branches. Stub-lines should be kept as short as possible and must be less than 30 cm at the highest baud rate (1 Mbit/s).

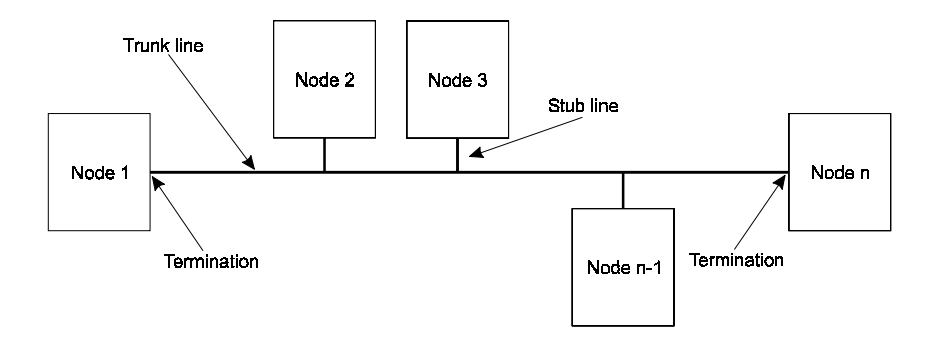

#### **Termination**

The bus must be terminated at both ends of the line. The cables, connectors, and termination resistors used in CANopen networks must meet the requirements defined in ISO 11898.

**ISO 11898**

The following tables list the electrical characteristics of a CAN cable and of the terminator according ISO 11898.

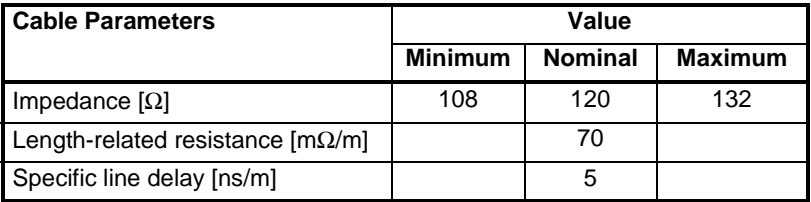

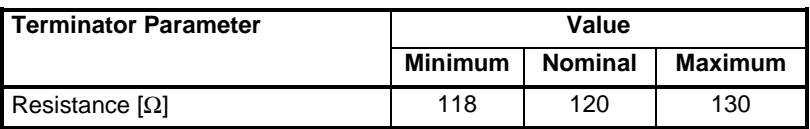

**Cable length** The maximum permissible length of the cable depends on the transmission speed. Refer to section [1-3-7](#page-33-0) for more details.

> The market offers cables which, apart from the two data signal lines, also provide power supply lines and shielding (CAN\_GND, CAN\_SHLD, CAN\_V+). This type of cable allows a central location of the network power supply and improves protection against electromagnetic disturbances.

> For industrial CAN applications, OMRON recommends the use of DeviceNet cable, e.g. OMRON DCA1-5C10.

# <span id="page-52-0"></span>**3-3-2 Network configuration**

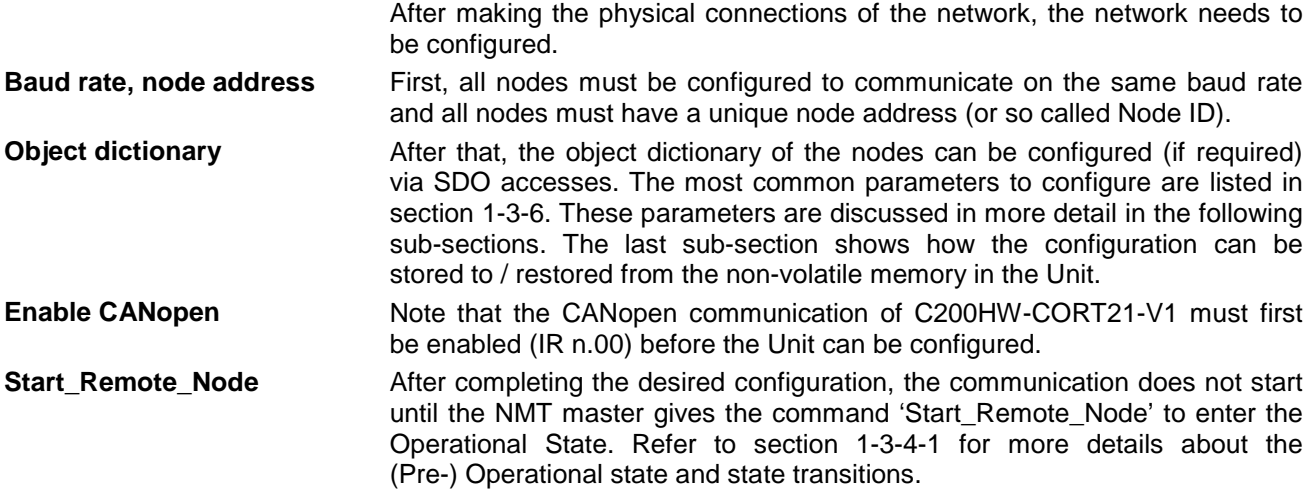

## **3-3-2-1 PDO Communication Parameters**

The communication parameters of a PDO have at least two entries:

- COB-ID Communication Object Identifier
- Transmission Type Transmission/reception mode indicator

The following figure shows the communication parameters of the first transmit PDO in C200HW-CORT21-V1.

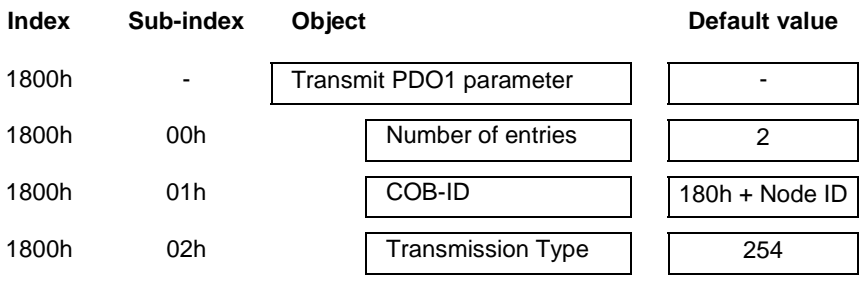

#### **COB-ID**

To establish communication between CANopen nodes, their communication objects (PDOs) must be linked to each other. This is done by configuring the identifier part of the COB-IDs of the respective PDOs to the same value.

The COB-ID is a 32 bit object, which contains an 11-bit (or 29-bit) identifier:

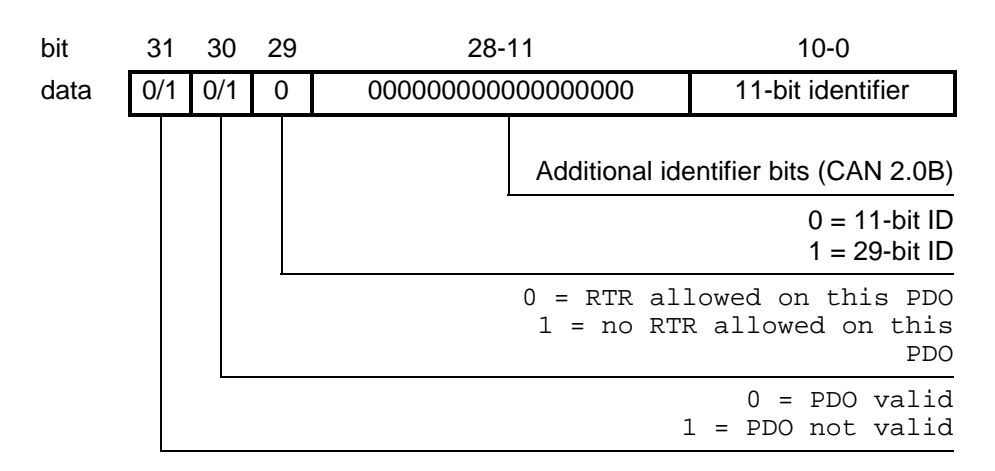

Note: C200HW-CORT21-V1 supports only 11-bit identifiers, and no Remote Transmission Requests (RTR). Therefore all its valid PDOs have COB-ID's with the structure 40000xxxh. For PDO linking, only the identifier (xxx) is relevant.

**Example** The linking of PDOs is best described by an example. The following figure shows a possible network configuration.

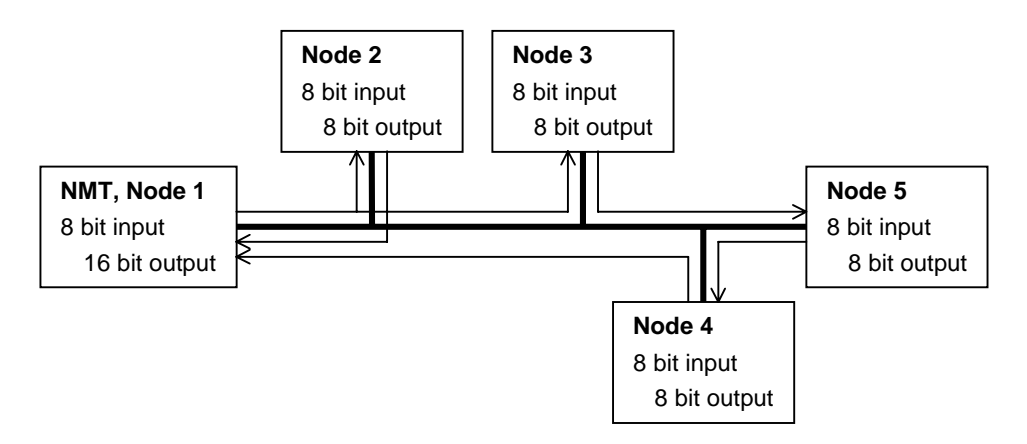

Nodes 2 to 5 are 8 digital input + 8 digital output modules. Node 1 is the Network Management Master, which is also able to transmit and receive data over the network. Note that the terms 'input' and 'output' are with respect to the network.

Node 1 transmits 8 bits of data to Node 2 and Node 3 (multicast).

Node 2 and Node 4 transmit their input data to Node 1.

Node 3 transmits its input data to Node 5.

Node 5 transmits its input data to Node 4.

To realise this data exchange, the configuration manager must configure the communication object identifiers (COB-IDs) of the PDOs. The configuration manager can be part of the node that also functions as the NMT master, but often a PC based configuration tool will be used. Refer to section [1-3-5](#page-31-0) for more details about COB-IDs.

The configuration is built during the Pre-Operational state. For each data link, the COB-ID of a transmit PDO must be configured to the same value as the COB-ID of receive PDO. Note that the terms 'transmit' and 'receive' are from the node point of view.

In this case the configuration can be as follows:

COB-ID(TPDO1, Node 1) = COB-ID(RPDO1, Node 2) = COB-ID(RPDO1, Node 3) COB-ID(RPDO1, Node 1) = COB-ID(TPDO1, Node 2) COB-ID(RPDO2, Node 1) = COB-ID(TPDO1, Node 4) COB-ID(TPDO1, Node 3) = COB-ID(RPDO1, Node 5) COB-ID(TPDO1, Node 5) = COB-ID(RPDO1, Node 4)

In this example it is assumed that the I/O data of Node 2 to 5 are allocated to their first transmit- and receive PDOs (TPDO1, RPDO1). The inputs of Node 1 are allocated to its TPDO1, but its 16 Outputs must be divided over two PDOs, RPDO1 and RPDO2, to allow linking each byte to a different Node.

The assignment of the COB-IDs can be done manually or automatically by a configuration tool, e.g. ProCANopen from Vector Informatik GmbH. This PCbased tool simplifies the 'PDO-linking' by using a graphical representation of the selected nodes and links. The configurator retrieves the necessary information for creating the links from the EDS-files of the respective nodes. Refer to section [1-4](#page-34-0) for more details about EDS-files.

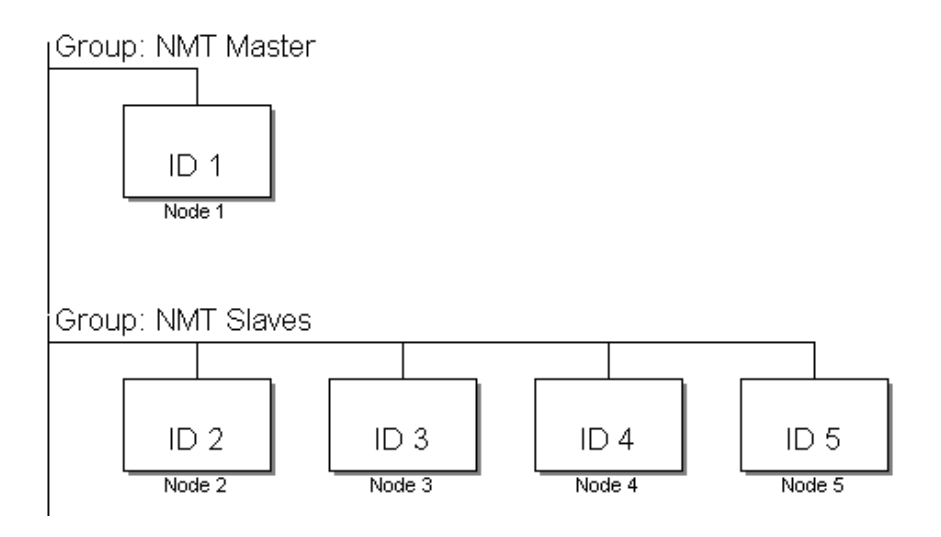

After making the on-screen representation of the network, the connections between the nodes can be established.

The graphical connection is the easiest way to link the application objects. The following figure shows how Node 1 is connected to Node 2.

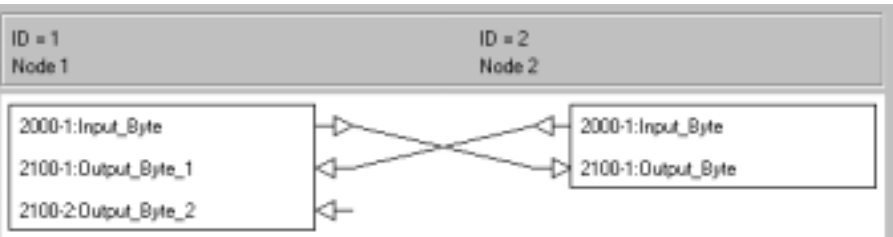

The input byte of Node 1 is linked to the Output byte of Node 2 with two mouse clicks. The Input byte of Node 2 is connected to the first Output byte of Node 1 the same way. The configuration tool will automatically assign an available COB-ID to each connection made. Refer to the manual of a configuration tool for more details.

#### **Transmission Type**

The transmission type is an 8-bit variable which can take the values 0 to 255. The following table lists the values and their corresponding transmission mode.

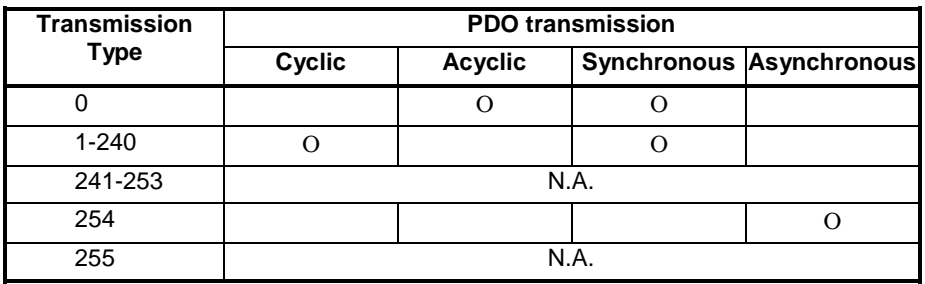

**TPDO and RPDO** The transmission type is not only applicable to Transmit PDOs, but also to Receive PDOs.

- For Transmit PDOs, the transmission type determines when and how CAN messages are sent onto the network.
- For Receive PDOs, the transmission type determines when and how the data content of the RPDO is transferred to the mapped application objects.

Refer to section [1-3-1-1](#page-23-0) for general information about the transmission modes.

In C200HW-CORT21-V1, asynchronous transmission is triggered by a change in data content.

- For TPDOs, a change in the value of an application object results in the transmission of the TPDO(s) to which it is mapped.
- For RPDOs, a change in data content results in an update of the mapped application object(s).

Synchronous acyclic transmission is triggered by a change in data content *and* the subsequent reception of a SYNC object.

Note that the data exchange between the application objects and the PLC memory always takes place. Its timing depends entirely on the cyclic or programmed I/O refreshes of the PLC.

#### <span id="page-56-0"></span>**3-3-2-2 PDO Mapping Parameters**

The records containing mapping parameters of transmit PDOs and receive PDOs have the same structure. The figure below shows the mapping parameters of the first transmit PDO of C200HW-CORT21-V1.

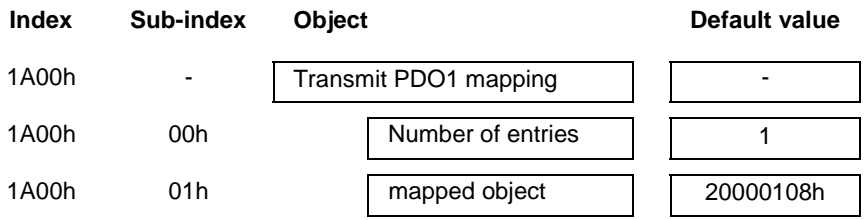

By default only one object is mapped to the first transmit PDO. The maximum number of objects that can be mapped to a PDO is 64 if the granularity is 1 bit. The minimum granularity in C200HW-CORT21-V1 is 8-bits, so the maximum number of mapped objects is 8.

The variable at sub-index 01h (and higher) is a 32-bit variable that has the following structure:

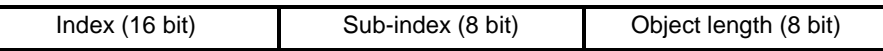

The first 24 bits form a pointer to the application object in the Device or Manufacturer Specific Profile Area, and the last 8 bits specify the length of the object in number of bits.

#### **First set sub-index 0 to 0** These 32-bit variables can only be written to when sub-index 0 (number of entries) is set to 0. After configuring the mapping parameters, set sub-index 0 to the desired number of mappings. The Unit will then check if the mappings are correct and are not exceeding 8 bytes of data. If not correct, the Unit sends an abort message and keeps the previous configuration. This configuration procedure is normally taken care of by the configuration tool.

Refer to the EDS file of the C200HW-CORT21-V1 to see the default values for the mapping parameters.

#### **3-3-2-3 Heartbeat Time**

The structure of the Consumer Heartbeat Time is different from the Producer Heartbeat Time. A node can be consumer of more than one Heartbeat, but can not produce more than one Heartbeat. Therefore the Consumer Heartbeat Time is a complex variable (an array) and the Producer Heartbeat Time is a simple variable.

#### **Consumer Heartbeat Time**

The figure below shows the structure of the Consumer Heartbeat Time for C200HW-CORT21-V1. Note that the C200HW-CORT21-V1 can only consume one Heartbeat.

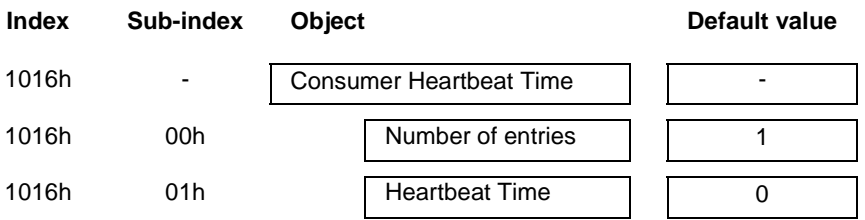

<span id="page-57-0"></span>*Setting up a network* **Section 3-3**

The variable at sub-index 01h is a 32 bit variable that has the following structure:

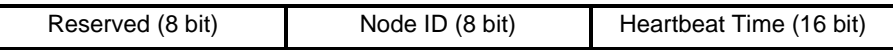

The Node ID section of the variable indicates from which node produces the Heartbeat to be consumed. The Heartbeat Time specifies the expected Heartbeat cycle time and thus has to be higher than the corresponding producer heartbeat time. The Heartbeat time is a multiple of 1 ms. A value of 0 means that the Heartbeat monitoring for the indicated Node ID is disabled.

**Heartbeat error** If the C200HW-CORT21-V1 does not receive the Heartbeat within the Heartbeat Time, the Unit indicates this error by IR n+3.11 and on the 7 segment display. It is up to the user to take any further action. When the Unit starts receiving heartbeats again, the error indication will disappear.

#### **Producer Heartbeat Time**

The figure below shows the structure of the Producer Heartbeat Time for C200HW-CORT21-V1.

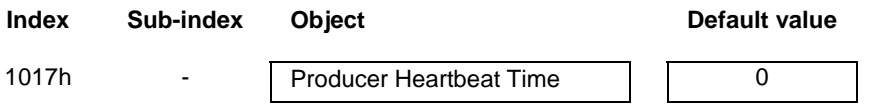

The simple variable is a 16 bit variable that contains the Producer Heartbeat Time in milliseconds. The value 0 means that the Producer Heartbeat time is disabled.

When this variable is set unequal to zero at boot-up, the Heartbeat service will be active. Node / Life guarding can not be active if the Producer Heartbeat Time and/or Consumer Heartbeat Time are set unequal to 0.

#### **3-3-2-4 Guard Time / Life Time Factor**

**Condition** Remote transmission request Node guarding will start after receiving the first remote transmission request **Guard Time** Node guarding can only be started when Heartbeat is not activated. Heartbeat is inactive when both the producer heartbeat time and consumer heartbeat time are set to 0. (RTR) on COB-ID 700h + Node ID. After receiving the RTR, the C200HW-CORT21-V1 responds with the current CANopen state. The RTRs are transmitted at a fixed time interval called the guard time. The figure below shows the structure of the guard time.

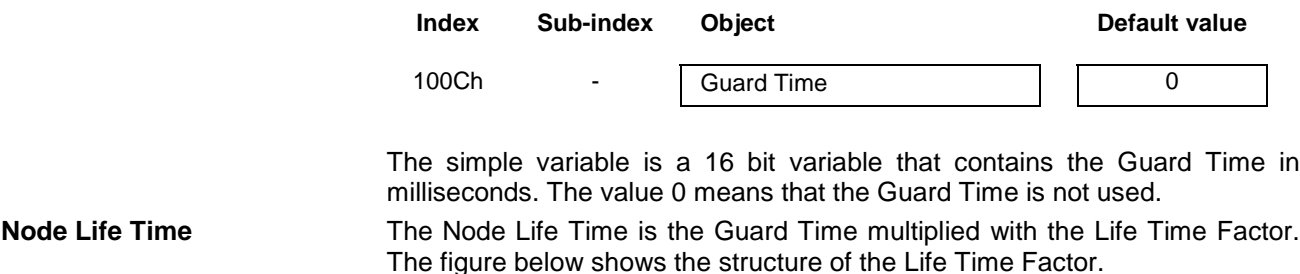

<span id="page-58-0"></span>**Setting up a network** 

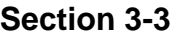

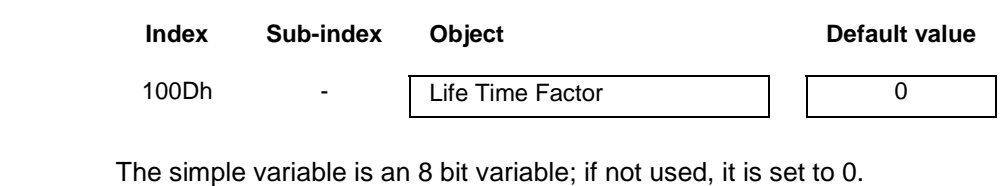

**Life Guarding error** A Life Guarding Error occurs when the C200HW-CORT21-V1 did not receive an RTR within the configured Node Life Time. This error is indicated by IR n+3.11 and on the 7-segment display. It is up to the user to take appropriate action. The error indication disappears when RTRs are received again within the set time. Note that Life Guarding is inactive when either the Guard Time or Life Time Factor is set to 0.

**Node Guarding error** A Node Guarding Error occurs when the C200HW-CORT21-V1 does not reply within the NMT Master's configured Node Life Time or responds with an unexpected CANopen state. It is up to the NMT master to take appropriate action.

### **3-3-2-5 SYNC Producer / Consumer**

The C200HW-CORT21-V1 can only consume SYNC Objects and cannot produce them.

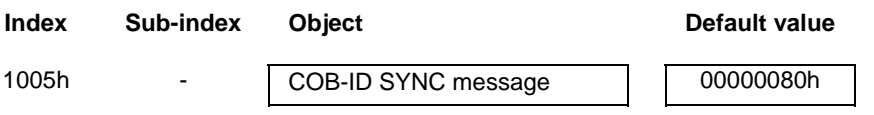

The COB-ID SYNC message is a 32-bit variable. The upper 21 bits in the variable should be set to 0 in C200HW-CORT21-V1 (these are only relevant for SYNC producers and devices with 29-bit identifiers). The lower 11-bits specify the communication identifier of the SYNC Object.

### **3-3-2-6 Communication Cycle Period**

The Communication Cycle Period is only relevant on devices that generate the SYNC Object. It specifies the period in which the SYNC Objects need to be transmitted.

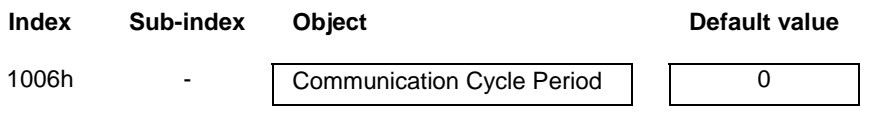

The Communication Cycle Period object is a 32-bit variable. It indicates the period in microseconds. When set to zero, the object is not used.

Since C200HW-CORT21-V1 is only a SYNC consumer, it does not use this object.

### <span id="page-59-0"></span>**3-3-2-7 Synchronous Window Length**

The Synchronous Window Length object specifies the time window with respect to the transmission of the SYNC object in which the synchronous messages are to be transmitted.

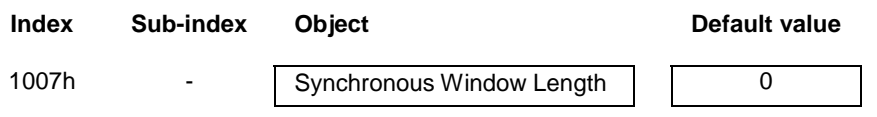

The Synchronous Window Length object is a 32-bit variable and the time unit is in microseconds. If the value is set 0, the object is not used.

In C200HW-CORT21-V1 the Synchronous Window Length cannot be specified. Synchronous TPDOs will be transmitted as quickly as possible after receiving the SYNC message, but since the number of synchronous TPDOs is user-configurable, the window size cannot be specified in advance.

#### **3-3-2-8 SDO Parameters**

The structure of client- or server SDO Parameters is shown below.

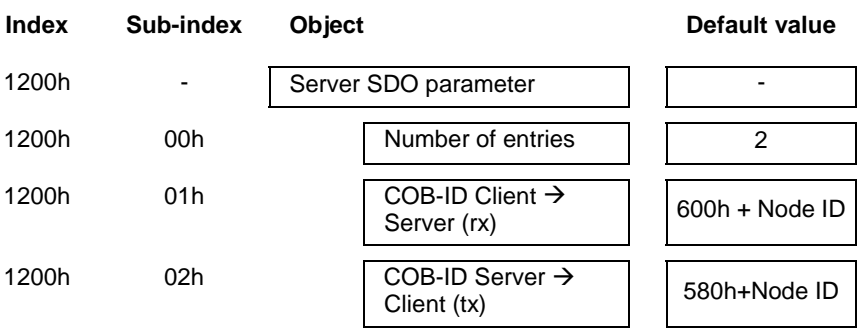

The variables of this complex data type are read-only and can therefore not be changed. The configurator can always access the device through these identifiers.

The C200HW-CORT21-V1 only supports the mandatory server SDO. This entry is used to configure the Unit.

The variables on sub-index 01h and 02h are both 32-bit variables. The upper 21 bits are used to indicate whether the SDO is invalid and whether a 29-bits identifier is used. C200HW-CORT21-V1 only uses 11-bit identifiers, and therefore these bits are fixed to 0.

#### <span id="page-60-0"></span>**3-3-2-9 Storing / Restoring of Parameters**

**Storing Parameters**

The C200HW-CORT21-V1 allows storage of parameters of the Communication Profile Area and of the Manufacturer Specific Profile Area in nonvolatile memory. Appendix B lists the stored parameters.

At power-on, the Unit is initialised with the stored parameter values.

The parameters are stored via an SDO access to the object at index 1010h. The following figure shows the structure of this object.

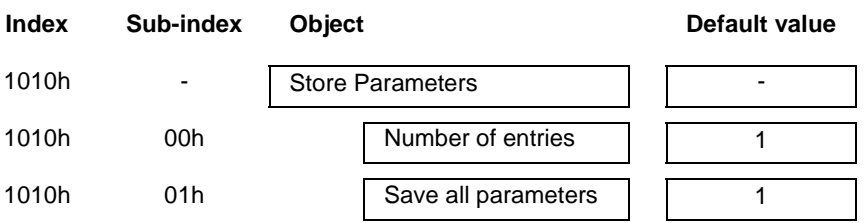

Reading from sub-index 01h returns the value '1', which means that parameters are only saved on command. The parameters are saved when the ASCII codes of the signature text 'save' are written to sub-index 01h.

Note that the character 's' is sent as the least significant byte, therefore the 32-bit 'value' of the signature text becomes 65766173h:

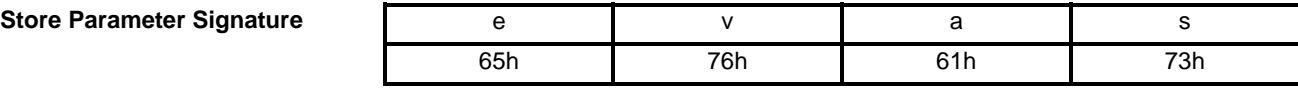

Any other value than 65766173h written to sub-index 01h will result in an abort response.

Storing of all parameters takes approximately four seconds. Writing to any of the parameters that need to be stored, or issuing another store or restore command during this period will not be possible and will result in an abort message. If the Unit is reset during these four seconds, the Unit will:

- restart with factory default values
- indicate an error on the 7-segment display (see section [6-5\)](#page-107-0)
- send an emergency message to indicate an non-volatile memory error (see section  $6-2$ ,  $EEC = FF00h$ ).

This error is also indicated when it is not possible to write to the non-volatile memory. The error is resolved when a store command has been carried out successfully.

**Restoring Parameters** The restoring of parameter values to the default values, as defined in the communication and manufacturer specific profile specification, is done via a SDO access to the object at index 1011h. The following figure shows the structure of this object.

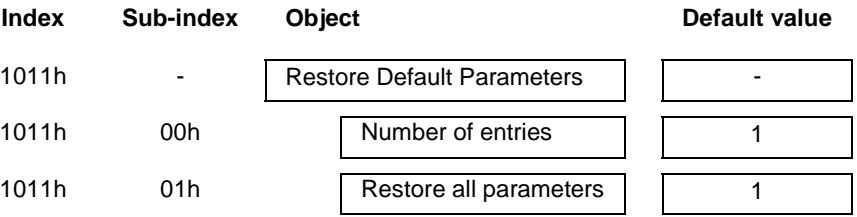

Reading from sub-index 01h returns the value '1', which means that the Unit supports the restoring of parameters. The parameters are restored when the ASCII codes for the signature text 'load' are written to sub-index 01h.

Note that the character 'l' is sent as the least significant byte, therefore the 32-bit 'value' of the signature text becomes 64616F6Ch:

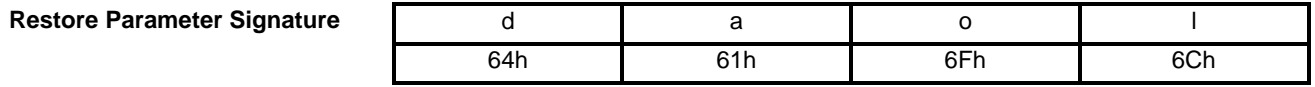

Any other value than 64616F6Ch written to sub-index 01h will result into an abort response. If the correct signature is transmitted and the Unit is not able to restore the parameters due to a non-volatile memory error, an emergency message is transmitted (see section [6-2,](#page-102-0) EEC = FF00h).

 **Note** The restored default parameter values become active after the Unit has been restarted by a (software) reset or after receiving the NMT command 'Reset\_Communication' or 'Reset\_Node'.

> The storing / restoring of parameter values can also be done with a network configuration tool that sends the correct signature.

# **4 PLC interface**

This section describes the interface with the user via the PLC system. This includes Unit settings to configure the Unit plus the control and status areas.

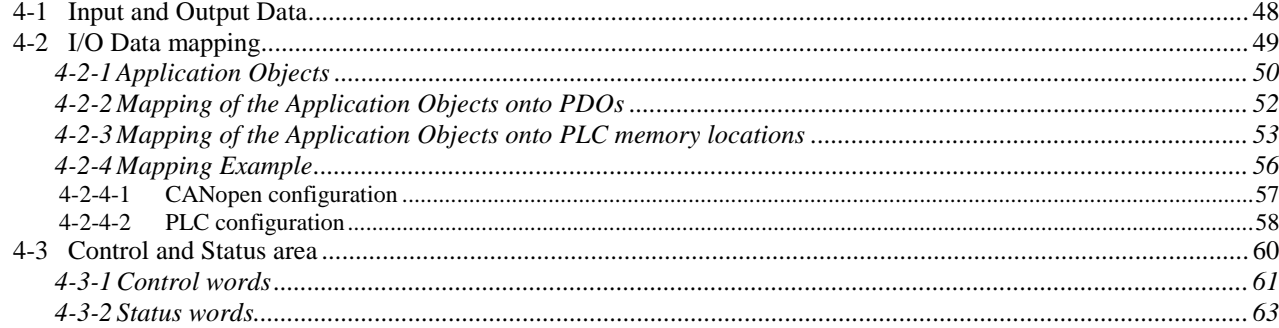

# <span id="page-63-0"></span>**4-1 Input and Output Data**

**Link between 2 buses** The C200HW-CORT21-V1 forms a link between two bus systems: the host PLC's I/O bus on one side, and the CANopen network on the other. The Unit can be considered as a slave to both systems: the I/O bus communication is controlled by the CPU of the host PLC, the CANopen communication is controlled by the CANopen NMT master.

**Definition** Being a slave to two systems may cause confusion as to which data should be considered 'input data' and which is 'output data'.

> In this manual all I/O data communication is defined from the point of view of the CANopen network. When configuring the CANopen network, the C200HW-CORT21-V1 will be considered as an I/O 'slave' unit. Instead of having physical input and output signal connections, it exchanges its I/O data with the host PLC.

**INPUT Data INPUT Data is process data which the C200HW-CORT21-V1 transmits onto** the CANopen network. The Unit reads the input data from the mapped PLC areas during the PLC's I/O refresh. The moment of transmission to other CANopen nodes depends on the configured transmission type.

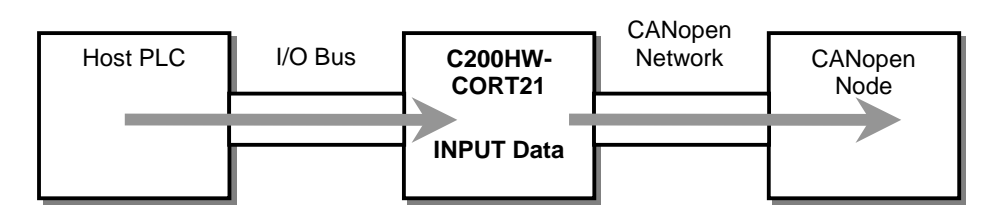

**OUTPUT Data OUTPUT** Data is process data which the C200HW-CORT21-V1 receives from the CANopen network. The Unit writes the output data to the mapped PLC areas during the PLC's I/O refresh. If the transmission type of a receive PDO is set to synchronous, the data of the respective PDO is only transferred to the PLC after the reception of the configured SYNC Object. Asynchronous PDO data is always immediately transferred to the PLC at the time of the next I/O refresh.

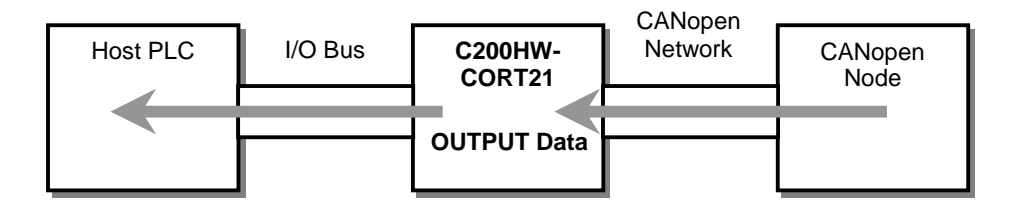

# <span id="page-64-0"></span>**4-2 I/O Data mapping**

**Data flow** The figure below shows the flow of remote I/O data in the PLC system.

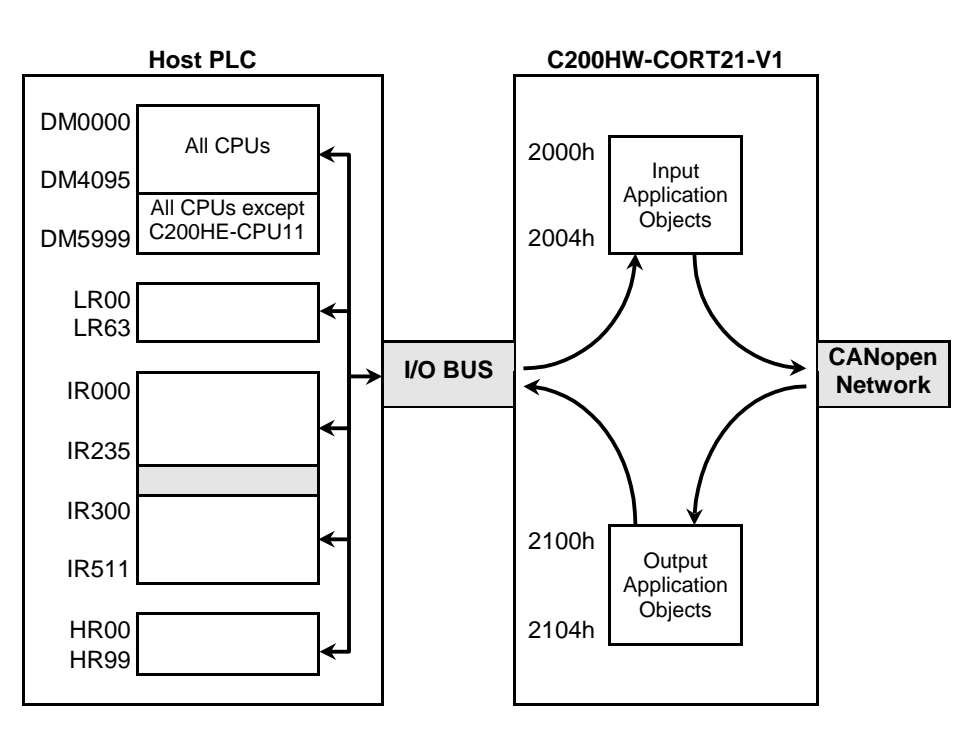

The core of the C200HW-CORT21-V1 is the object dictionary. The Input and Output Application Objects are part of this object dictionary.

Every PLC I/O refresh, the input data is transferred via the I/O bus on the PLC backplane to the corresponding Input Application Objects. The actual transmission of the application objects over the CANopen Network depends on the TPDO mapping and the TPDO communication parameters.

Output data, received from the CANopen Network, is first stored in the corresponding Output Application Objects in the Unit. The transmission type of the RPDO determines at which PLC I/O refresh the data is written to the Host PLC. The data of an asynchronous RPDO is always transferred during the I/O refresh. The data of a synchronous RPDO is only transferred after the reception of the configured SYNC Object.

**I/O refresh** By default, I/O refreshes are executed at the end of each PLC program cycle, but they can also be triggered by the IORF instruction. See the applicable PLC CPU Operation Manual for more details.

# <span id="page-65-0"></span>**4-2-1 Application Objects**

C200HW-CORT21-V1 does not follow a pre-defined CANopen Device Profile. It uses the Manufacturer Specific Profile Area (see section [1-2-2-1\)](#page-19-0). The following figure shows the structure of the Manufacturer Specific Profile Area of the C200HW-CORT21-V1. The input application objects are located at indices 2000h ~ 2004h and the output application objects at indices 2100h ~ 2104h.

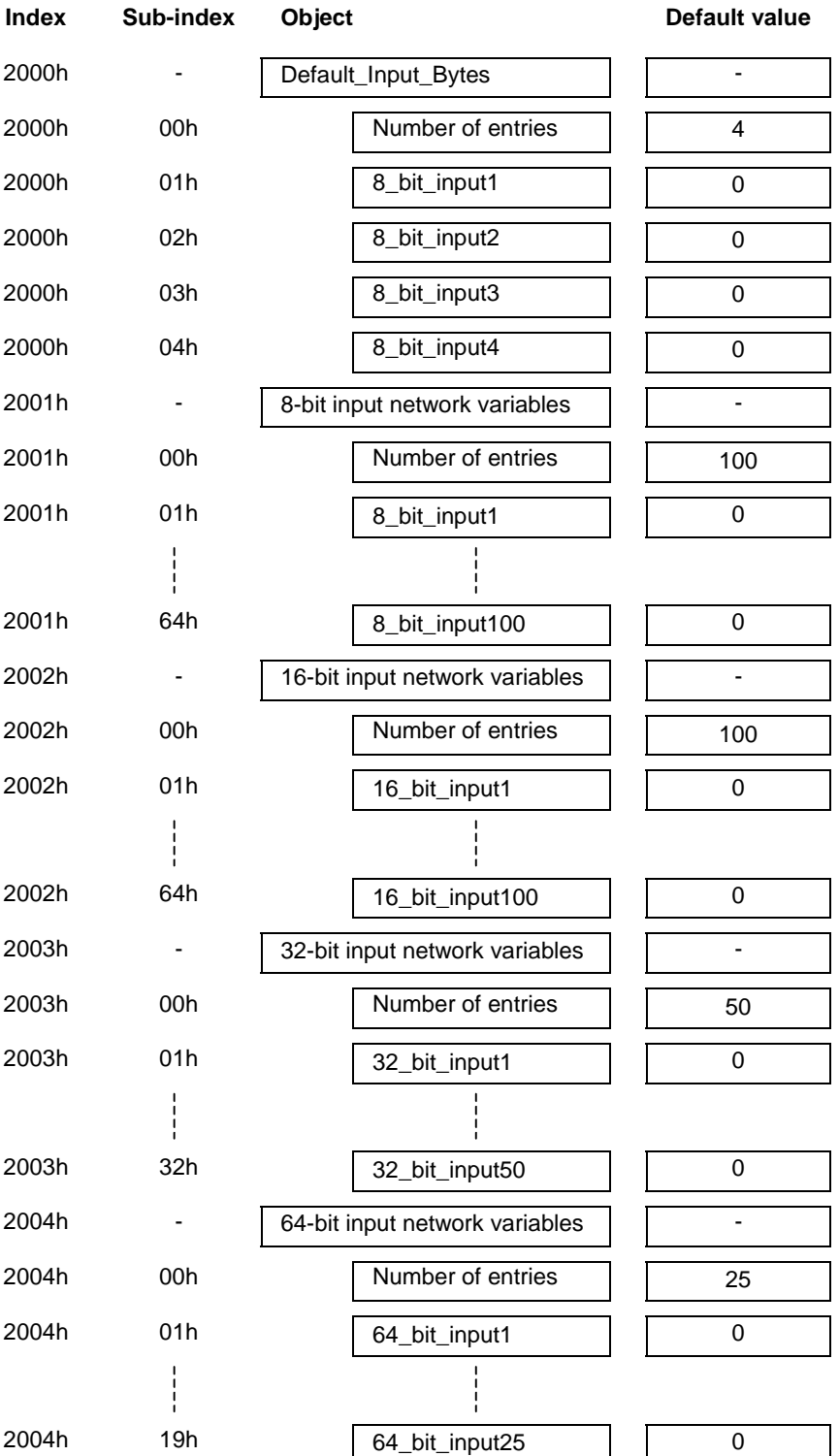

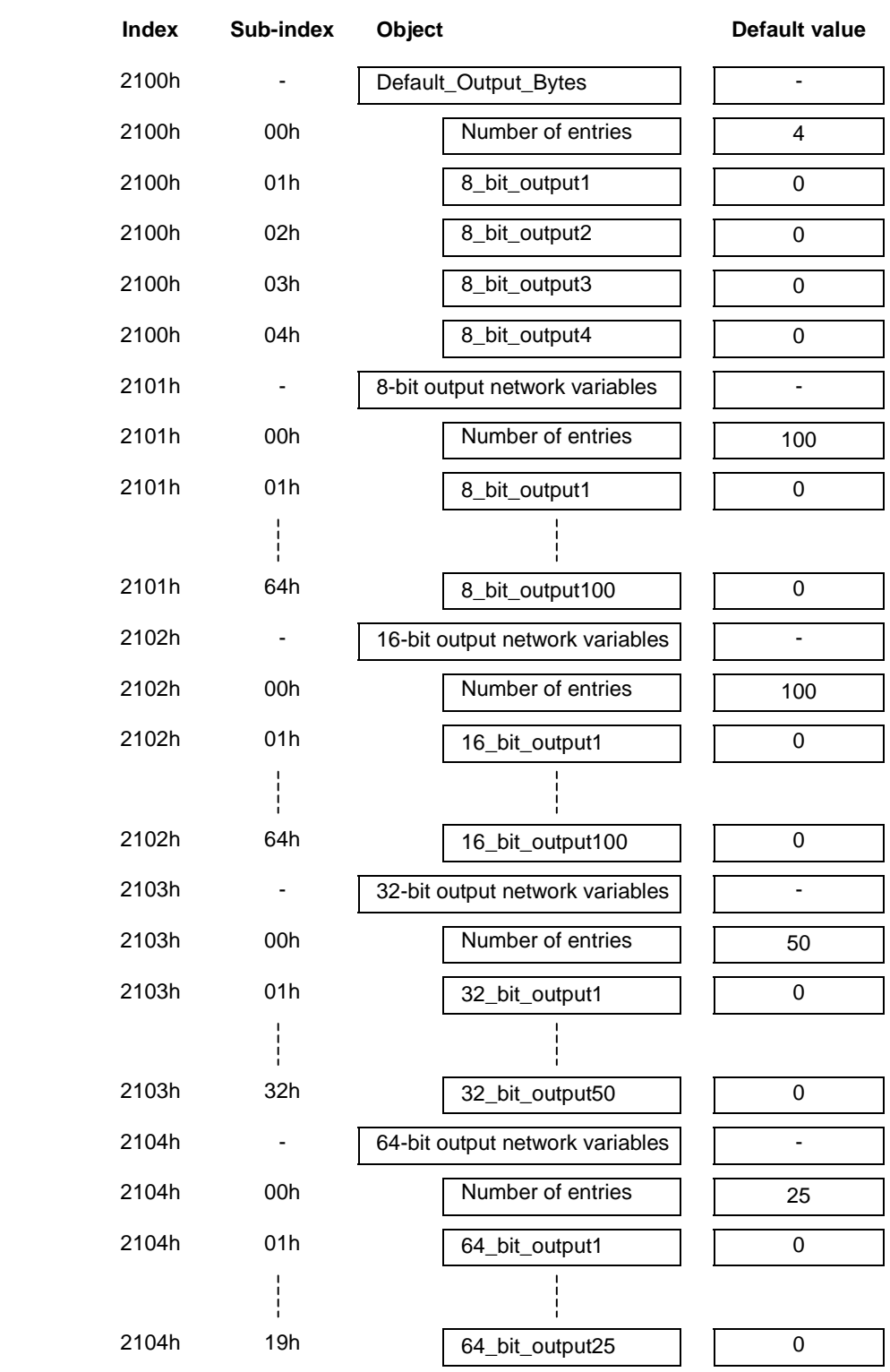

*I/O Data mapping* **Section 4-2**

 **Note** The object names are the internal device names and do not have to correspond with the names used in the network configuration tool. The names chosen in the figure above are just to indicate the type of the object.

<span id="page-67-0"></span>The C200HW-CORT21-V1 supports 4 different data types for input and output data:

8-bit data objects 16-bit data objects 32-bit data objects 64-bit data objects

The Default Input Bytes and Default Output Bytes are the application objects that are by default mapped to the four transmit and receive PDOs of the predefined connection set (see also section [1-3-5\)](#page-31-0).

**Network variables** The objects located at the index 2001h ~ 2004h and 2101h ~ 2104h are so called network variables. These objects are defined in the EDS-file (see appendix A) as dynamic channels because they are not present in the object dictionary structure until the specific object is linked to another device.

The mapping of the application objects is twofold:

- 1. Mapping of the application objects onto PDOs
- 2. Mapping of the application objects onto PLC memory locations

## **4-2-2 Mapping of the Application Objects onto PDOs**

When the Unit starts up with the default values as defined in the communication profile, only the Default Input Bytes and Default Output Bytes are mapped. The mapping of these objects is listed in the following table.

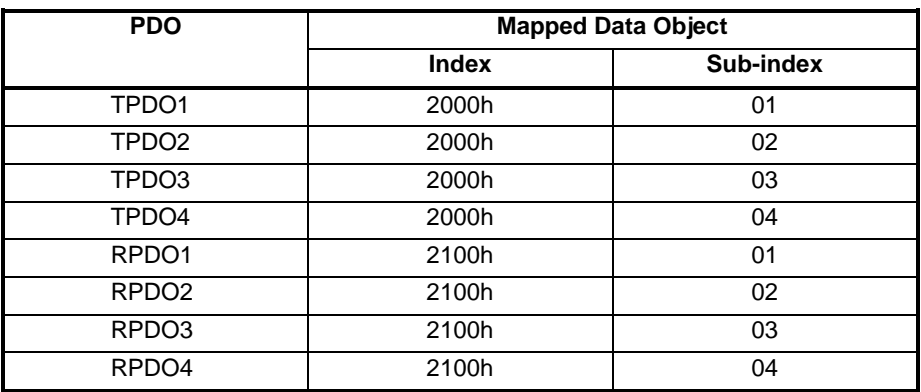

The PDOs listed in the table are the PDOs of the predefined connection set (see section [1-3-5\)](#page-31-0).

The objects located at indices 2001h  $\sim$  2004h and 2101h  $\sim$  2104h can be mapped by configuring the PDO mapping parameters to point to these objects (see section [3-3-2-2\)](#page-56-0). In this way it is also possible to change the mapping of the predefined connection set. For example it is possible to assign object 2001h with sub-index 01 to TPDO1 and to assign the Default\_Input\_Bytes to other transmit PDOs than TPDO1 ~ TPDO4.

The most common way of mapping the objects is by using a network configuration tool. This tool assigns the objects to the correct PDO when linking the objects of two devices together (see the end of section [3-3-2-1\)](#page-52-0).

To prevent having to map objects to PDOs and setting the associated communication parameters every time the Unit is powered-up, the Unit enables storage of the parameters in non-volatile memory (see section [3-3-2-](#page-60-0) [9](#page-60-0)).

# <span id="page-68-0"></span>**4-2-3 Mapping of the Application Objects onto PLC memory locations**

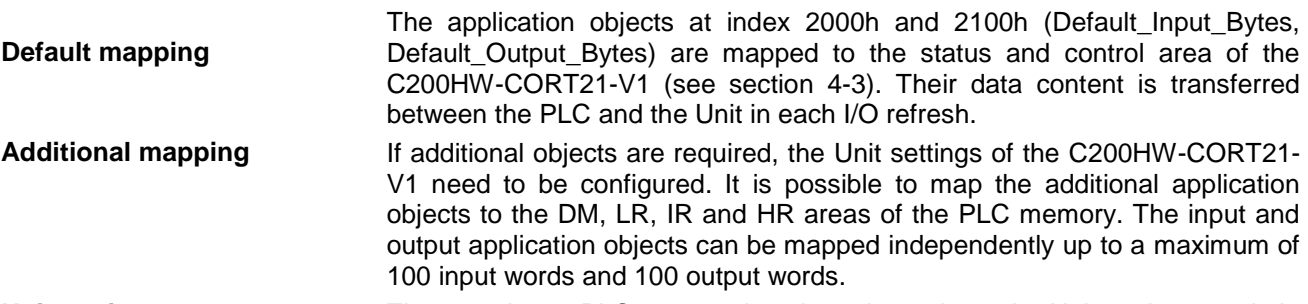

**Unit settings** The mapping to PLC memory locations depends on the Unit settings made in a dedicated DM area. The assigned DM area depends on the Machine number setting:

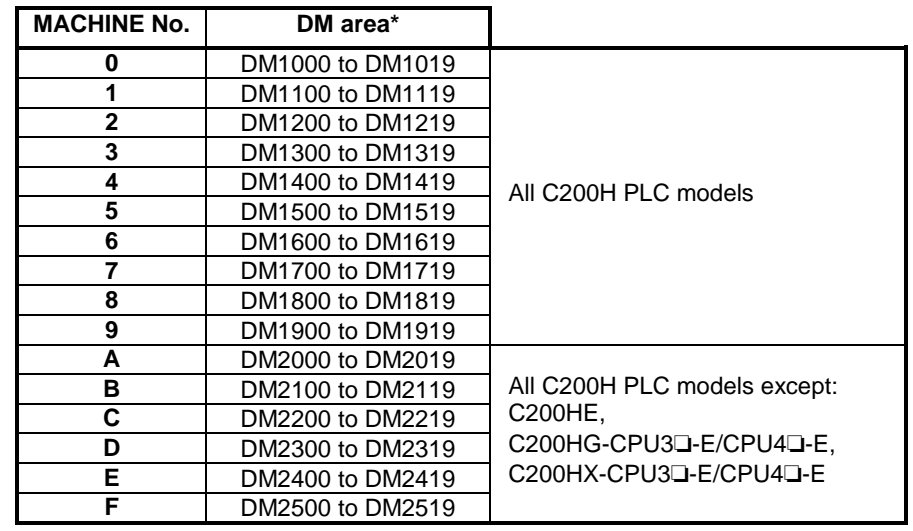

**\*** Alternatively starting at DM7000 to DM8500, selected by PLC setup of C200H: DM6602  $\neq$  0000 (see Operation Manual of CPU Unit).

**\*** For CS1 allocations, see Appendix C.

The first word in the DM area allocated to the Unit will be indicated by **DM m**, the last word by **DM m+19**.

DM  $m \sim$  DM  $m+15$  are used to configure the mapping of the application objects onto PLC memory locations.

DM  $m+16 \sim DM m+19$  are for setting the baud rate (see appendix D).

The values entered in the Unit settings area are only transferred to the Unit during initialisation, i.e. at power on and at Special I/O Unit restart.

**Default mode** The Unit is said to operate in Default Mode when the values of all Unit settings are zero. In Default Mode, only the application objects of the predefined connection set are exchanged with the PLC via the control and status area (see section [4-3\)](#page-75-0).

> The following table lists the DM words for configuration of the I/O data mapping, with the possible values and their meaning.

**Setting values in BCD** Except for the definition of the start address in the PLC CPU, all values are in BCD. To distinguish between start addresses in different PLC memory areas, the first digit of the 'start address' indicates the PLC memory area, and the following three digits indicate the address in the area in BCD format.

# *I/O Data mapping* **Section 4-2**

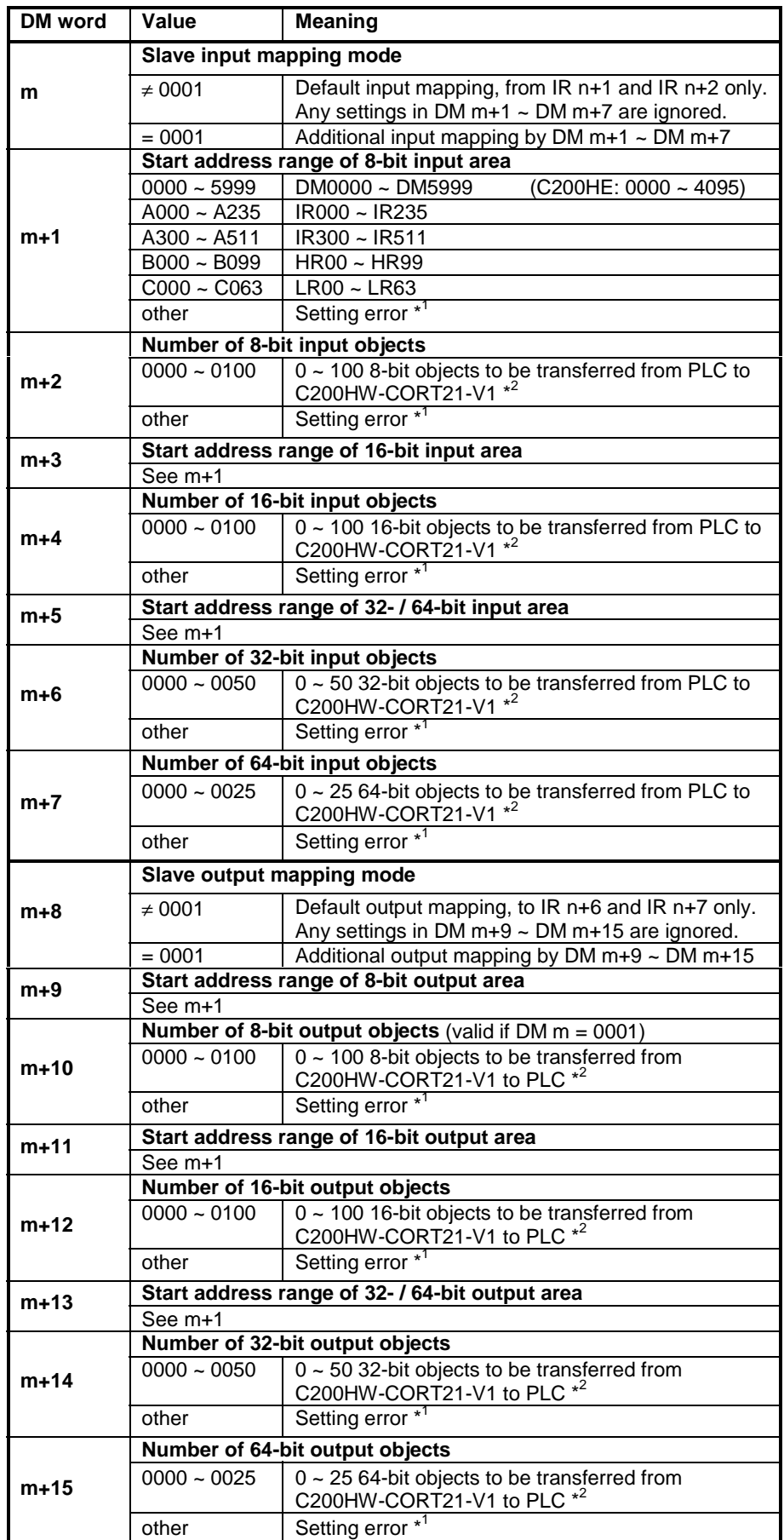

- \* 1 The setting error(s) is indicated in IR n+3 and IR n+4 (see section [4-3-2\)](#page-78-0) and the ERR LED will be blinking. Only the control and status area is transferred, so no transfer of additional I/O data and also no CANopen communication.
- \* 2 If the specified number of objects would make the area exceed the boundary of the PLC's DM, LR, IR or HR area, it is classified as a setting error and the error handling will be the same as in  $*^1$ .
- **Note** A setting error also occurs when the total amount of data of all input or output areas exceeds 100 words. The error handling is the same as in  $*^1$ .
- **Note** The DM settings m+1, m+3, m+5, m+9, m+11, and m+13 indicate the *start address* of the respective objects in the PLC memory. The amount of memory that is allocated after this start address depends on the number and type of mapped objects. See m+1 for the available memory per PLC area. Note that a 32-bit object requires 2 words and a 64-bit object 4 words and therefore these objects can not start at the highest PLC address in the memory range. This will result in a DM setting error and IR n+4 will indicate that the boundary of the respective PLC memory area is exceeded.

It is possible to have both 32-bit *and* 64-bit objects. In the PLC memory area, the 64-bit objects will start directly after the 32-bit objects.

Allocation of objects to PLC memory locations:

The 8-bit objects with an odd sub-index in the object dictionary will be in the least significant byte of a PLC memory location. The even subindexes at the most significant part.

The least significant 16-bits of a 32-bit or a 64-bit object will be at the lowest PLC address. The higher bits are allocated to the next PLC address(es).

- The Unit cannot check the validity of the contents of any PLC data area, from which input data is to be transferred. Any data present in the area will be transferred to the input application objects in the object dictionary of the Unit. **! Caution**
- The Unit does not check if the selected output areas in the host PLC is in use by other Units, e.g. other fieldbus Master or Slave Units mounted in the same system. If so, this Unit's data may overwrite another Unit's data, or vice versa. **! Caution**

# <span id="page-71-0"></span>**4-2-4 Mapping Example**

This section gives an example of how application objects can be mapped to PDOs and PLC memory locations.

The following figure shows the network configuration. It contains the C200HW-CORT21-V1 and 5 other CANopen nodes. The machine number of the C200HW-CORT21-V1 is set to 0.

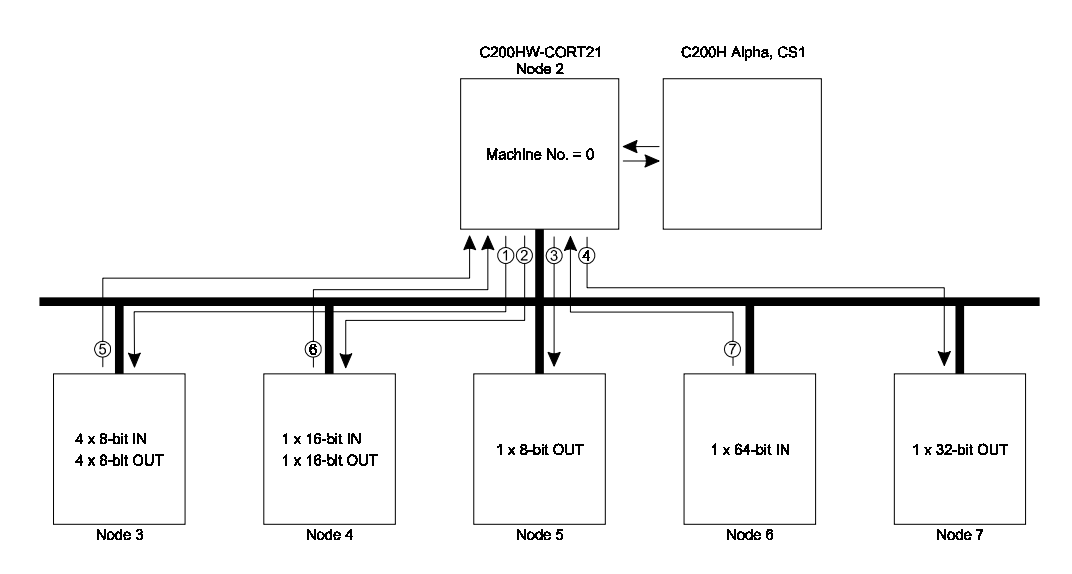

There are in total 7 logical connections to the C200HW-CORT21-V1. From the C200HW-CORT21-V1 point of view, connections 1 to 4 are transmit PDOs and connections 5 to 7 are receive PDOs.

On the CANopen side, the communication and mapping parameters of the PDOs must be configured to establish the communication relationship as is depicted in the figure above. On the PLC side, the DM settings must be configured because the predefined connection set is not sufficient.

The following table shows a possible configuration for this example.

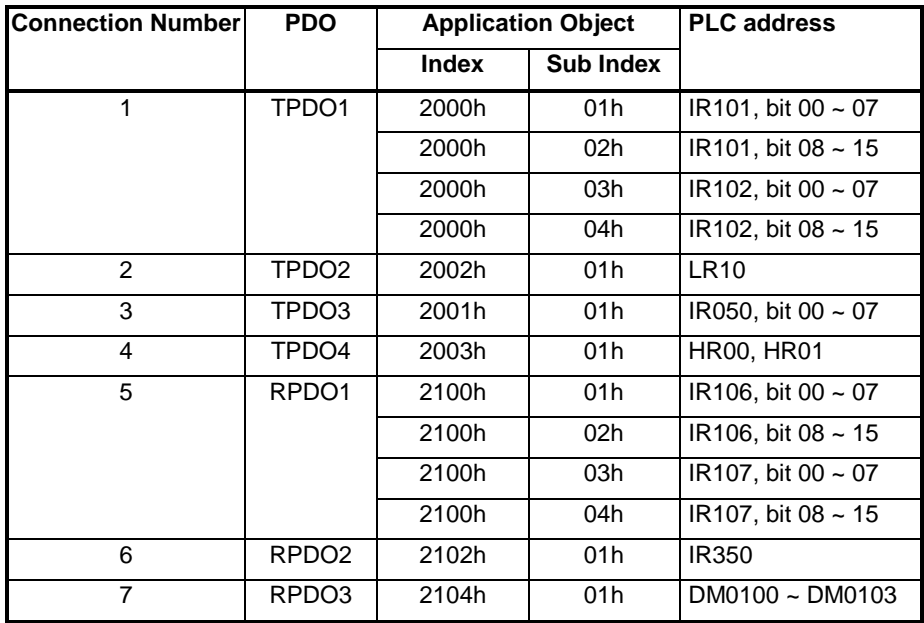

The next two sub-sections show how this configuration can be realised.
## **4-2-4-1 CANopen configuration**

The table below lists the communication and mapping parameters of the 7 PDOs. Note that this is just an example and that it is also possible to choose other values than the ones listed in the table.

Note that the COB-IDs of the other nodes' PDOs (nodes  $3 \sim 7$ ) should be set to the same value as the COB-ID of C200HW-CORT21-V1 for the respective connection. So every connection has one unique COB-ID and this must be set on the receiving node as well as on the transmitting node.

In this example, the transmission type of all PDOs is set to Asynchronous (254).

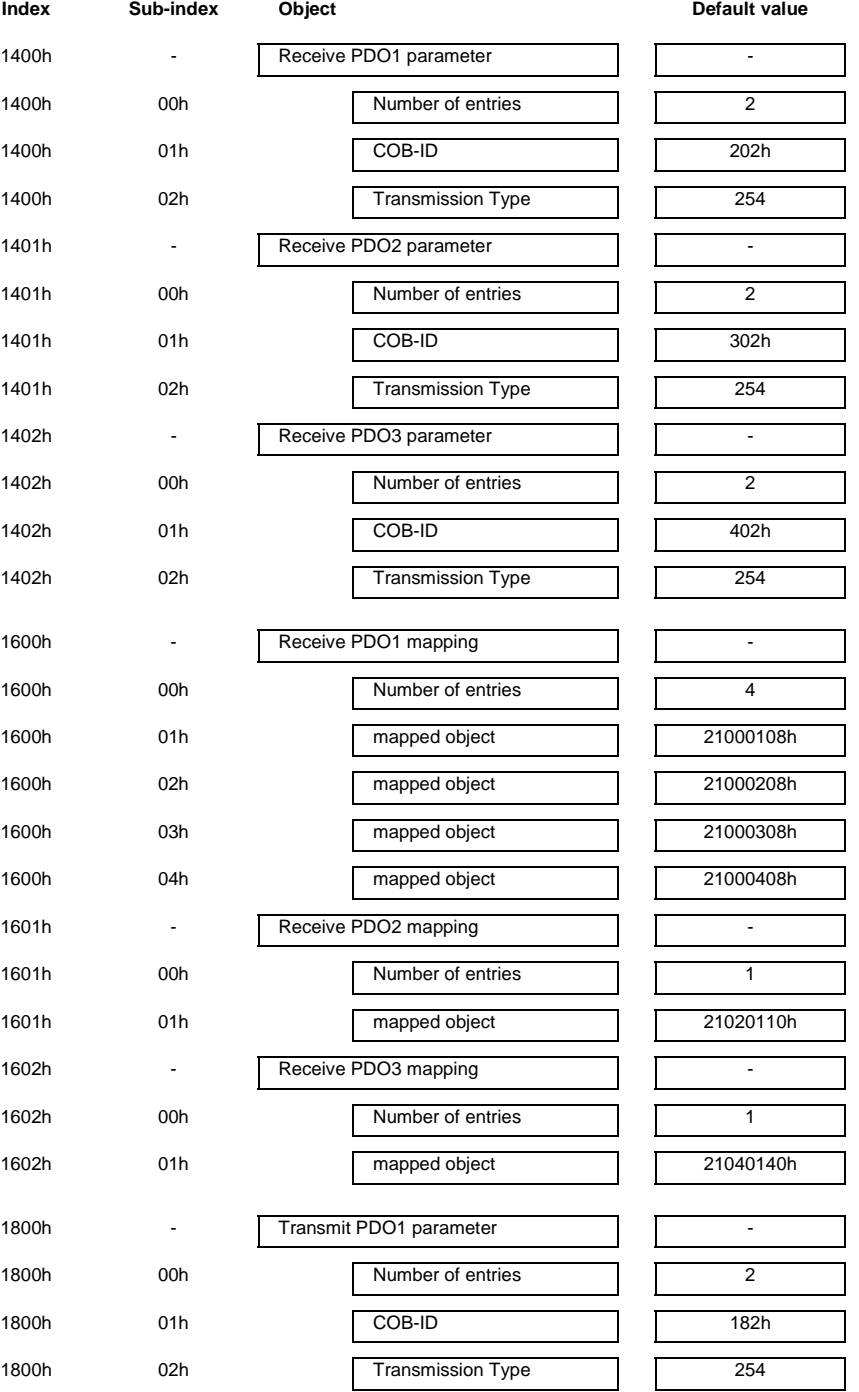

## *I/O Data mapping* **Section 4-2**

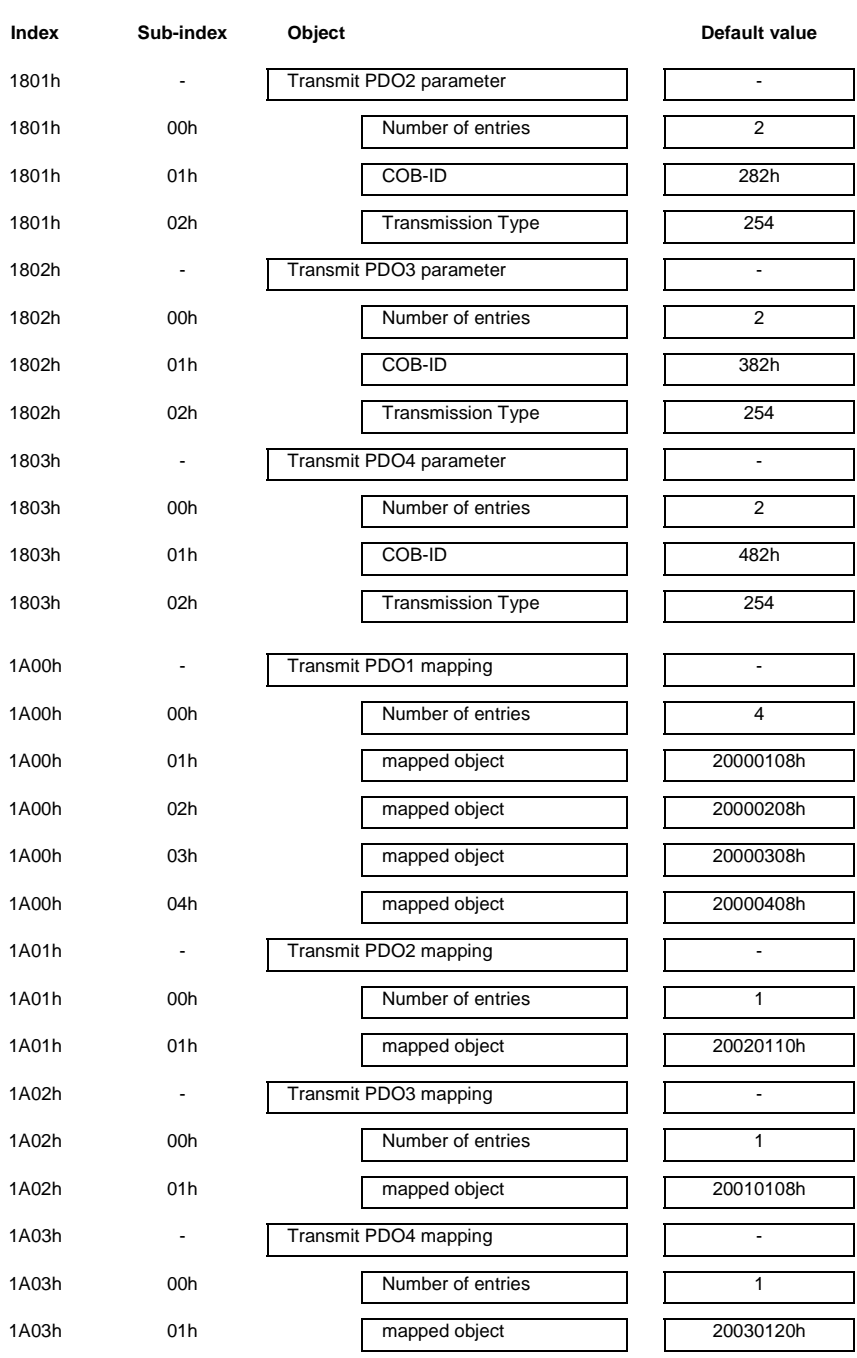

## **4-2-4-2 PLC configuration**

By default, the C200HW-CORT21-V1 only transfers the four input and output bytes mapped to the PDOs of the predefined connection set via the control and status area. This is not enough for the network configuration of this example. The following additional data objects need to be transferred:

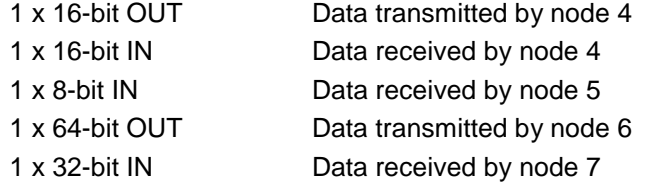

## *I/O Data mapping* **Section 4-2**

Note that the data to / from node 3 is transferred via the Default\_Input\_Bytes (index 2000h) and Default\_Output\_Bytes (index 2100h) which have a fixed allocation to the control and status area of the C200HW-CORT21-V1.

The following table list the DM settings that have to be made to transfer the additional data objects.

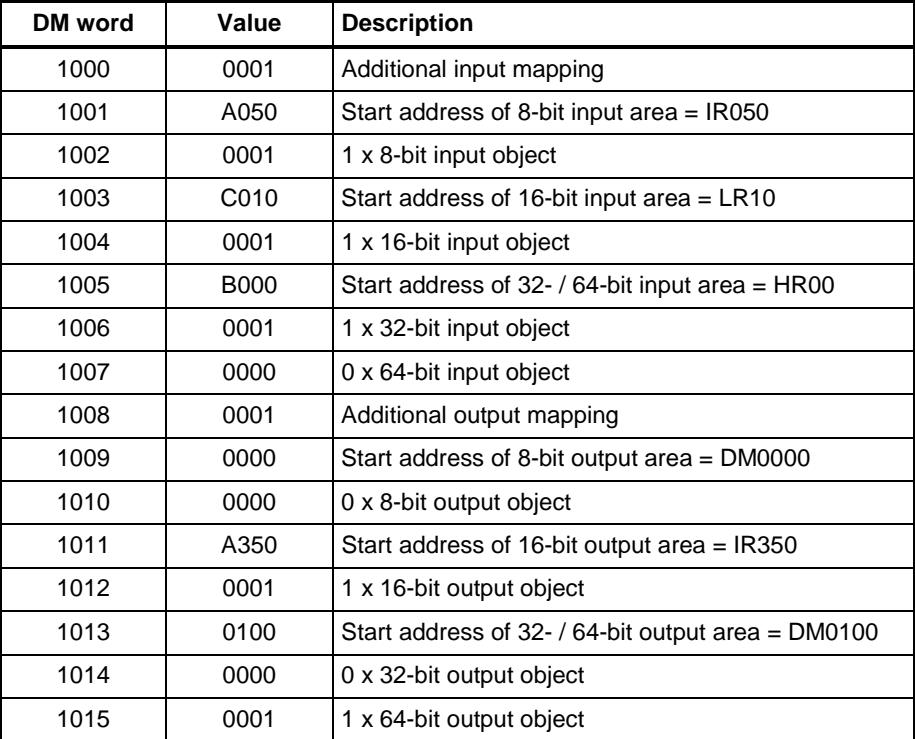

# **4-3 Control and Status area**

After initialisation of the Unit (RUN LED is ON), the control and status words are exchanged between the PLC and the Unit during each I/O refresh. The mapping of the control words and unit status words depends on the Machine number set by the rotary switch at the front of the Unit.

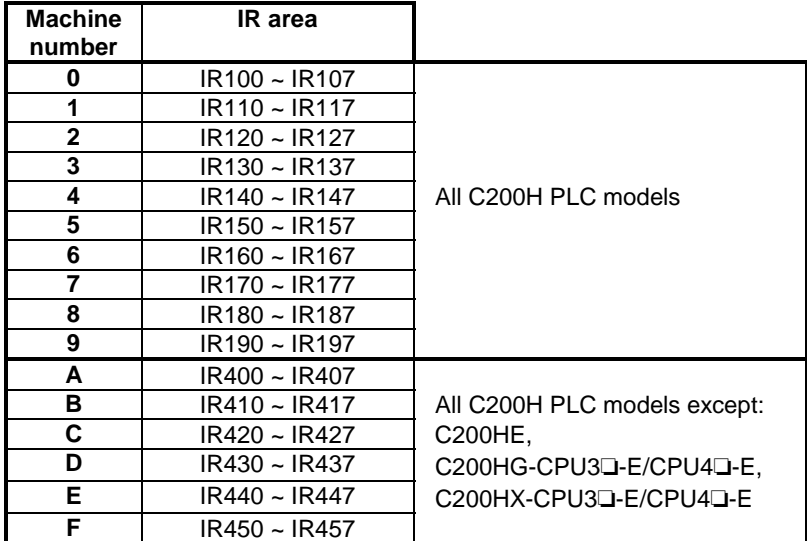

For allocation in CS1-series PLC's, see Appendix C.

The first word in the IR area allocated to the Unit will be indicated by **IR n**, the last word by **IR n+7**. The following table gives an overview of the meaning of these words.

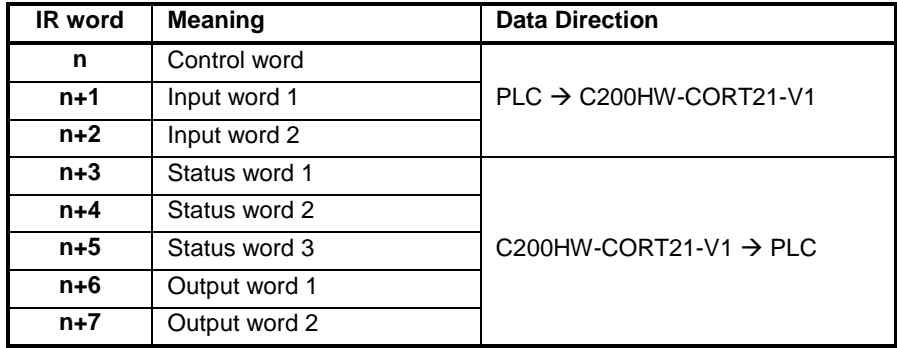

Refer to the next two sub-sections for a detailed explanation of the Control and Status words.

## **4-3-1 Control words**

The three control words, IR  $n \sim IR$  n+2, are shown below.

Any bits of the control words which are not assigned to a specific function, can freely be used as work bits. These bits will be ignored by the C200HW-CORT21-V1.

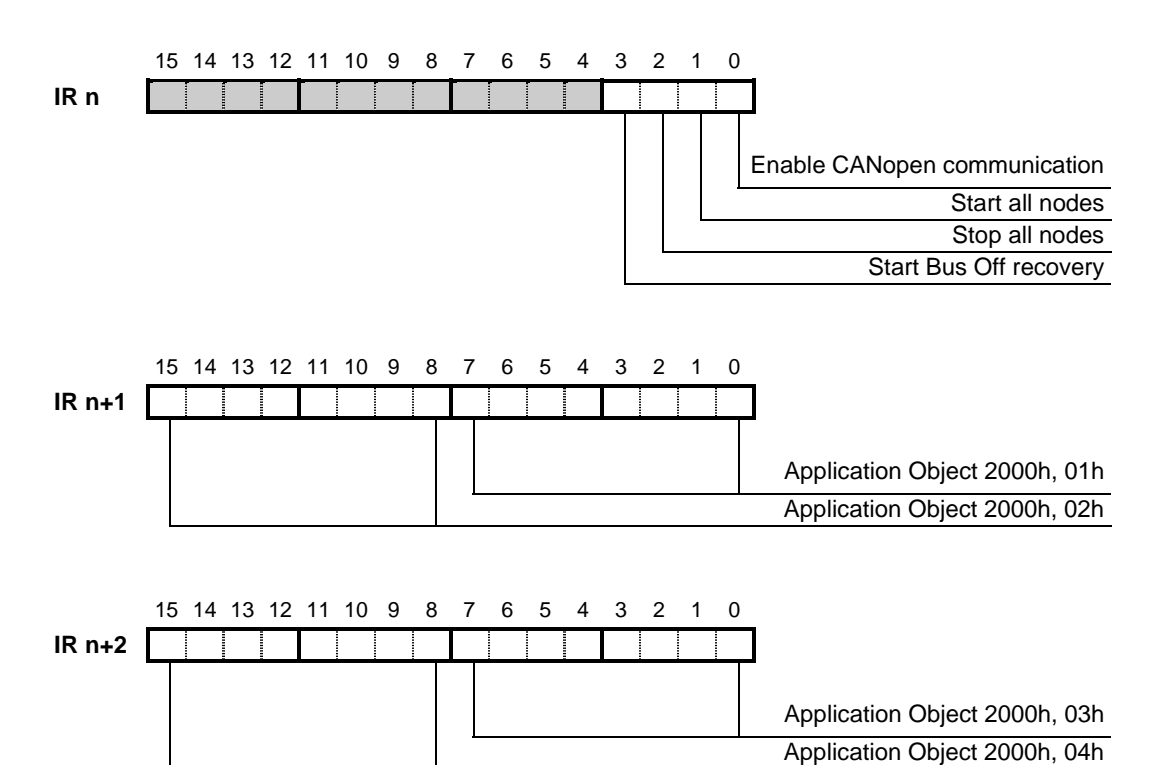

**IR n.00 Enable CANopen communication**

The main purpose of this bit is enabling / disabling the CANopen communication, but it also allows the CANopen network to detect if the host PLC is in abnormal operation.

This bit in the PLC memory needs to be set (in the PLC program or forced by the user) to enable the CANopen communication. In case of a fatal PLC error, IR n.00 will revert to 0 and the Unit will transmit an emergency message to notify the other nodes on the CANopen network. After transmission of this message, the C200HW-CORT21-V1 will refrain from CANopen communication until the bit is set to ON again.

Switching of IR n.00 does not have any effect on the contents of the object dictionary.

0: CANopen communication is disabled.

The CANopen data exchange between PLC and CAN-bus is stopped. On a falling edge, the C200HW-CORT21-V1 will first send out an emergency telegram before disabling the communication. The status bits IR n+3.01 and IR n+3.00 will become 0 and the 7-segment display will indicate FFh. In this mode it is not possible to access the object dictionary, but it is still possible to transmit / receive user defined CAN messages (see section [5\)](#page-84-0).

1: CANopen communication is enabled.

When this bit is first set after power-on or reset of the Unit, the C200HW-CORT21-V1 will send out a standardised bootup message. After this, the Unit enters Pre-Operational state.

After a 1  $\rightarrow$  0 transition was made to disable the CANopen communication, the following  $0 \rightarrow 1$  transition will result in the transmission of an emergency telegram to notify the network that communication will resume. After this, the Unit re-enters Pre-Operational state.

Refer to section [6-2](#page-102-0) for more details about the emergency message.

## **IR n.01 Start all nodes**

The function of this is bit is to request all nodes on the CANopen network (including this Unit) to enter Operational state by broadcasting the NMT command 'Start\_Remote\_Node' (see section [1-3-4-1\)](#page-29-0).

CANopen communication must be enabled (IR  $n.00 = 1$ ), and IR n.02 (see below) should not be set simultaneously.

- 0: No action.
- 1: On a rising edge, the NMT command 'Start\_Remote\_Node' is broadcast once.

## **IR n.02 Stop all nodes**

The function of this is bit is to request all nodes on the CANopen network (including this Unit) to enter Pre-Operational state by broadcasting the NMT command 'Enter\_Pre-Operational\_State' (see section [1-3-4-1\)](#page-29-0).

CANopen communication must be enabled ( $IR n.00 = 1$ ).

- 0: No action.
- 1: On a rising edge, the NMT command 'Enter\_Pre-Operational\_State' is broadcast once.

## **IR n.03 Start Bus Off recovery**

The function of this bit is to start a Bus Off recovery after the Unit has gone "Bus Off" (See IR n+3.10) due to an abnormal rate of errors on the bus. If the cause of the error is not removed, the recovery may not be successful.

- 0: No action.
- 1: On a rising edge, the Bus Off recovery sequence is started.

After a successful Bus Off recovery, the C200HW-CORT21-V1 will enter Pre-Operational state.

**IR n.04 ~ Not used** by C200HW-CORT21-V1.

**IR n.15**

### **IR n+1, Application Objects at index 2000h**

**IR n+2** The manufacturer specific profile of C200HW-CORT21-V1 has four single-byte input objects allocated at index 2000h with subindices 01h to 04h.

> The content of IR n+1 and IR n+2 is mapped to these input application objects, which are - by default - assigned to the 4

transmit PDOs of the predefined connection set.

# <span id="page-78-0"></span>**4-3-2 Status words**

The five status words of the C200HW-CORT21-V1 are shown below.

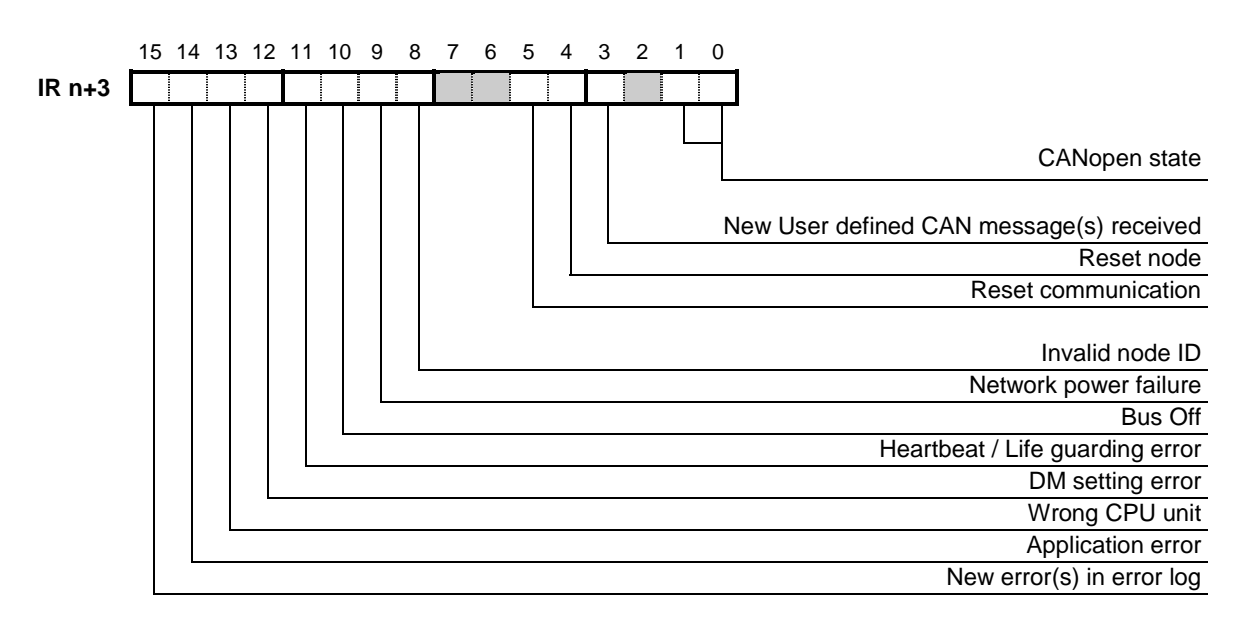

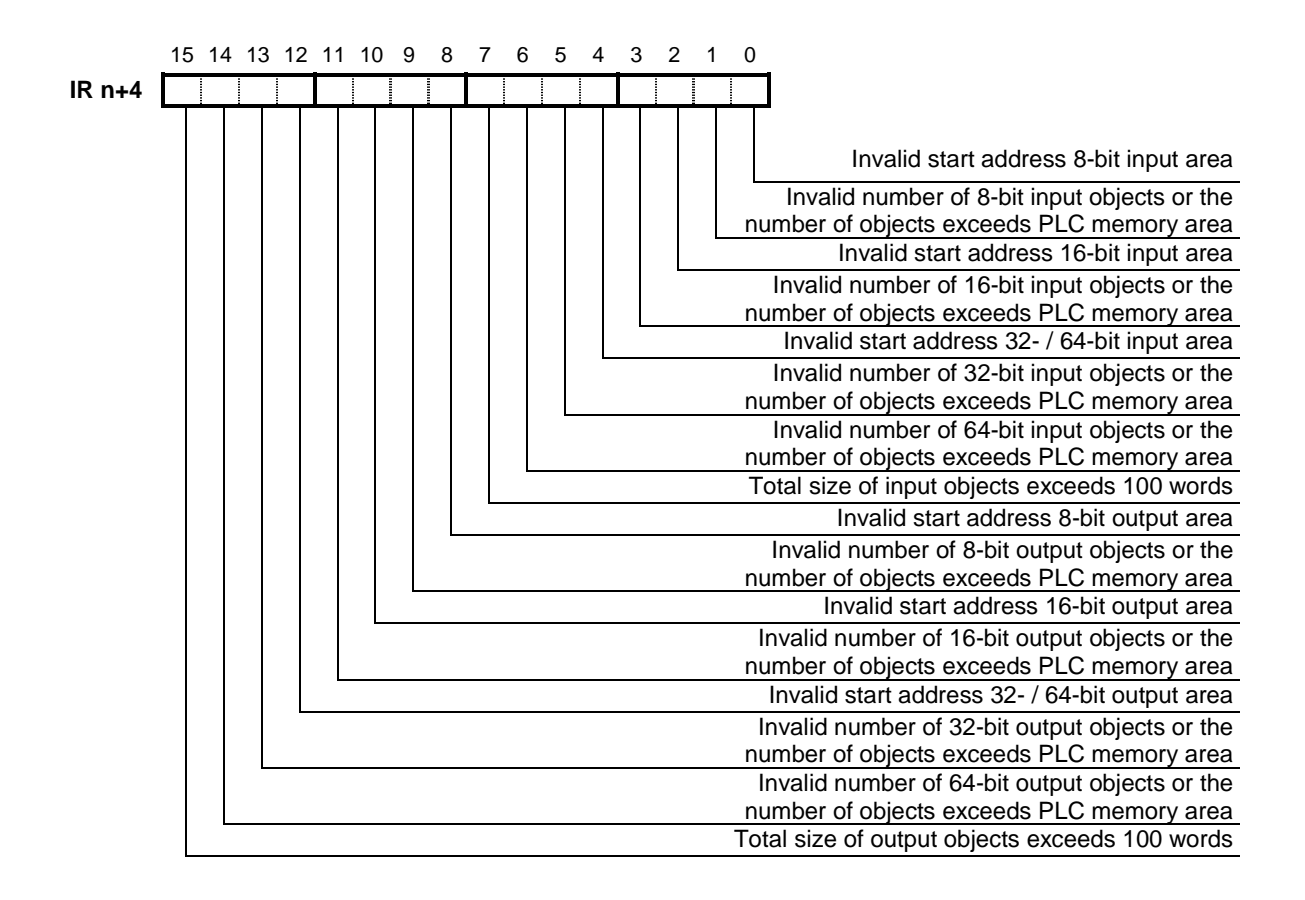

## *Control and Status area* **Section 4-3**

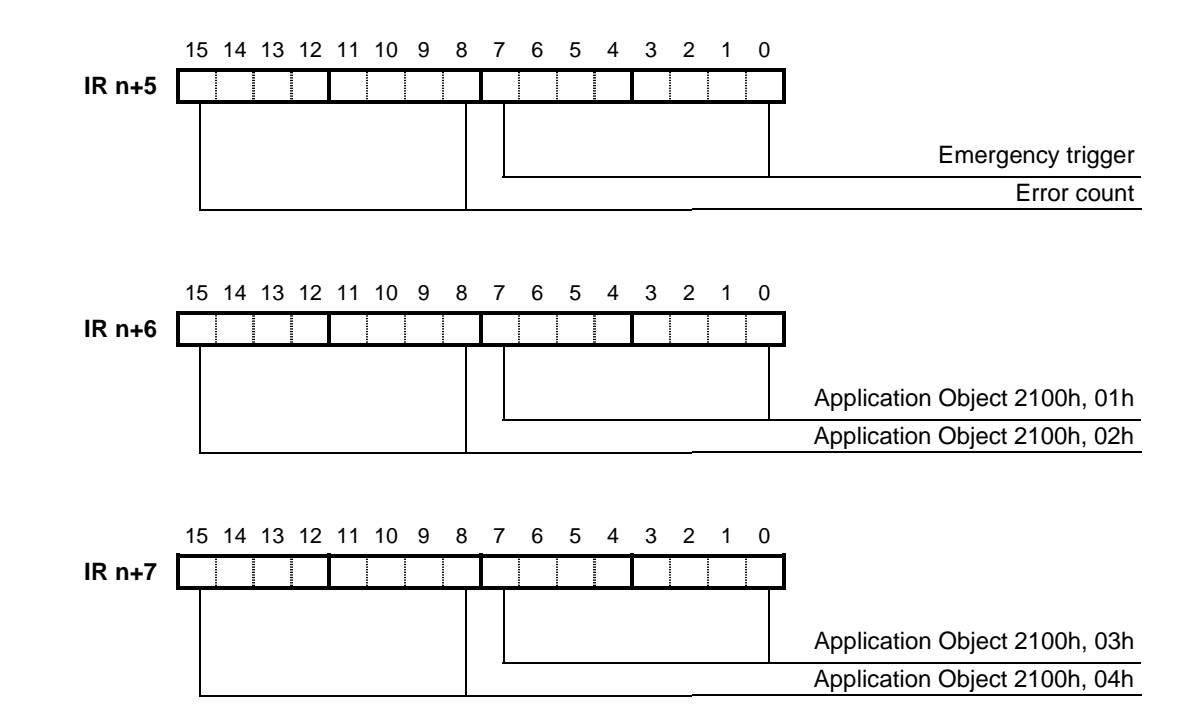

## **IR n+3.00, CANopen state**

**IR n+3.01** These two bits indicate the CANopen state of the C200HW-CORT21-V1.

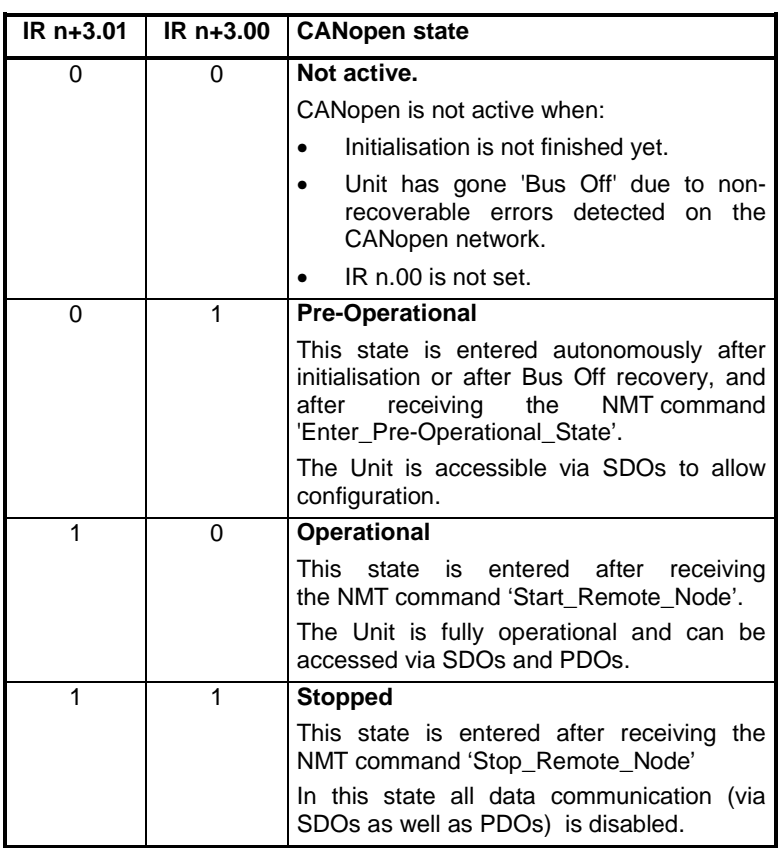

Refer to section [1-3-4-1](#page-29-0) for more details about the CANopen state machine.

**IR n+3.02 Not used** by C200HW-CORT21-V1.

## **IR n+3.03 New user defined CAN message(s) received**

The C200HW-CORT21-V1 supports the reception of userdefined (i.e. non-CANopen) CAN messages. Refer to section [5-8](#page-95-0) for details. This bit is set when at least one specified CAN message matching the identifier filter has been received since the previous I/O refresh. The content of the newly received message(s) has been transferred to the designated PLC area and can be processed when this bit is ON.

- 0: No new user defined CAN message was received since the previous I/O refresh.
- 1: New user defined CAN message(s) have been received and were transferred to the PLC memory.

## **IR n+3.04 Reset node**

This bit is set for one PLC scan when the C200HW-CORT21-V1 has received the NMT command 'Reset Node'. This command will reset all application objects to zero and set the objects of the communication profile area to the power-on values.

- 0: The NMT command 'Reset\_Node' was not received during the last PLC scan.
- 1: The NMT command 'Reset\_Node' was received during the last PLC scan.

Refer to section [1-3-4-1](#page-29-0) for more details about the CANopen state machine.

## **IR n+3.05 Reset communication**

This bit is set for one PLC scan when the C200HW-CORT21-V1 has received the NMT command 'Reset\_Communication'. This command will set the objects of the communication profile area to the power-on values.

- 0: The NMT command 'Reset\_Communication' was not received during the last PLC scan.
- 1: The NMT command 'Reset\_Communication' was received during the last PLC scan.

Refer to section [1-3-4-1](#page-29-0) for more details about the CANopen state machine.

**IR n+3.06, Not used** by C200HW-CORT21-V1.

## **IR n+3.07**

## **IR n+3.08 Invalid node ID**

The node ID is checked when CANopen is enabled (IR n.00 is set). If the node ID is invalid, CANopen cannot be enabled.

- 0: The selected node ID is within the allowed range (1..127)
- 1: The selected node ID is not within the allowed range (1..127). All node address switches are OFF. This error is also indicated on the 7-segment display (see section [6-5\)](#page-107-0).

## **IR n+3.09 Network power failure**

The network transmission interface of the C200HW-CORT21-V1 is galvanically isolated and requires 24 V DC power supply via pin 1 and 5 of the bus connector.

- 0: No network power failure.
- 1: Network power failure.

This error is also indicated on the 7-segment display (see section [6-5\)](#page-107-0).

## **IR n+3.10 Bus Off**

If the C200HW-CORT21-V1 detects an abnormal rate of errors on the bus, the Unit will go 'Bus Off'. This means that all CAN(open) communication is stopped. The Unit will attempt to go online again after toggling IR n.03 'Start Bus Off recovery'.

- 0: Unit is online.
- 1: Unit has gone Bus Off.

This error is also indicated on the 7-segment display (see section [6-5\)](#page-107-0).

If a network power failure is detected during Bus Off, IR n+3.10 is reset and IR n+3.9 is set. When the network power failure is solved, the Bus Off recovery sequence is started automatically.

After a successful Bus Off recovery, the C200HW-CORT21-V1 will enter pre-operational state.

## **IR n+3.11 Heartbeat / Life guarding error**

The C200HW-CORT21-V1 can monitor the heartbeat of another node *or* perform life guarding on the NMT master that guards the C200HW-CORT21-V1.

In case the Heartbeat mechanism is enabled and the heartbeat producer fails to send the heartbeat within the set heartbeat time (see section [3-3-2-3\)](#page-56-0), IR n+3.11 is set.

In case Life Guarding is enabled and the NMT master fails to request the status within the Node Life Time (see section [3-3-2-](#page-57-0) [4](#page-57-0)), IR n+3.11 is set.

IR n+3.11 is reset when heartbeat or remote transmission requests from the NMT master have resumed.

0: No Heartbeat / Life guarding error

or the Heartbeat consumer / Life guarding is not enabled.

1: Heartbeat / Life guarding error.

This error is also indicated on the 7-segment display (see section [6-5\)](#page-107-0).

## **IR n+3.12 DM setting error**

If an error is made in the Unit's DM settings (see section [4-2-3\)](#page-68-0), IR n+3.12 is set.

- 0: No DM setting error. IR  $n+4 = 0000$
- 1: DM setting error. See IR n+4 for details.

The ERR-LED will be blinking to indicate a non-fatal error, and the CANopen communication is disabled.

## **IR n+3.13 Wrong CPU Unit**

The C200HW-CORT21-V1 can only be mounted on a C200H Alpha- or CS1-series PLC. If any other PLC-series CPU is detected, IR n+3.13 is set.

- 0: No error
- 1: The Unit is mounted on a PLC type which is not supported (e.g. C200H, C200HS). The ERR-LED will be ON to indicate a fatal error, and the CANopen communication is disabled.

## **IR n+3.14 Application error**

- 0: No error
- 1: Application error.

The ERR-LED is ON and the CANopen communication is disabled. This is a fatal error due to hardware failure and/or memory corruption in the unit; if this error recurs after power off  $\rightarrow$  on, contact your OMRON representative.

## **IR n+3.15 New error(s) in error log**

The C200HW-CORT21-V1 has an error log for errors which have occurred in IOWR / IORD message communication. If new errors have occurred since the last access to the error log, IR n+3.15 is set.

0: No new error(s) in the error log since the last read-access.

1: New error(s) have occurred since the last read-access.

See section [5-3](#page-87-0) for more details about the error log.

- **IR n+4** When status bit IR n+3.12 (DM setting error) is set, the bits of IR n+4 indicate which DM setting(s) caused the error(s).
- **IR n+5** The most recent Emergency trigger and respective error count are indicated in IR n+5.

The Emergency trigger is a bit-field indicating the reason why an emergency message was transmitted, see section [6-2.](#page-102-0) The error count indicates the number of times this error has occurred. When an error is resolved, the error count byte of IR n+5 is zero. When all errors have been resolved, the Emergency trigger byte is also zero.

### **IR n+6, IR n+7 Application Objects at index 2100h**

The manufacturer specific profile of C200HW-CORT21-V1 has four single-byte output objects allocated at index 2100h with subindices 01h to 04h.

These output application objects have a fixed mapping to IR n+6 and IR n+7.

The 4 receive PDOs of the predefined connection set are - by default - assigned to these output application objects.

**Control and Status area <b>Section 4-3** Section 4-3

# 5 Message communication, IOWR / IORD

<span id="page-84-0"></span>This section describes the message communication. The PLC program instructions IOWR and IORD are used to transfer the messages to and from the Unit.

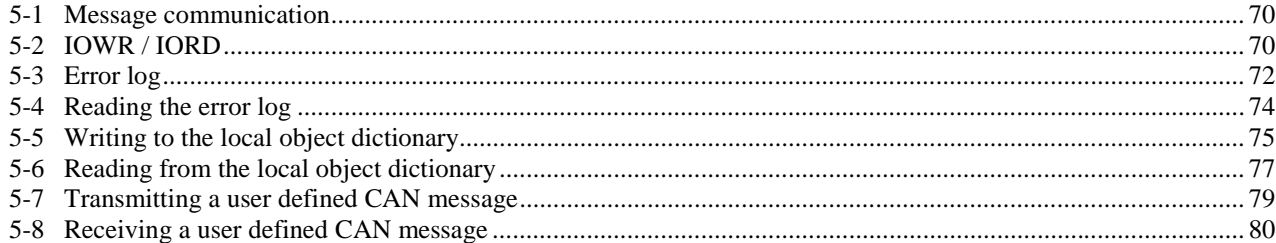

# <span id="page-85-0"></span>**5-1 Message communication**

## **Functions**

The message communication is used for the following functions:

- 1. Reading the error log
- 2. Writing to the local CANopen object dictionary
- 3. Reading from the local CANopen object dictionary
- 4. Transmitting a user-defined CAN message
- 5. Receiving a user-defined CAN message

The error log stores the 25 most recent errors that have occurred due to message communication. These errors can be read with the IORD instruction.

Functions 2 and 3 can be used to read and modify the object dictionary of the Unit.

In order to provide additional flexibility for advanced users, the Unit can be used to transmit and receive user-defined CAN messages. This allows interfacing the C200HW-CORT21-V1 with devices that operate according to vendor- or application-specific CAN-based protocols, different from CANopen. This functionality can be used simultaneously with the CANopen communication.

The next sections will first describe the general use of the IOWR / IORD instructions and the error log. After that, the five message communication functions of the C200HW-CORT21-V1 are explained in detail.

# **5-2 IOWR / IORD**

The ladder symbols for IOWR and IORD are shown below.

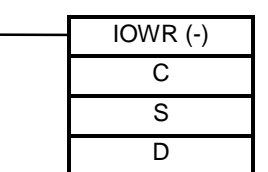

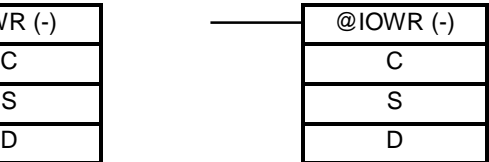

**C** Control code

value: Specifies the function to execute (see below)

**S** First source word

value: The start address of the PLC data area that contains the message to be transferred to the Unit.

**D** Destination information

On C200H Alpha PLCs:

value: Combination of the Machine number of the target Unit and the message length (number of words in BCD).

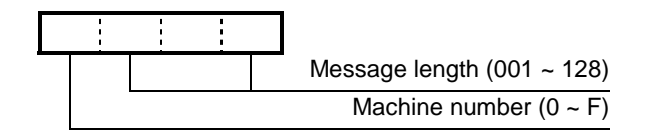

On CS1 PLCs:

The Machine Number and message length occupy 2 words:

D: Machine number of the Unit

D+1: Message length (number of words in BCD)

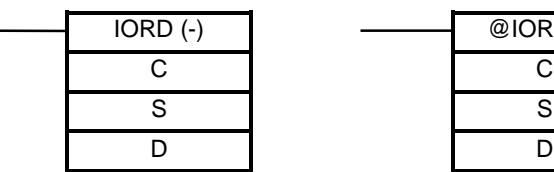

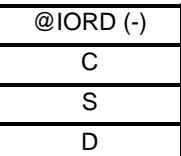

- **C** Control code
- value: Specifies the function to execute (see below)
- **S** Source information

On C200H Alpha PLCs:

value: Combination of the Machine number of the Unit and the message length (number of words in BCD).

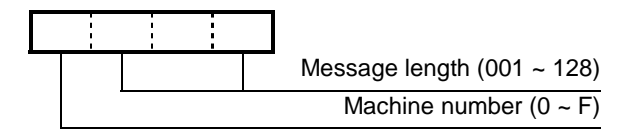

On CS1 PLCs:

- The Machine Number and message length occupy 2 words:
- S: Machine number of the Unit
- S+1: Message length (number of words in BCD)
- **D** First destination word
	- value: The start address of the PLC data area to where the message from the Unit is to be transferred.

The following table lists the control codes and message lengths for the C200HW-CORT21-V1.

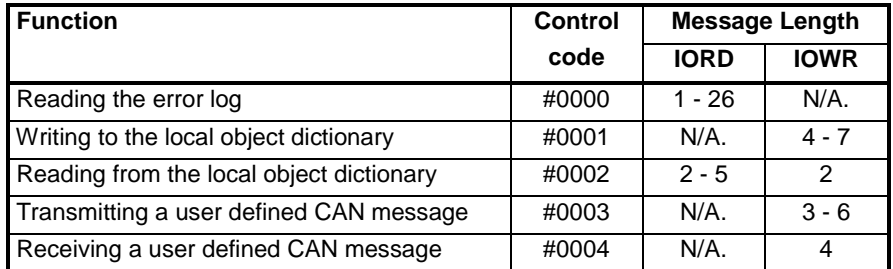

**PLC EQ-flag** After the execution of the IOWR or IORD instruction, the PLC EQ-flag is set when the syntax of the instruction, the control code, and the message length are valid.

> **Note** The EQ-flag does not indicate that the content of the message is correct. Therefore it is important to check the error log during the programming and testing of the PLC application.

# <span id="page-87-0"></span>**5-3 Error log**

**Log size**

The C200HW-CORT21-V1 records the 25 most recent errors that have occurred in the IOWR / IORD message communication. The most recent error will always be put at the first position in the list, shifting previous error down. When 25 errors are present in the error log, the oldest error code is removed when a new error occurs.

**Indication** Status bit IR n+3.15 is set when one or more errors have occurred since the last time the error log was read. The error log can be read with the IORD instruction. Reading the error log will not clear the log, it will only reset IR n+3.15. The error log is only cleared after a reset or on power-up.

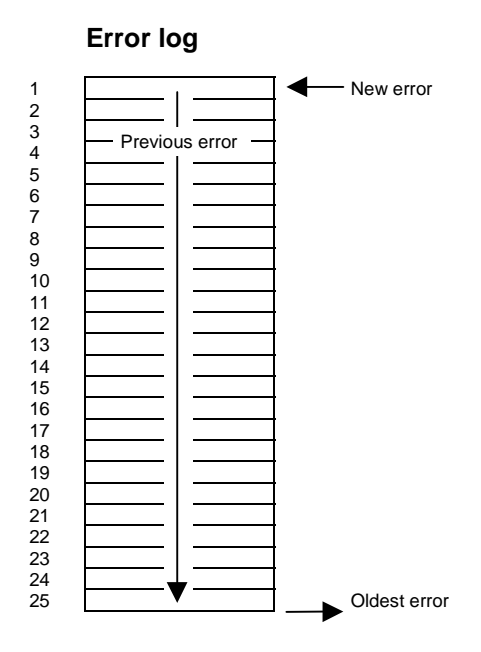

**Possible error codes** The following table lists all possible error codes, the meaning of the error codes and to which function they are applicable.

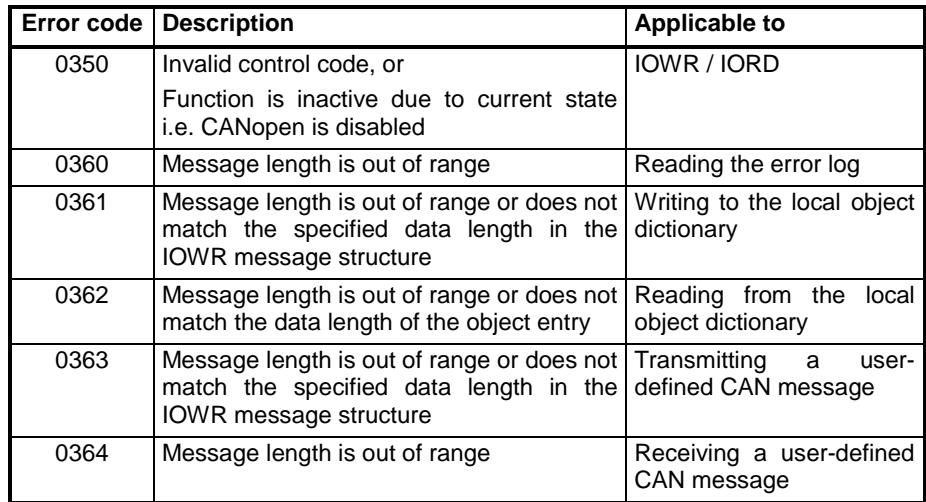

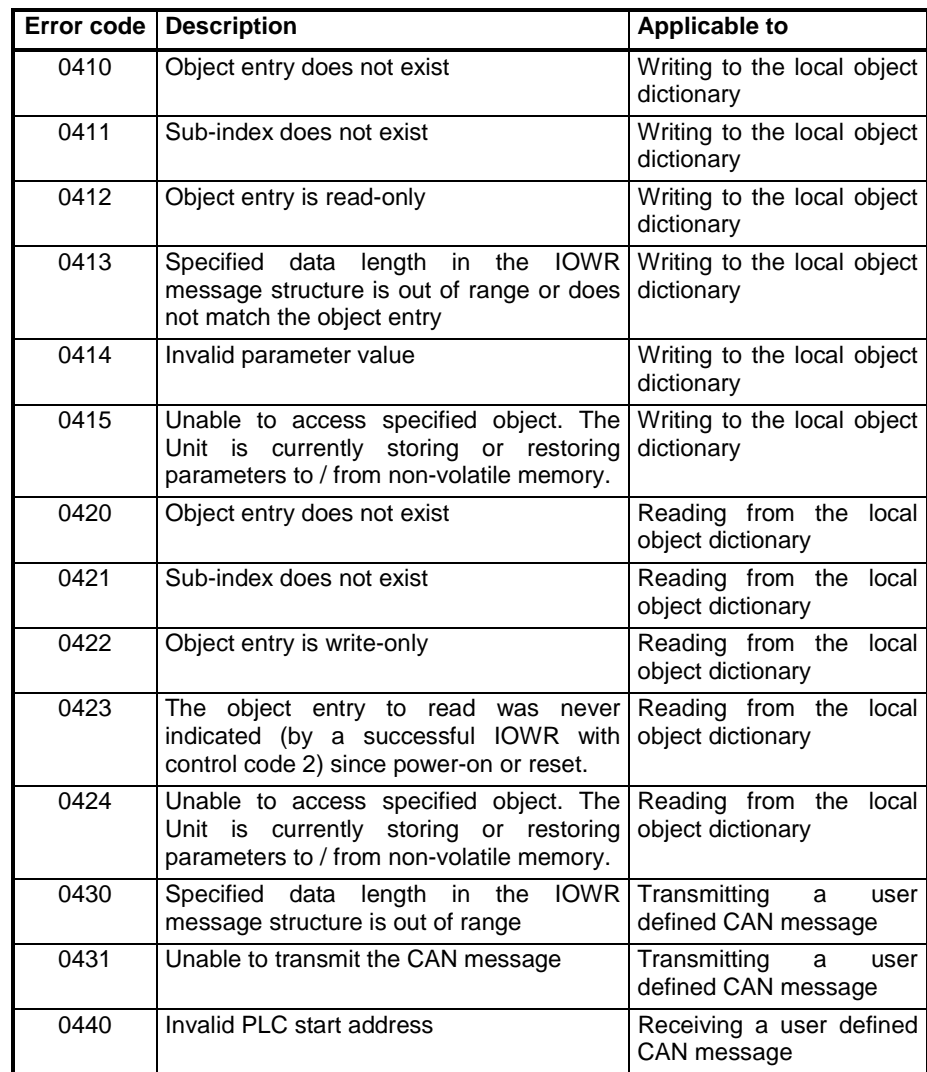

 **Note** Message length refers to the length of the message specified in the IOWR or IORD instruction.

# <span id="page-89-0"></span>**5-4 Reading the error log**

## **Control code #0000**

The error log can be read with the IORD instruction. The following figure shows the IORD message structure.

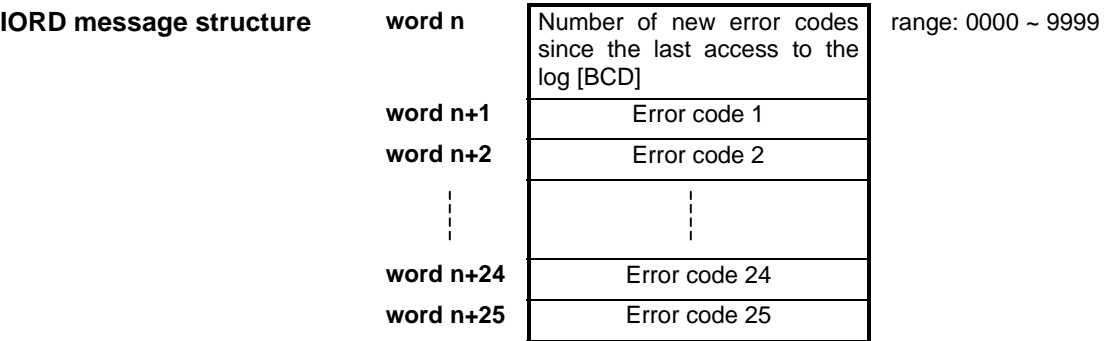

Word n in the message structure indicates how many new errors have occurred since the last time the error log was read. Word n will not count any further than 9999 new errors. Only the 25 most recent errors are stored in the error log.

The message length specified in the source information of the IORD instruction must lie within the range  $1 \sim 26$ . If a length greater than 26 is specified, the Unit will respond with a negative acknowledge and the error code 0360 is stored in the error log. It is recommended to always read the entire log (26 words), and check the number of new errors at word n.

**Example** The following example shows how the entire error log is read and copied to DM0400-DM0425. Note that the C200H syntax of the IOWR instruction is used.

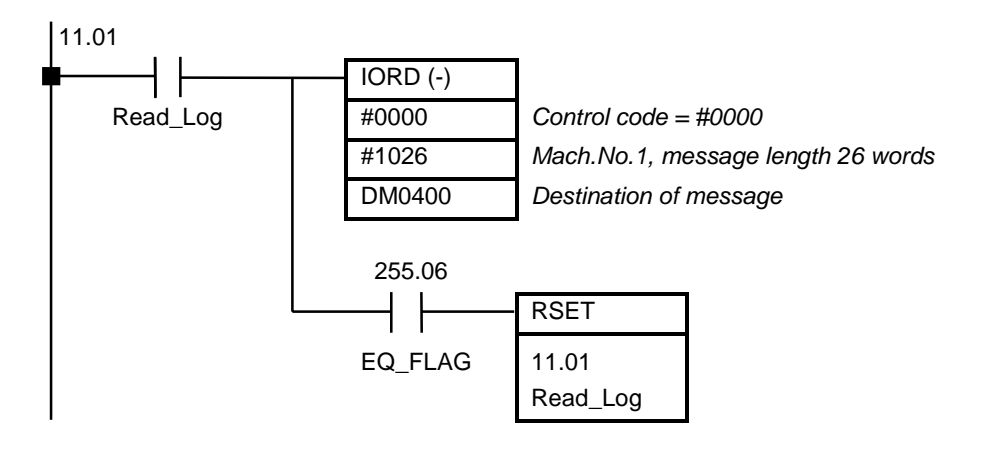

 **Note:** Data byte 1 is the least significant byte.

# <span id="page-90-0"></span>**5-5 Writing to the local object dictionary Control code #0001**

The following figure shows the IOWR message structure.

word n+3 Data byte 2 Data byte 1 **word n+4** Data byte 4 Data byte 3

**word n+5** Data byte 6 Data byte 5 word n+6 Data byte 8 Data byte 7

10.00

┨┎╂

**IOWR Message Structure Message Structure 1 Index object entry [hex] range: 0000h ~ FFFFh word n+1** Sub-Index object entry [hex] range: 0000h ~ 00FFh **word n+2** Data length range: 0001 ~ 0008

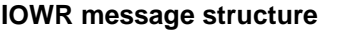

The maximum amount of data that can be written to an object entry with the IOWR instruction is 8 bytes. Data can only be written to object entries with the attribute WO (write-only), RW (read-write), RWR (read-write on input application objects), or RWW (read-write on output application objects).

If an object entry is a simple variable, the value for the Sub-Index (word n+1) should be set to zero.

Refer to the CANopen Communication Profile Specification or the EDS-file (see appendix A) for the data length of a specific object entry.

> DM0100 *Source of message* #1005 *Destination = Mach.No.1*

> > ↷⊣

*Message length = 5 words*

 **Example** The following example shows how to store all configuration data in nonvolatile memory (see section [3-3-2-9\)](#page-60-0). In this example, the Machine number is set to '1'.

Note that the C200H syntax of the IOWR instruction is used.

 $IOWR$   $(-)$ Store\_Params #0001 *Control code #0001*

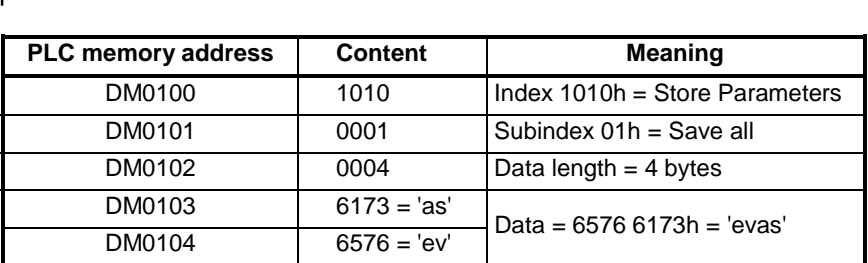

255.06 12.00

EQ\_FLAG ERROR

## *Writing to the local object dictionary* **Section 5-5**

**Example** To modify the COB-ID of a PDO:

 11.01 IOWR(-) Change\_COBID #0002 *Control code = #0002* DM400 *Source of message* #1002 *Mach.No.1, message length 2 words* IORD (-) #0002 *Control code = #0002* #1003 *Mach.No.1, message length 3 words* DM402 *Destination of message* ORW (-) #8000 *Mask, make the read PDO invalid* DM404 *Source* DM404 *Destination* IOWR (-) #0001 *Control code = #0001* DM400 *Source of message* #1005 *Mach.No.1, message length 5 words* MOV (-) #201 *New COB-ID = 0201h* DM403 *Destination* MOV (-) #4000 *Make PDO valid, RTR allowed* DM404 *Destination* IOWR (-) #0001 *Control code = #0001* DM400 *Source of message* #1005 *Mach.No.1, message length 5 words*

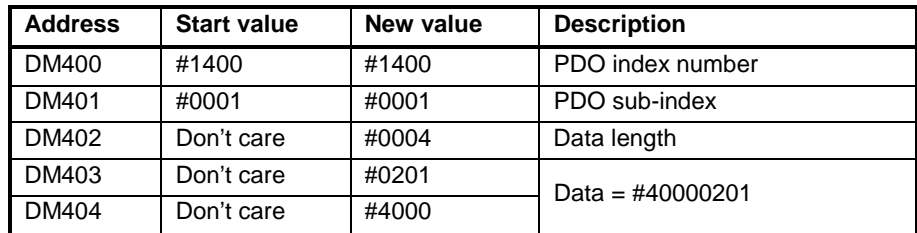

Explanation:

A PDO should be disabled (made invalid) before its COB-ID can be changed. This is done by setting the most significant bit of the COB-ID (see [3-3-2-1\)](#page-52-0). The procedure is to first read the PDO's current COB-ID, then set the disable bit and write it back to the PDO. After that the PLC can set the COB-ID to the desired value, and write this to the PDO, while resetting the disable bit.

# <span id="page-92-0"></span>**5-6 Reading from the local object dictionary Control code #0002**

Reading from the local object dictionary requires a combination of the IOWR and IORD instructions. The IOWR instruction indicates to the Unit which object entry to read. After that, the indicated object entry is read with the IORD instruction.

The reading of a local object entry must be preceded by the corresponding IOWR instruction at least once after power-on or reset. After an object entry has been indicated with the IOWR instruction, this object entry can be read as often as is needed.

If another object entry should be read, a new IOWR instruction must be executed first, to indicate the index and sub-index of that object.

 **Note** The IORD instruction can only be executed after a successful execution of the IOWR instruction.

The following figure shows the IOWR and IORD message structure.

**word n+2** Data byte 4 Data byte 3 significant byte. **word n+3** Data byte 6 Data byte 5 word n+4 **Data byte 8** Data byte 7 The maximum length of an object entry that can be read is 8 bytes. Data can

only be read from object entries with the attribute RO (read-only), RW (readwrite), RWR (read-write on input application objects), or RWW (read-write on output application objects).

If an object entry is a simple variable, the value for the Sub-Index (word n+1) should be set to 0000h.

Refer to the CANopen Communication Profile Specification or the EDS-file (see appendix A) for the data length of a specific object entry.

**IORD message structure word n** Data length **range: 0001 ~ 0008 word n+1** Data byte 2 Data byte 1

**IOWR message structure word n** Index object entry [hex] range: 0000h ~ FFFFh

**word n+1** Sub-Index object entry [hex] range: 0000h ~ 00FFh

**Note:** Data byte 1 is the least

**Example** The following example shows how the COB-ID of RPDO1 (object index 1400h, sub-index 1) is read. In this example, the Mach.No. is set to '1'.

| <b>PLC memory address</b> | <b>Contents</b> | <b>Meaning</b>             |
|---------------------------|-----------------|----------------------------|
| DM0200                    | 1400            | Index of object to be read |
| DM0201                    | 0001            | Sub-index                  |

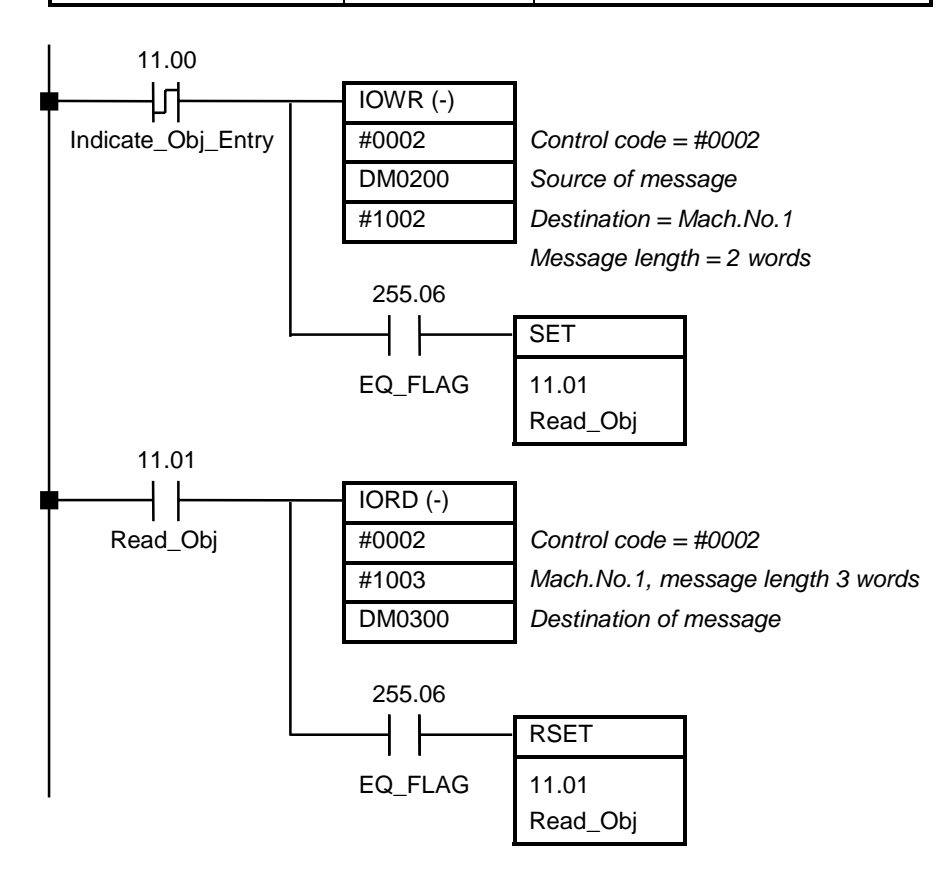

Note that the C200H syntax of the IOWR and IORD instruction is used.

On the rising edge of IR11.00, the Index and Sub-Index are transmitted to the Unit. After successful execution of the IOWR instruction, IR11.01 is set. When IR 11.01 is set, the indicated object entry is read and written to PLC address DM0300. If the reading of the object entry was successful, IR11.01 is reset. The result is e.g.:

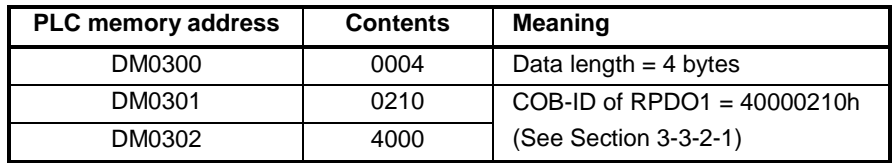

In this example, RPDO1 uses identifier 210h.

If another object entry is to be read:

- Change DM0200 and DM0201
- Change the message length of the IORD instruction if the length of the object entry is different

Generate a rising edge of IR11.00

<span id="page-94-0"></span>*Transmitting a user defined CAN message* Section 5-7

# **5-7 Transmitting a user defined CAN message Control code #0003**

The C200HW-CORT21-V1 allows transmission of arbitrary CAN messages with the IOWR instruction. If it is not required that the CANopen protocol is active at the same time, IR n.00 can be set to '0'.

This function is only for advanced users that have knowledge of the CAN protocol. The C200HW-CORT21-V1 does not check the validity of the CAN message. **! Caution**

The frame of a CAN message is shown in the picture below.

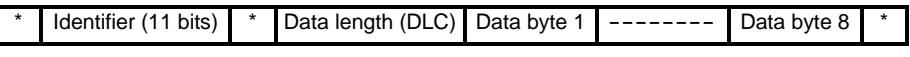

\* Frame control bits, not important for this function

To transmit a CAN message, it is necessary to specify the identifier of the frame, the data length (number of data bytes) and the actual data (up to a maximum of 8 bytes). The figure below shows the IOWR message structure.

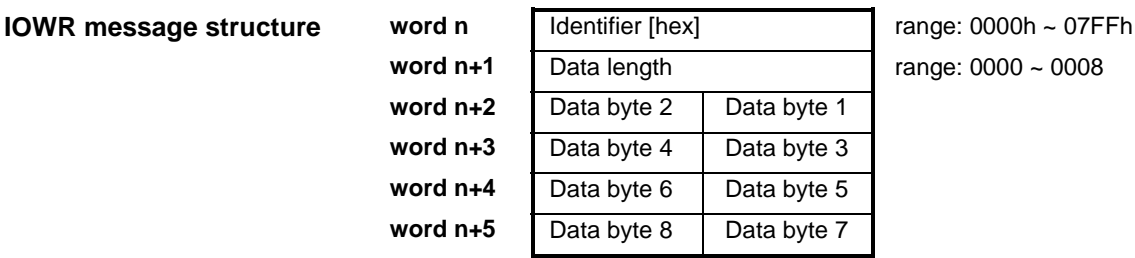

**nae: 0000 ~ 0008** 

 **Note** The C200HW-CORT21-V1 ignores bits 11 to 15 of word n.

**Transmission time-out**

If no other node is connected to the network, or if the CAN interface of the Unit is in error, the C200HW-CORT21-V1 will not be able to transmit the message. After a time-out of 50 ms, the error code 0431 is added to the error log. If more IOWR transmission requests are issued during this time-out period, the transmission of these messages will be aborted. An error code 0431 is added to the error log for each message that was aborted.

<span id="page-95-0"></span>**Example** The following example shows how the NMT command 'Start Remote Node' is transmitted to node 2. In this example, the Machine number is set to '1'. Note that the C200H syntax of the IOWR instruction is used.

> All NMT commands have the identifier value 0000h. The first data byte indicates the function ('Start\_Remote\_Node' = 01h) and the second data byte the Node ID of the targeted node (Node  $ID = 02h$ ).

If the Node ID is set to 00h, the command will be transmitted to all nodes.

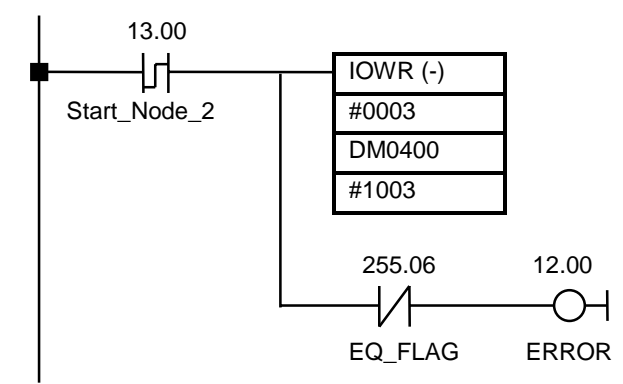

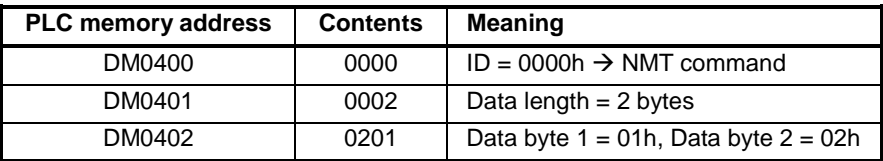

# **5-8 Receiving a user defined CAN message Control code #0004**

The C200HW-CORT21-V1 can receive arbitrary CAN messages with a combination of the IOWR instruction and the I/O refresh. If it is not required that the CANopen protocol is active at the same time, IR n.00 can be set to '0'.

The frame of a CAN message is shown in the picture below.

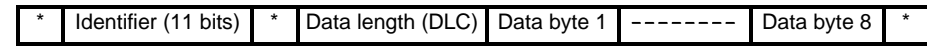

\* Frame control bits, not important for this function

The IOWR instruction is used to instruct the Unit:

- to receive messages with specific identifier(s)
- to transfer the received message to a specific PLC area.

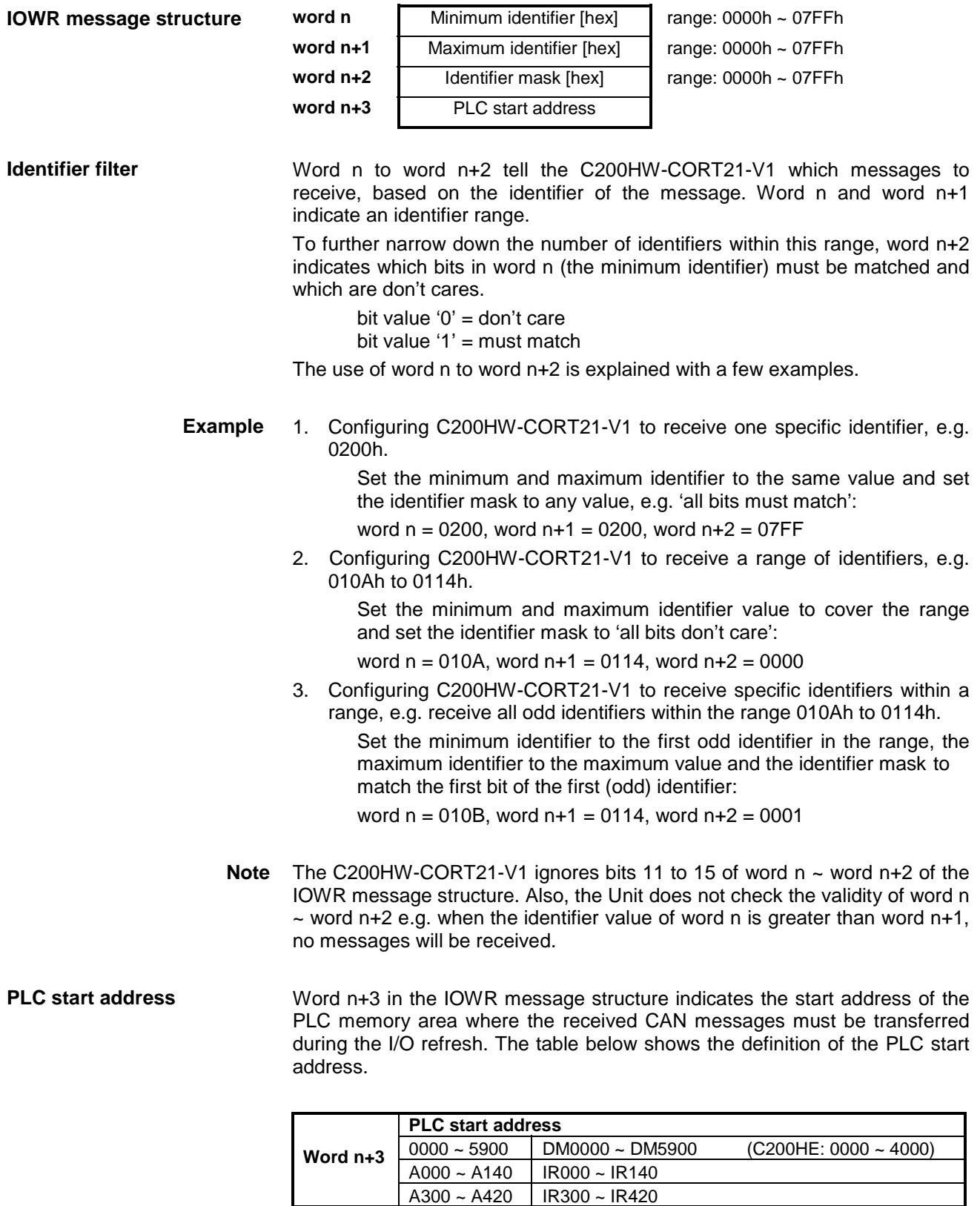

The figure below shows the IOWR message structure.

**Note** When an incorrect PLC start address is set, error code 0440 is added to the error log and received messages are no longer transferred to the PLC.

## *Receiving a user defined CAN message* **Section 5-8**

**Message buffer** The received message(s) are first stored in a buffer in the Unit. Up to 15 messages can be stored. The last received message is always stored at the top of the buffer and if there are already 15 messages stored, the oldest message is shifted out of the buffer. **Receive Buffer** 1 2 New message 3 4 5 6 7 8 9 10 11 12 13 14 15 **The Verman Contract of Section** Oldest message **New messages** During the I/O refresh, the messages stored since the last I/O refresh are transferred to the PLC and IR n+3.03 is set to indicate that new user defined CAN messages have been received. If no messages matching the identifier filter have been received since the last I/O refresh, no data is transferred to the PLC and IR n+3.03 is set to '0'. The figure below shows the structure of the receive buffer. The representation in the PLC memory after transferring the buffer to the PLC is identical. **Receive buffer structure word n** Number of new messages received since the last I/O refresh [BCD] range: 0000 ~ 9999 word n+1 | Identifier message 1 [hex] range: 0000h ~ 07FFh **word n+2** Data length range: 0000 ~ 0008 **word n+3** Data byte 2 Data byte 1 **word n+4** Data byte 4 Data byte 3 **word n+5** Data byte 6 Data byte 5 **word n+6** Data byte 8 Data byte 7 **word n+7** Identifier message 2 [hex] range: 0000h ~ 07FFh **word n+8** Data length range: 0000 ~ 0008 **word n+9** Data byte 2 Data byte 1 **word n+10** Data byte 4 Data byte 3 **word n+11** Data byte 6 Data byte 5 **word n+12** Data byte 8 Data byte 7 **word n+85** Identifier message 15 [hex] range: 0000 ~ 07FFh **word n+86** Data length range: 0000 ~ 0008 **word n+87** Data byte 2 Data byte 1 **word n+88** Data byte 4 Data byte 3 **word n+89** Data byte 6 Data byte 5 **word n+90** Data byte 8 Data byte 7 Previous message

Word n in the buffer structure indicates how many new messages have been received since the last time the buffer was transferred to the PLC. If the value received in the PLC memory exceeds 15, messages were shifted out of the buffer without being transferred to the PLC.

- **Clearing the buffer** After a reset, or after power-on, the buffer is cleared when an IOWR message with control code #0004 is successfully executed, even if the content of the IOWR is the same as a previous IOWR.
	- **Example** The following example shows how an arbitrary CAN message is read. In this example, the Machine number is set to '1'. Note that the C200H syntax of the IOWR instruction is used.

Assume that:

- a 32-bit counter unit on the network transmits its actual counter value every time the count changes. On average, the count changes every 2 ms. The identifier of the message is 280h.
- a second node transmits its 8-bit input value every 4 ms with identifier 282h.
- a third node transmits its 16-bit clock value every 200 us with identifier 281h.
- the scan time of the PLC is (fixed to) 8 ms.

The C200HW-CORT21-V1 should be programmed to only receive the 32-bit counter value and the 8-bit input value. The Unit should ignore the clock messages, which would overflow the buffer (40 messages per PLC scan). The received messages must be transferred to DM0600.

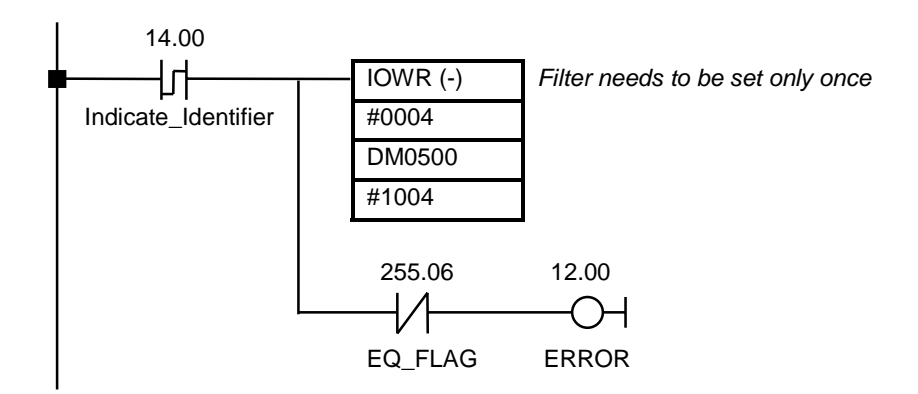

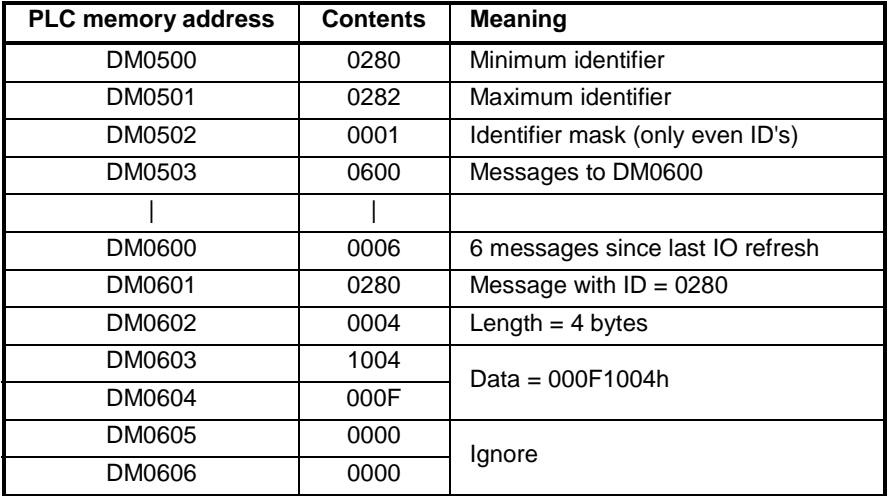

## *Receiving a user defined CAN message* **Section 5-8**

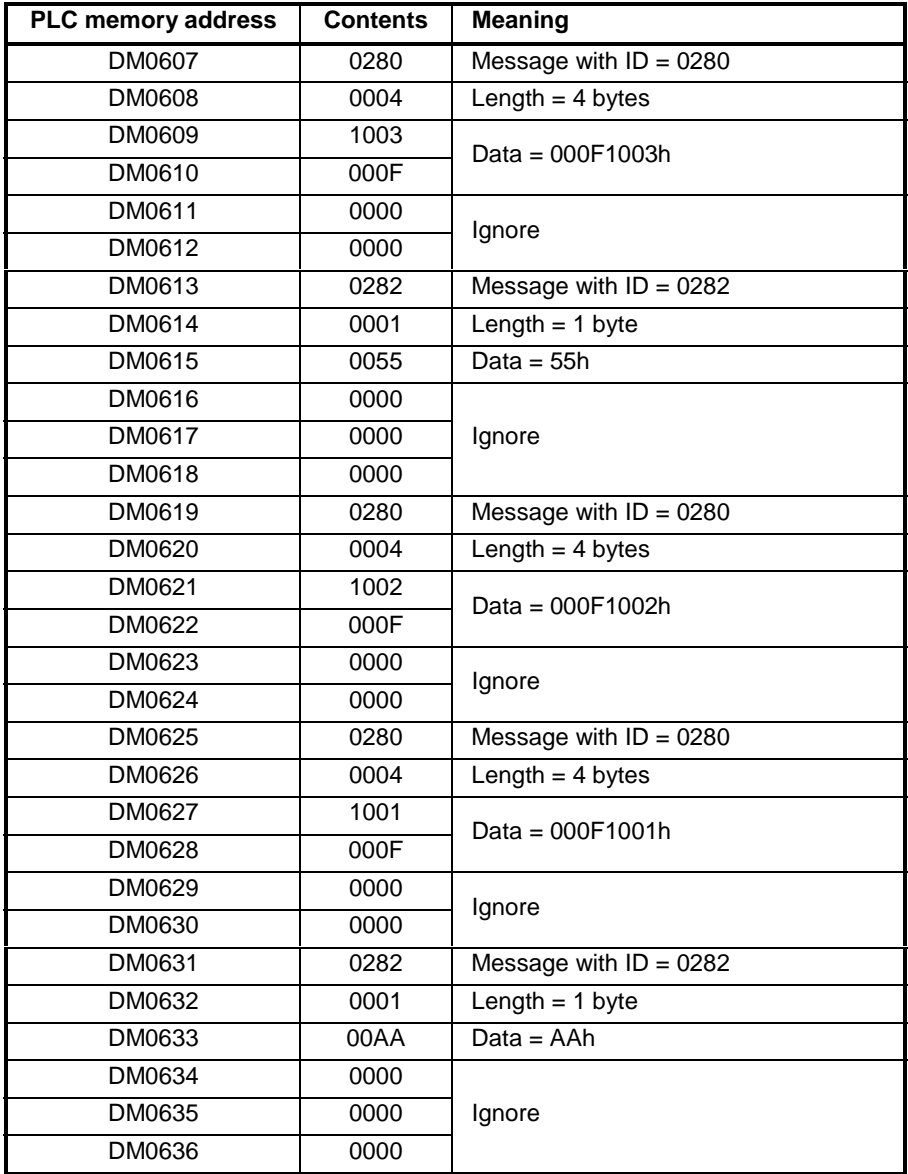

The snapshot of the PLC memory above shows that the counter has reached the value 000F1004. Note that the most recent message is at the lowest PLC address.

# **6 Error Handling and Status**

This section gives an overview of the implemented error handling and status indication mechanisms.

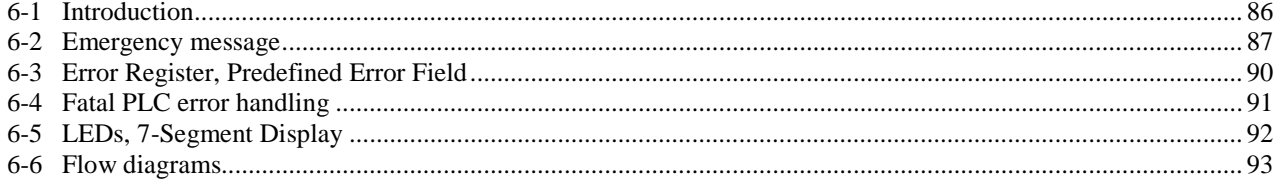

# <span id="page-101-0"></span>**6-1 Introduction**

The C200HW-CORT21-V1 uses several error detection and error handling mechanisms.

**Error checking CAN** CANopen is based on the serial bus protocol of CAN (see section [1-2-1\)](#page-17-0). The data link layer of the CAN protocol combines 5 error detection mechanisms (CRC check, frame check, Ack check, bit check, bit stuffing check). This combination results in a Hamming distance of 6. This means that at least 6 bits in the message frame must have been disturbed to possibly remain undetected. The overall residual error probability is extremely low and this makes CAN-based protocols very reliable and suitable for harsh environments.

**Error checking CANopen** Besides the error detection implemented in the data link layer, CANopen adds some higher layer error handling mechanisms:

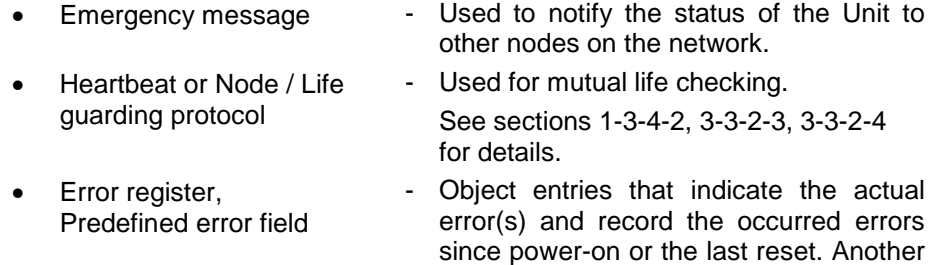

The C200HW-CORT21-V1 also has some manufacturer specific status indication mechanisms:

node (or the host PLC) can read these entries to retrieve the error information.

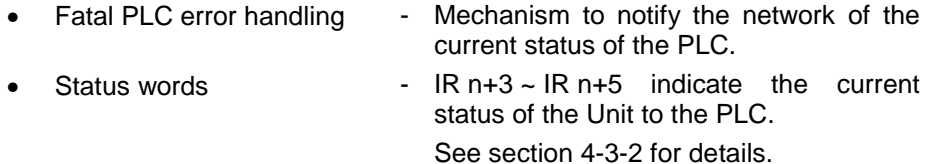

LEDs, 7-segment display - Visual status indication of the Unit.

This chapter will give a detailed description of these higher layer error handling and status mechanisms. The heartbeat and Node / Life guarding protocol, and the status words are not described in this chapter because they are already described in detail in the referred sections.

**Flow diagrams** To get a better understanding of how the error handling and status mechanisms are related, this chapter concludes with some flow diagrams that describe the basic functionality of the Unit.

# <span id="page-102-0"></span>**6-2 Emergency message**

A general description of the emergency message can be found in section [1-3-3-3.](#page-27-0)

The figure below shows the meaning of each byte in the emergency message.

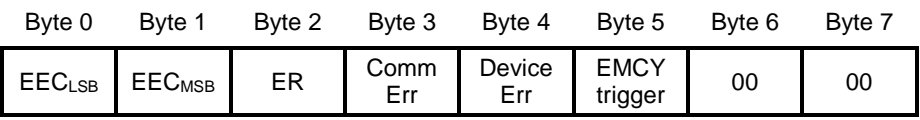

EEC = Emergency Error Code

ER = Error register

Byte 0 and 1 form a 16-bit error code. Byte 2 to 5 are bit-field registers. Byte 6 and 7 are fixed to 00h.

**EEC (byte 0 and 1)** The 16-bit Emergency Error Code depends on the type of error. The table below describes the three possible error codes.

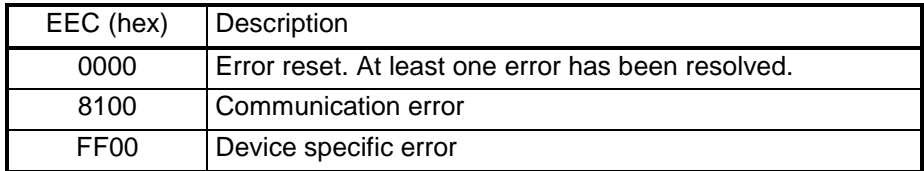

**ER (byte 2)** The error register (byte 2), has the same value as the object at index 1001 (see section [6-3\)](#page-105-0).

The figure below shows the error register.

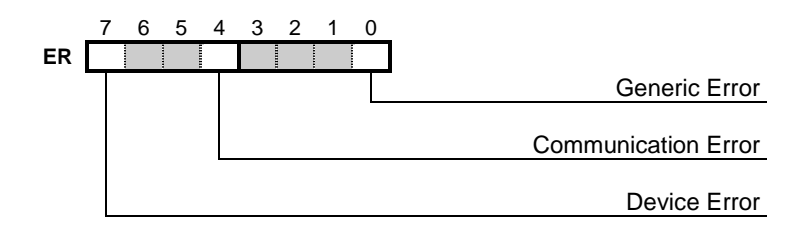

The error register indicates the type of actual error(s). It can either be a device specific error or a communication error. Any type of error will also set the generic error bit (bit 0 is always set when bit 4 or bit 7 is set).

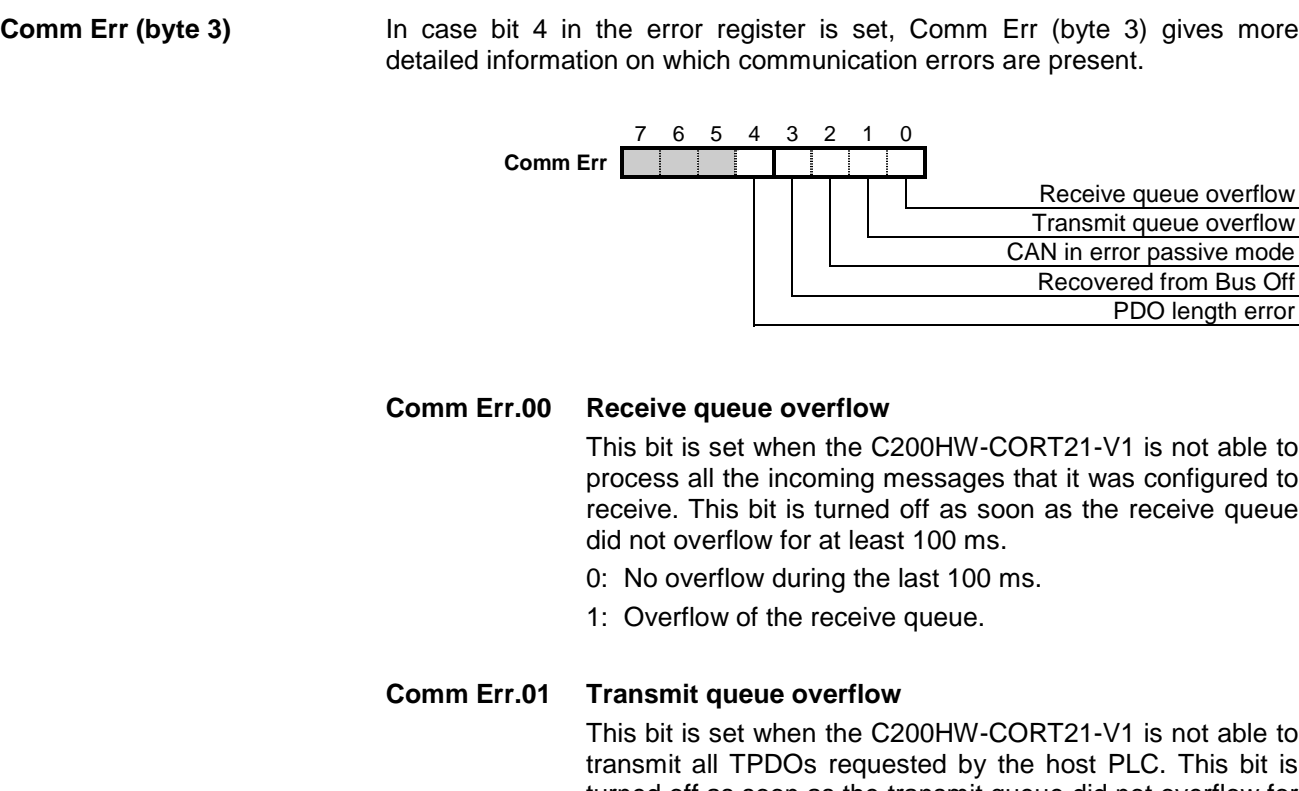

transmit all TPDOs requested by the host PLC. This bit is turned off as soon as the transmit queue did not overflow for at least 100 ms.

- 0: No overflow during the last 100 ms.
- 1: Overflow of the transmit queue.

## **Comm Err.02 CAN in Error Passive Mode**

This bit is set when the communication interface of the Unit detects a high occurrence of errors on the bus. The Unit will still communicate but will not send high-priority error messages on the bus (hence "Error Passive"), because the errors could be related to the Unit itself.

- 0: No high occurrence of errors on the bus or the errors have been resolved before going Bus-Off.
- 1: The communication interface has gone in Error Passive Mode due to a high occurrence of errors on the bus.

## **Comm Err.03 Recovered from Bus Off**

If the high error rate on the bus remains after going to Error Passive Mode, the interface will go to "Bus Off" state, and refrain from further communication.

At that moment, the Unit is unable to indicate to the network that it has stopped communicating. After communication resumes, it can indicate that it has recovered from Bus Off.

The Bus Off recovery sequence can be started by setting IR n.03. This will only be successful when the problem that caused Bus Off has been resolved.

- 0: No recent Bus Off recovery.
- 1: The Unit has recovered from Bus Off. This bit is negated with the next Emergency Message or at least within 100 ms after the bus off recovery.

## **Comm Err.04 PDO length error**

If the C200HW-CORT21-V1 receives a PDO with fewer data bytes than configured, the Unit sends out an emergency message with this bit set.

This bit is negated as soon as a PDO is received with the correct number of data bytes or more. If a PDO is received with too many data bytes, the additional bytes are ignored.

- 0: No PDO length error.
- 1: PDO length error. Too few bytes were received.

## **Comm Err.05 ~ Not used** by C200HW-CORT21 **Comm Err.07**

**Device Err (byte 4)** In case bit 7 in the error register is set, Device Err (byte 4) gives more detailed information on which device specific errors are present.

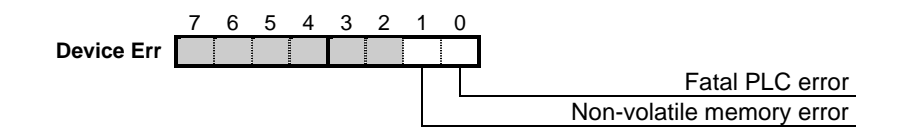

## **Device Err.00 Fatal PLC error**

In normal operation, a falling edge of IR n.00, which should be set and kept ON by the host PLC program, indicates a Fatal PLC error. When this occurs, an emergency message is sent out with this bit set. This bit is negated when IR n.00 is set again.

Note that switching to/from Program mode also clears IR n.00 and also causes these emergency messages to be sent.

- 0: No Fatal PLC error. IR n.00 is set. CANopen is enabled.
- 1: Fatal PLC error. A falling edge of IR n.00 is detected. CANopen is disabled.

## **Device Err.01 Non-volatile memory error**

This bit is set when the Unit is unable to store or restore the parameters to / from non-volatile memory. Refer to section [3-3-2-9](#page-60-0) for details. This bit is negated again when the store / restore is successful after another attempt.

- 0: No non-volatile memory error.
- 1: Non-volatile memory error. Try to store the parameters again and/or restart the Unit.

# **Device Err.02 ~ Not used** by C200HW-CORT21-V1

## **Device Err.07**

**89**

<span id="page-105-0"></span>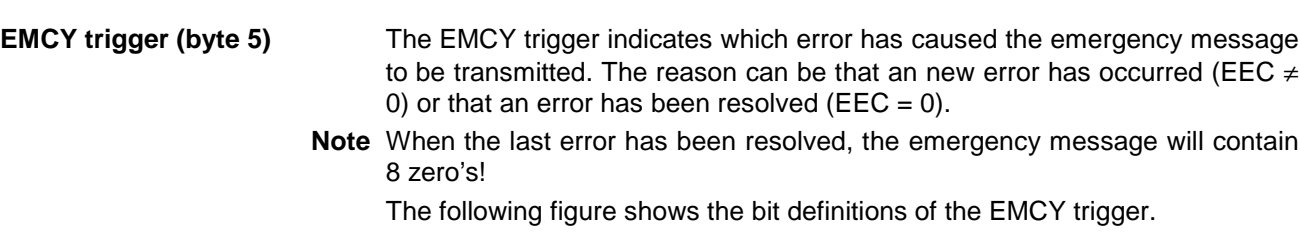

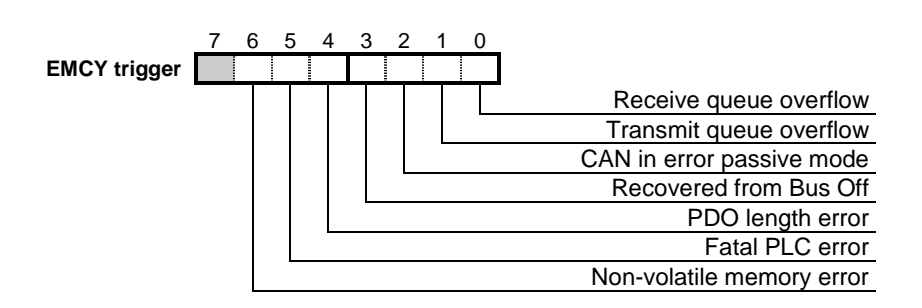

# **6-3 Error Register, Predefined Error Field**

The C200HW-CORT21-V1 has two object entries in the object dictionary that indicate the actual and previous errors since the last time the Unit was reset.

## **Error Register – Object entry 1001h**

The error register is a simple 8-bit variable that stores the actual errors. This byte is also transmitted as part of the emergency message and a description of this byte can be found in the section that describes the emergency message (section [6-2\)](#page-102-0)

## **Predefined Error Field – Object entry 1003h**

The Predefined Error Field is an array of 32-bit variables. The figure below shows the structure of this object entry.

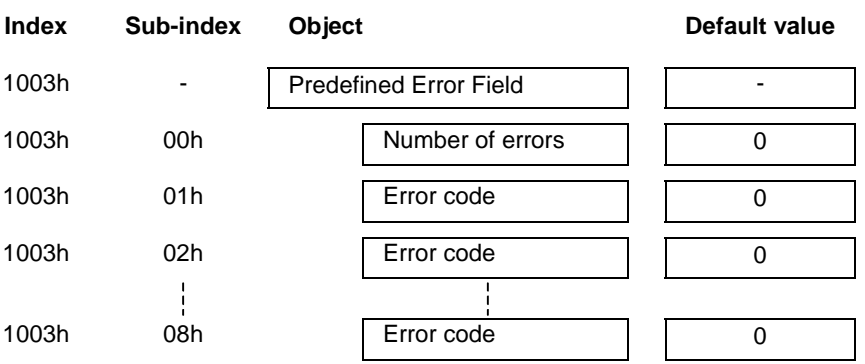

**Error history** The array is able to store 8 different errors to provide an error history. The format of the 32-bit error code is shown below.

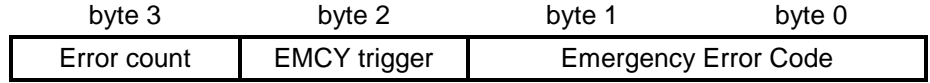

<span id="page-106-0"></span>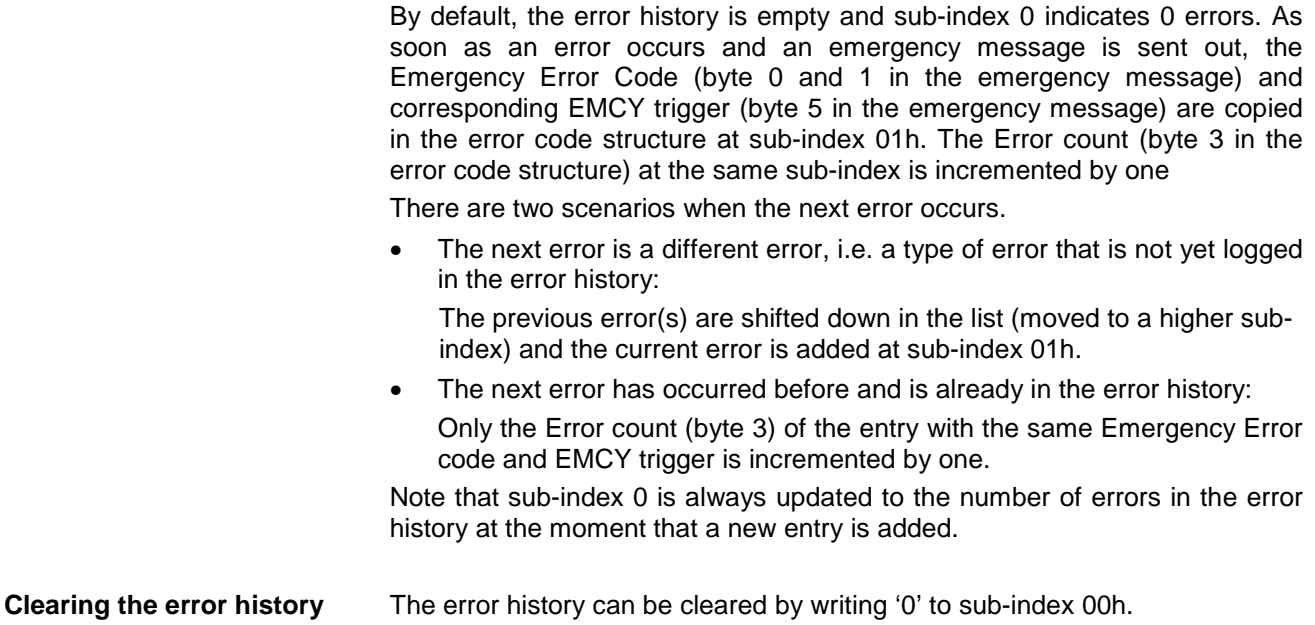

# **6-4 Fatal PLC error handling**

The C200HW-CORT21-V1 informs the CANopen network when a fatal PLC error has occurred. A fatal PLC error stops the execution of the ladder program and resets the complete IR area.

Bit IR n.00 has to be set to enable the CANopen communication. When a fatal PLC error occurs, IR n.00 is reset, and the Unit will transmit an emergency message:

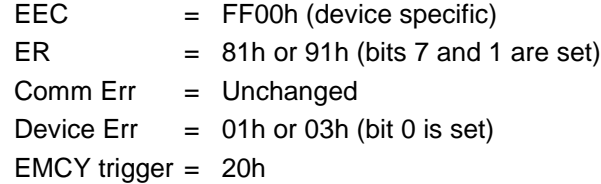

When IR n.00 is set again, another emergency message is transmitted to indicate that the error has been resolved:

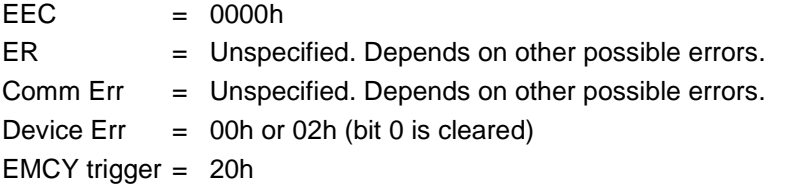

 **Note** If bit IR n.00 is set while the host PLC is in MONITOR- or RUN mode, the C200HW-CORT21-V1 will also send the emergency messages if the host PLC is switched between MONITOR / RUN mode and PROGRAM mode. Switching between these modes also clears the IR area (provided that the I/O status hold bit, SR252.12, is not set).

Refer to the Operation manual of your PLC system for more details.

# <span id="page-107-0"></span>**6-5 LEDs, 7-Segment Display**

The Unit has two LEDs and two 7-segment displays to visualise its status. The layout is shown in the picture below.

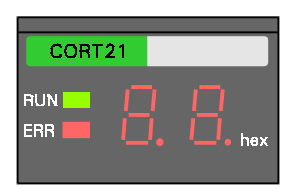

The two LEDs (RUN, ERR) indicate the status of the Unit in general.

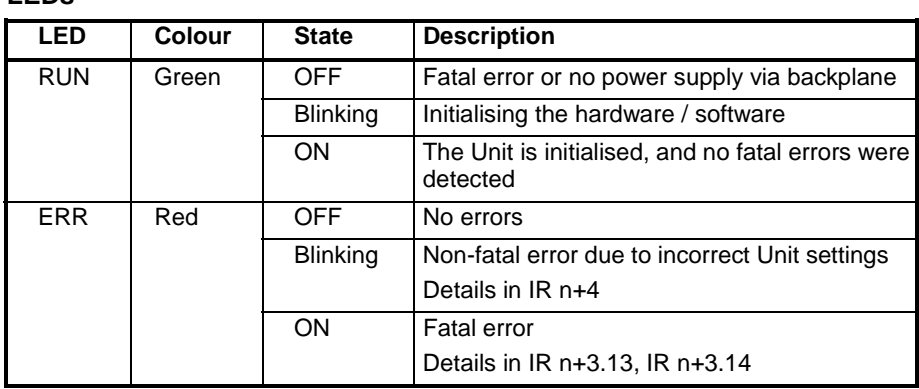

## **LEDs**
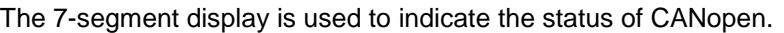

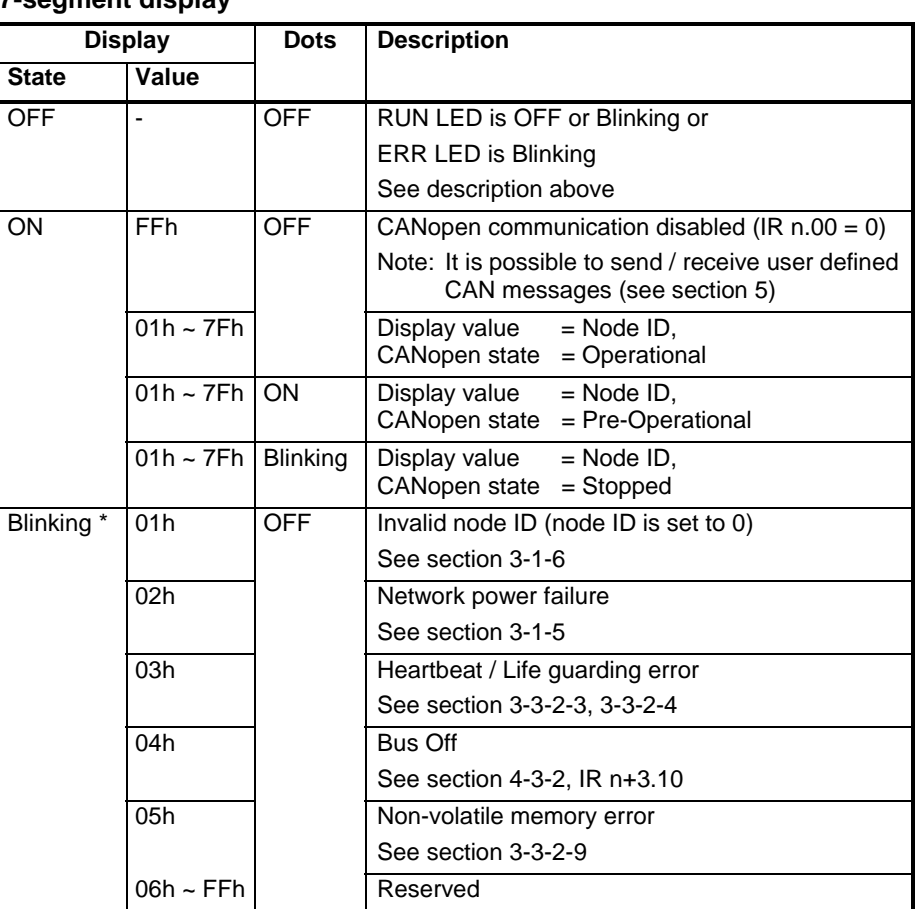

**7-segment display**

\* If more than one error has occurred, the errors are displayed cyclically in ascending order with a one second interval time.

## **6-6 Flow diagrams**

The next two pages show basic flow diagrams of the C200HW-CORT21-V1. These flow diagrams give a better understanding of the different states and state transitions, and they show the relationship of the different status and error handling mechanisms.

The first diagram describes the flow after power-on or a reset. The other two diagrams describe the interrupt driven processes: I/O refresh and CAN(open).

Note that these diagrams only describe the fundamentals of the unit's functionality.

#### *Flow diagrams* **Section 6-6**

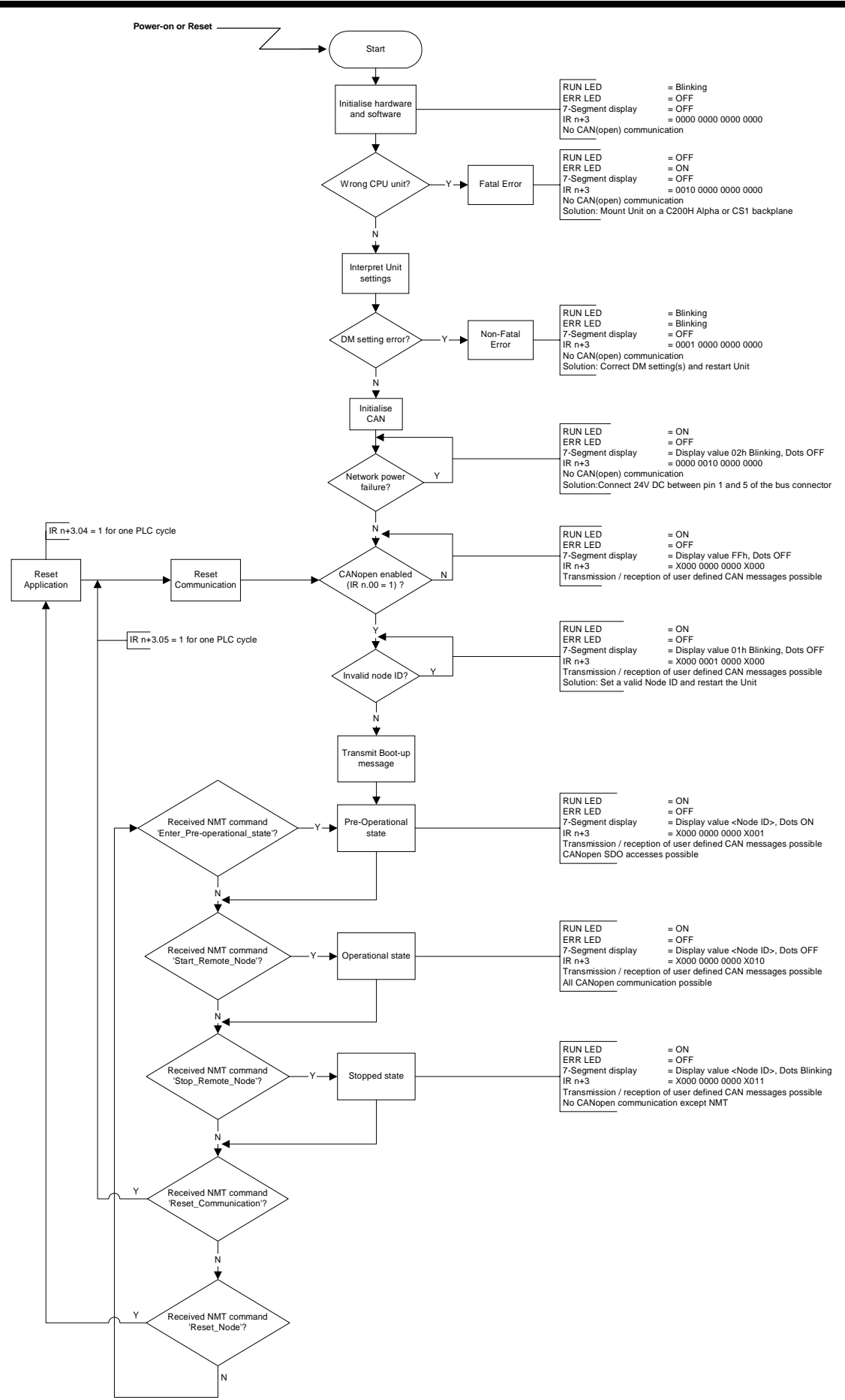

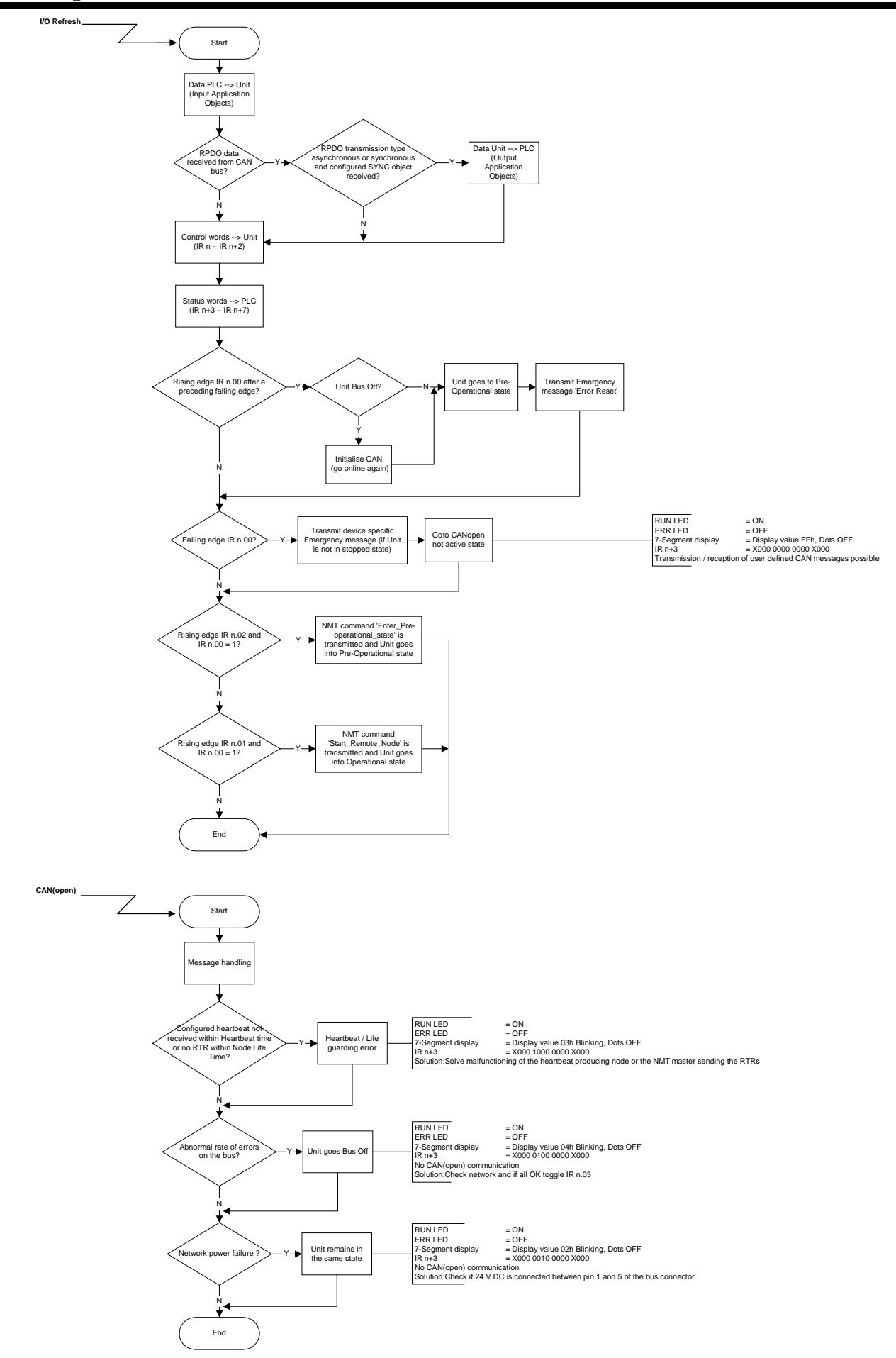

# **7 Troubleshooting and Maintenance**

This section describes the troubleshooting procedures and maintenance operations needed to keep the CANopen network operating properly.

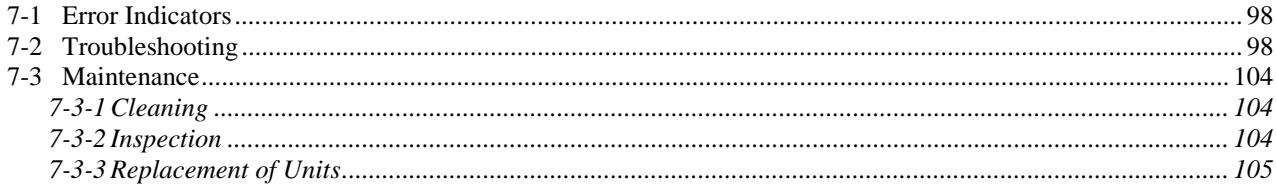

## <span id="page-113-0"></span>**7-1 Error Indicators**

Refer to section [6](#page-100-0) for a detailed description of the error indicators of the C200HW-CORT21-V1.

## **7-2 Troubleshooting**

Possible problems have been divided into the following categories:

- PLC Errors
- Start-up problems
- Configuration problems
- I/O data communication problems
- Message communication problems

General Note: when replacing the C200HW-CORT21-V1, make sure that any CANopen configuration data that was stored in the Unit's non-volatile memory is written to the new Unit before putting the system in operation.

#### **PLC Errors**

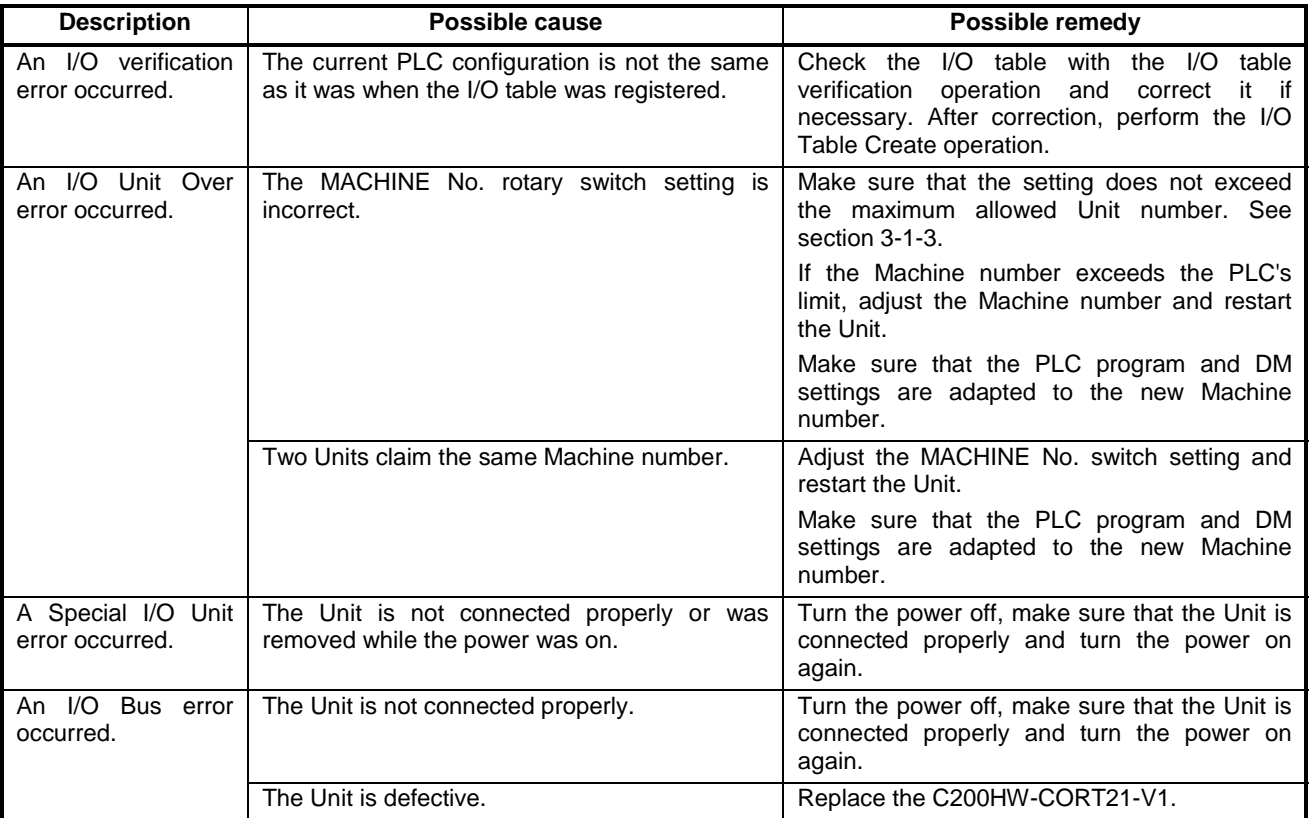

#### **Start-up problems**

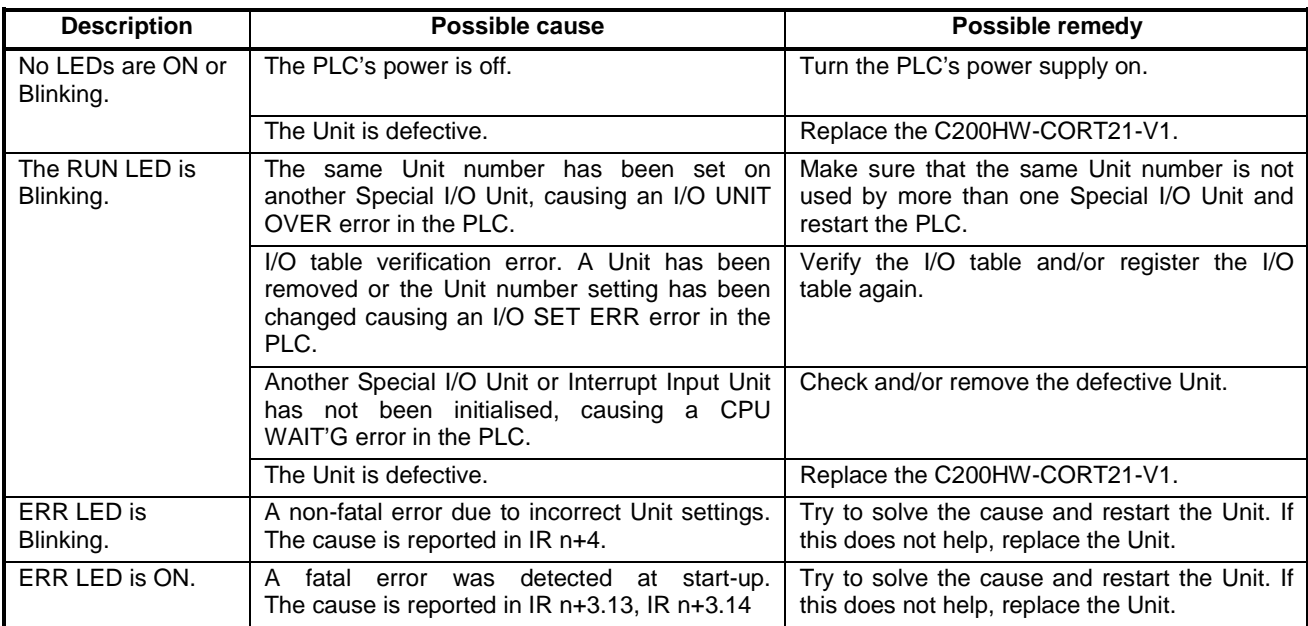

#### **Configuration problems**

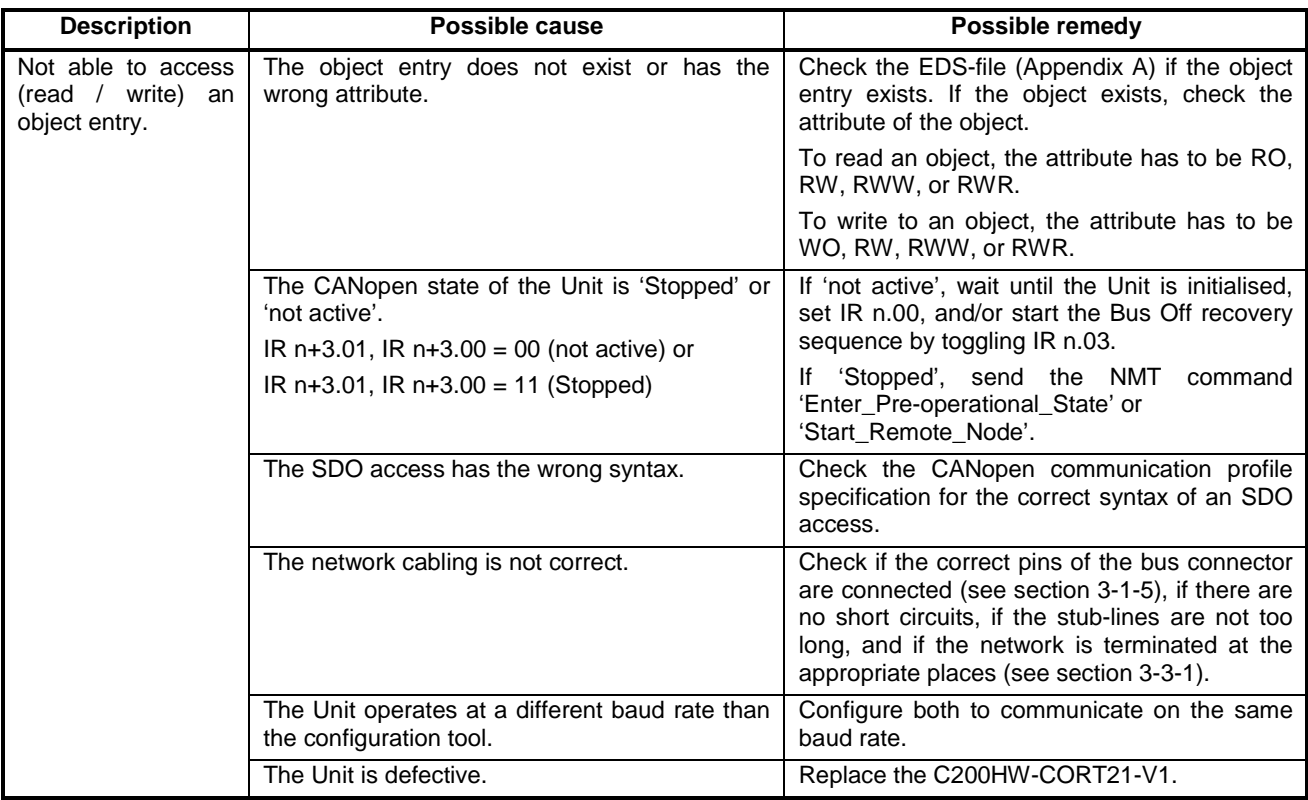

#### **Configuration problems** (continued)

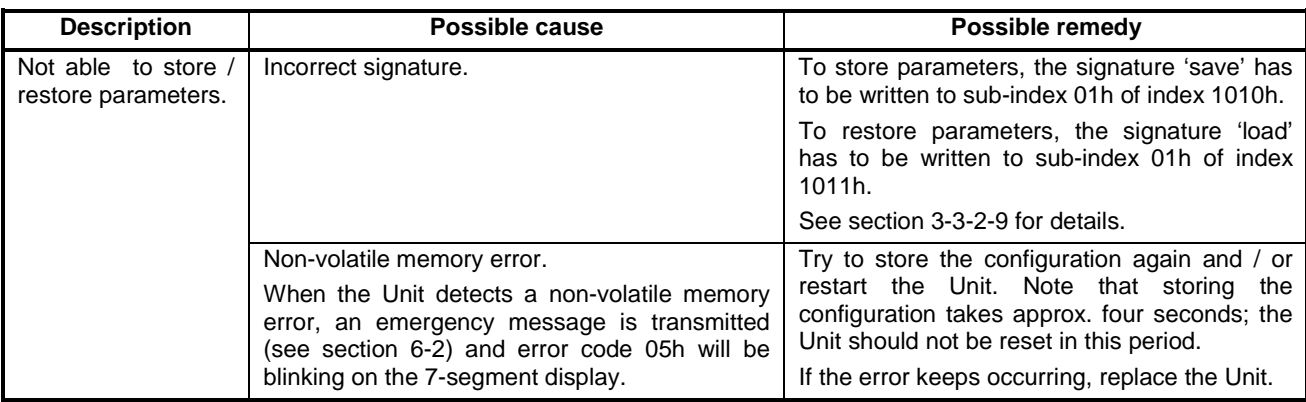

#### **I/O data communication problems**

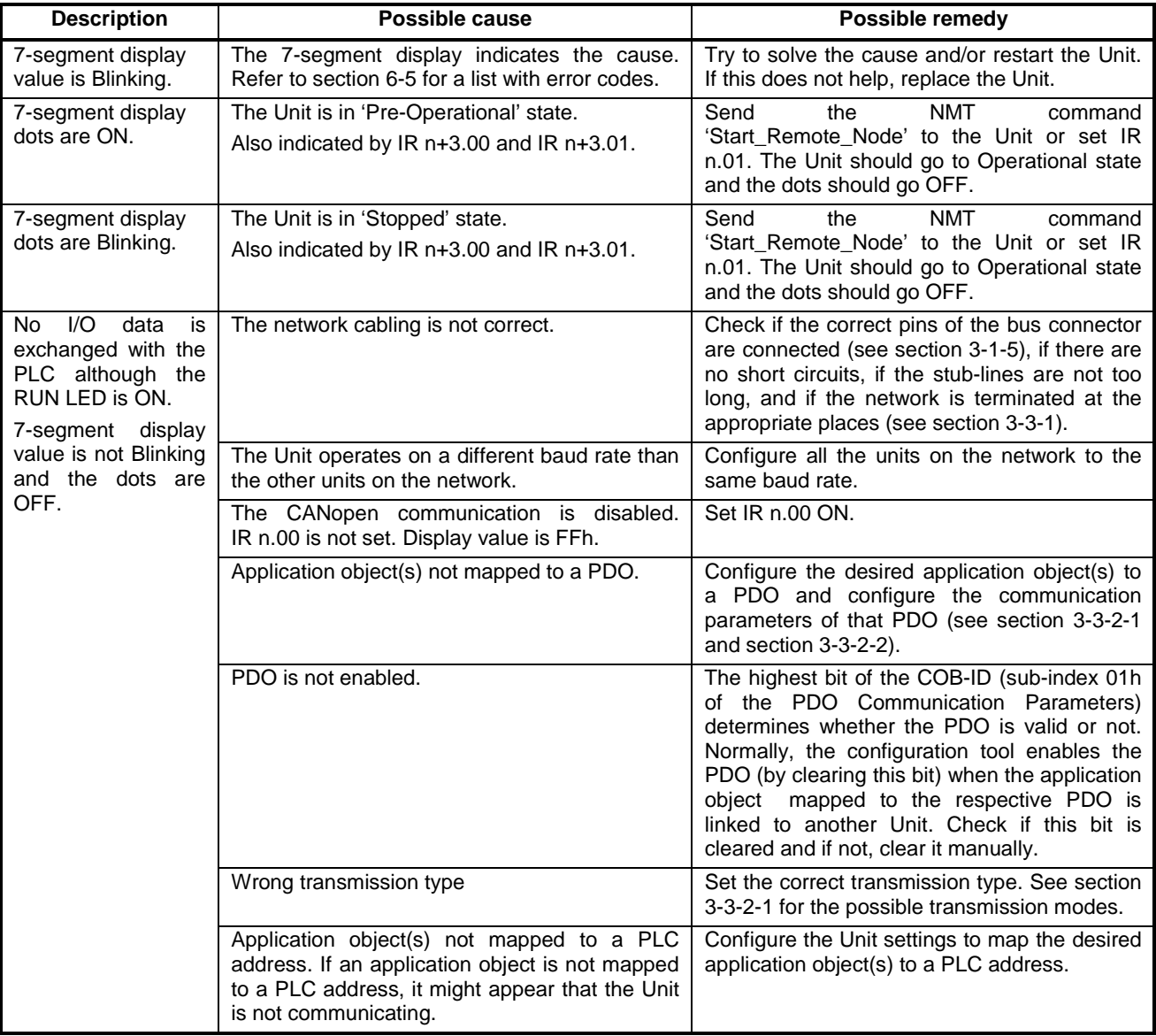

**I/O data communication problems** (continued)

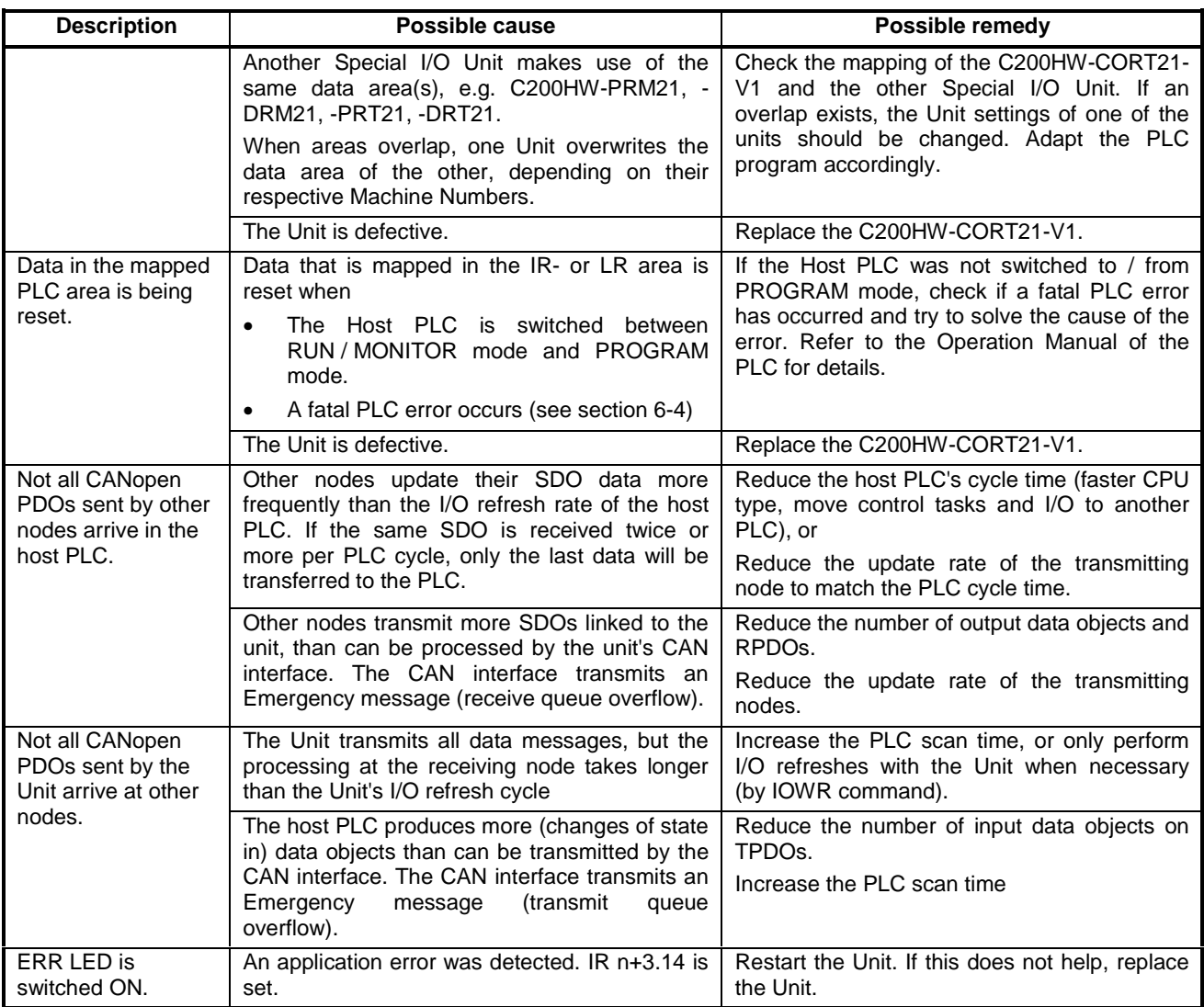

#### **Message communication problems**

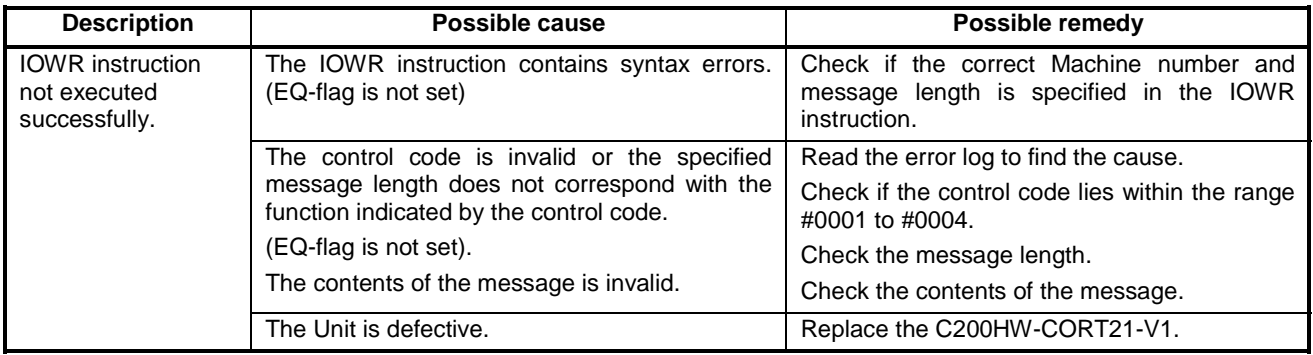

**Message communication problems** (continued)

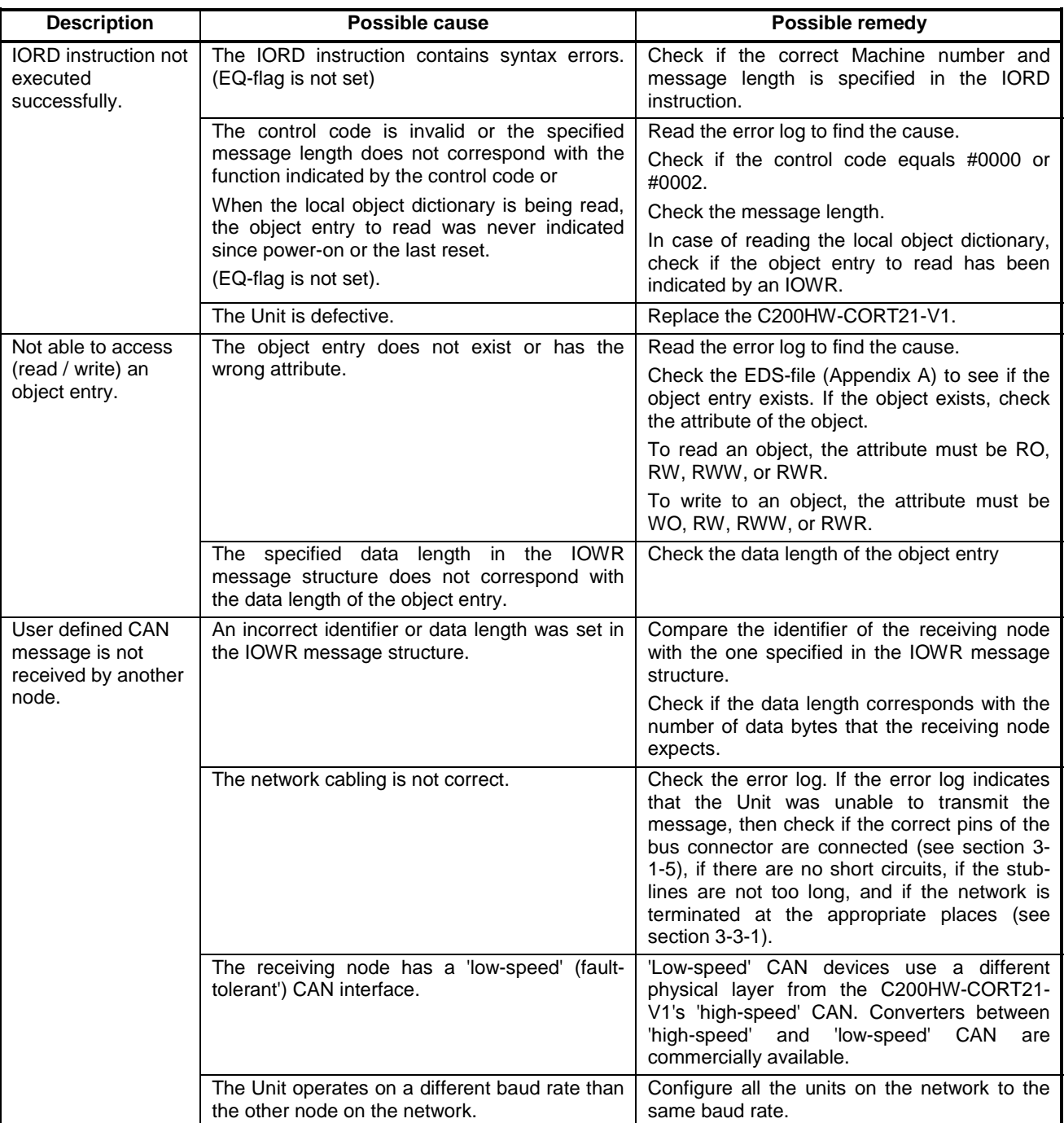

#### **Message communication problems** (continued)

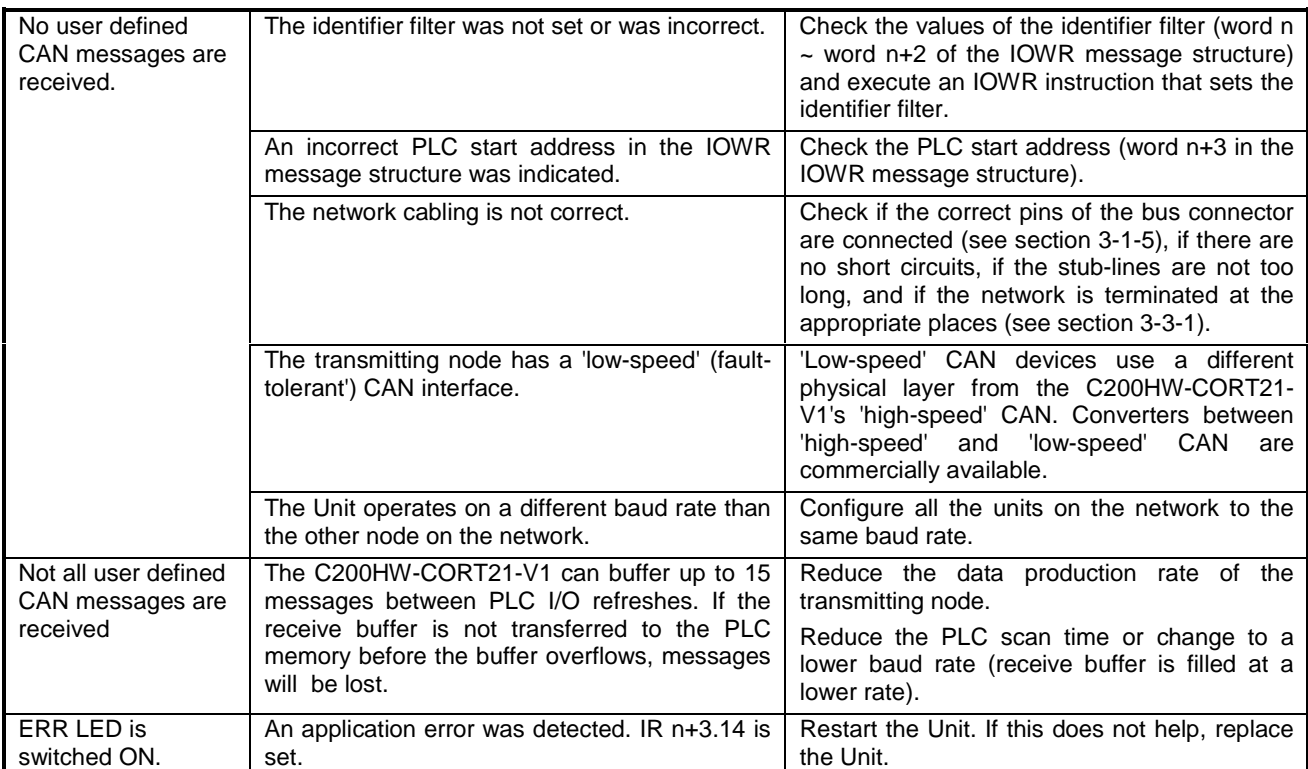

## <span id="page-119-0"></span>**7-3 Maintenance**

This section describes the routine cleaning and inspection recommended as regular maintenance.

#### **7-3-1 Cleaning**

Clean the CANopen Slave Units regularly as described below in order to keep it in optimal operating condition.

- Wipe the Unit with a dry, soft cloth for regular cleaning.
- When a spot cannot be removed with a dry cloth, dampen the cloth with a neutral cleanser, wring out the cloth, and wipe the Unit.
- A smudge may remain on the Unit from gum, vinyl, or tape that was left on for a long time. Remove the smudge when cleaning.

Never use volatile solvents such as paint thinner or benzene or chemical wipes. These substances could damage the surface of the Unit. **! Caution**

#### **7-3-2 Inspection**

Be sure to inspect the system periodically to keep it in its optimal operating condition. In general, inspect the system once every 6 to 12 months, but inspect more frequently if the system is used with high temperature or humidity or under dirty / dusty conditions.

**Inspection Equipment** Prepare the following equipment before inspecting the system.

#### **Required Equipment**

Have a standard and Philips-head screwdriver, multimeter, alcohol, and a clean cloth.

#### **Equipment that could be needed**

Depending on the system conditions, a synchroscope, oscilloscope, thermometer, or hygrometer (to measure humidity) might be needed.

**Inspection Procedure** Check the items in the following table and correct any items that are below standard.

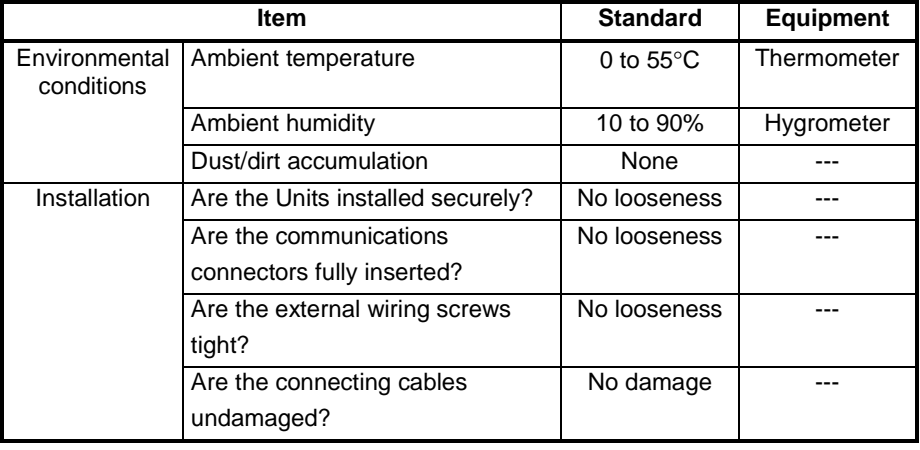

## <span id="page-120-0"></span>**7-3-3 Replacement of Units**

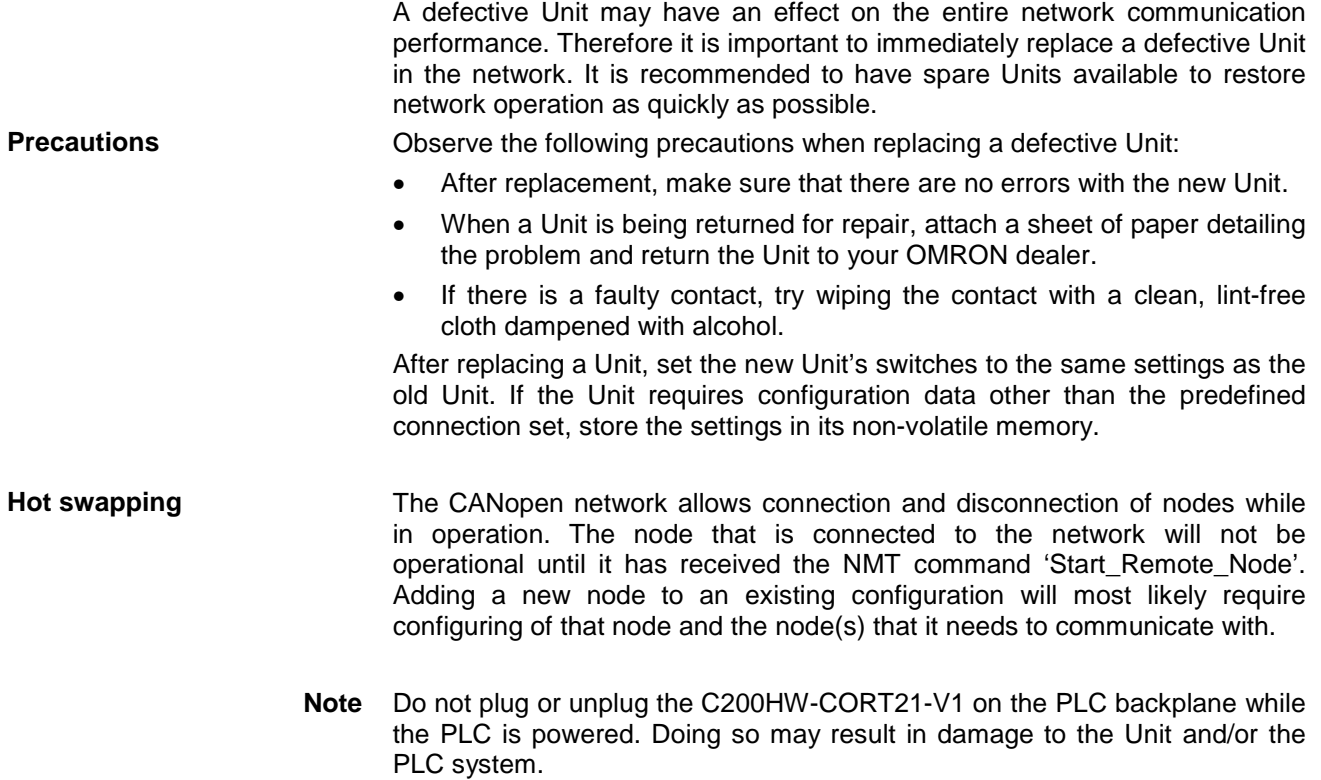

## **Appendix A EDS-file C200HW-CORT21-V1**

[FileInfo] CreatedBy=OMRON Europe B.V. - ADDC FA Communications Group ModifiedBy=OMRON Europe B.V. - ADDC FA Communications Group Description=EDS file for C200HW-CORT21-V1 CreationTime=04:50PM CreationDate=01-29-2001 ModificationTime=03:45PM ModificationDate=07-10-2001 FileName=cort21v1.eds FileVersion=1 FileRevision=1 EDSVersion=1 [DeviceInfo] VendorName=OMRON Europe B.V. VendorNumber=0x00000083 ProductName=CANopen Slave for C200H Alpha ProductNumber=1 RevisionNumber=1 OrderCode=C200HW-CORT21-V1 BaudRate\_10=1 BaudRate\_20=1 BaudRate\_50=1 BaudRate\_125=1 BaudRate\_250=1 BaudRate\_500=1 BaudRate\_800=1 BaudRate\_1000=1 SimpleBootUpMaster=0 SimpleBootUpSlave=1 Granularity=8 DynamicChannelsSupported=3 CompactPDO=3 GroupMessaging=0 NrOfRXPDO=64 NrOfTXPDO=64 LSS\_Supported=0

[DummyUsage] Dummy0001=0 Dummy0002=0 Dummy0003=0 Dummy0004=0 Dummy0005=1 Dummy0006=1 Dummy0007=1

[Comments] Lines=8 Line1=EDS file for C200HW-CORT21-V1  $line 2=$ Line3=Default four 8-bit TX/RX objects Line4=Possible network variables: Line5=100 TX/RX 08-bit objects Line6=100 TX/RX 16-bit objects Line7=50 TX/RX 32-bit objects Line8=25 TX/RX 64-bit objects

[MandatoryObjects] SupportedObjects=3 1=0x1000  $2=0x1001$ 3=0x1018

[1000] ParameterName=Device Type ObjectType=0x7 DataType=0x0007 AccessType=ro DefaultValue=0 PDOMapping=0

[1001] ParameterName=Error Register ObjectType=0x7 DataType=0x0005 AccessType=ro DefaultValue=0 PDOMapping=0

[1018] ParameterName=Identity Object ObjectType=0x9 SubNumber=2

[1018sub0] ParameterName=number of entries ObjectType=0x7 DataType=0x0005 AccessType=ro DefaultValue=1 PDOMapping=0

[1018sub1] ParameterName=Vendor Id ObjectType=0x7 DataType=0x0007 AccessType=ro

DefaultValue=0x00000083 PDOMapping=0

[OptionalObjects] SupportedObjects=30 1=0x1003  $2=0x1005$ 3=0x1008 4=0x1009 5=0x100A 6=0x100B 7=0x100C 8=0x100D  $9=0x1010$ 10=0x1011 11=0x1014 12=0x1016 13=0x1017 14=0x1200 15=0x1400 16=0x1401 17=0x1402 18=0x1403 19=0x1600 20=0x1601 21=0x1602 22=0x1603 23=0x1800 24=0x1801 25=0x1802 26=0x1803 27=0x1A00 28=0x1A01 29=0x1A02 30=0x1A03

[1003] ParameterName=Pre-defined Error Field ObjectType=0x8 SubNumber=9

#### [1003sub0]

ParameterName=Number of Errors ObjectType=0x7 DataType=0x0005 AccessType=rw DefaultValue=0 PDOMapping=0 LowLimit=0 HighLimit=0

[1003sub1] ParameterName=Standard Error Field ObjectType=0x7 DataType=0x0007 AccessType=ro DefaultValue=0 PDOMapping=0

[1003sub2] ParameterName=Standard Error Field ObjectType=0x7 DataType=0x0007 AccessType=ro DefaultValue=0 PDOMapping=0

[1003sub3] ParameterName=Standard Error Field ObjectType=0x7 DataType=0x0007 AccessType=ro DefaultValue=0 PDOMapping=0

[1003sub4] ParameterName=Standard Error Field ObjectType=0x7 DataType=0x0007 AccessType=ro DefaultValue=0 PDOMapping=0

[1003sub5] ParameterName=Standard Error Field ObjectType=0x7 DataType=0x0007 AccessType=ro DefaultValue=0 PDOMapping=0

[1003sub6] ParameterName=Standard Error Field ObjectType=0x7 DataType=0x0007 AccessType=ro DefaultValue=0 PDOMapping=0

[1003sub7] ParameterName=Standard Error Field ObjectType=0x7 DataType=0x0007 AccessType=ro DefaultValue=0 PDOMapping=0

[1003sub8] ParameterName=Standard Error Field ObjectType=0x7 DataType=0x0007 AccessType=ro DefaultValue=0 PDOMapping=0

[1005] ParameterName=COB-ID SYNC ObjectType=0x7 DataType=0x0007 AccessType=rw DefaultValue=0x00000080

PDOMapping=0 LowLimit=0x00000001 HighLimit=0x000007FF

[1008] ParameterName=Manufacturer Device Name ObjectType=0x7 DataType=0x0009 AccessType=const DefaultValue=C200HW-CORT21-V1 PDOMapping=0

[1009] ParameterName=Manufacturer Hardware Version ObjectType=0x7 DataType=0x0009 AccessType=const DefaultValue=01.00 PDOMapping=0

[100a] ParameterName=Manufacturer Software Version ObjectType=0x7 DataType=0x0009 AccessType=const DefaultValue=01.00 PDOMapping=0

[100b] ParameterName=Node-ID ObjectType=0x7 DataType=0x0007 AccessType=ro DefaultValue=\$NODEID PDOMapping=0

[100c] ParameterName=Guard Time ObjectType=0x7 DataType=0x0006 AccessType=rw DefaultValue=0x0000 PDOMapping=0

[100d] ParameterName=Life Time Factor ObjectType=0x7 DataType=0x0005 AccessType=rw DefaultValue=0x00 PDOMapping=0

[1010] ParameterName=Store Parameter Field ObjectType=0x8 SubNumber=2

[1010sub0] ParameterName=Number of Entries ObjectType=0x7 DataType=0x0005 AccessType=ro DefaultValue=1 PDOMapping=0

[1010sub1] ParameterName=Save all Parameters ObjectType=0x7 DataType=0x0007 AccessType=rw PDOMapping=0

[1011] ParameterName=Restore Default Parameters ObjectType=0x8 SubNumber=2

[1011sub0] ParameterName=Number of Entries ObjectType=0x7 DataType=0x0005 AccessType=ro DefaultValue=0x01 PDOMapping=0

[1011sub1] ParameterName=Restore all Default Parameters

ObjectType=0x7 DataType=0x0007 AccessType=rw PDOMapping=0

[1014] ParameterName=COB-ID EMCY ObjectType=0x7 DataType=0x0007 AccessType=ro DefaultValue=\$NODEID+0x80 PDOMapping=0

[1016] ParameterName=Consumer Heartbeat Time ObjectType=0x8 SubNumber=2

[1016sub0] ParameterName=Number of Entries ObjectType=0x7 DataType=0x0005 AccessType=ro DefaultValue=1 PDOMapping=0

[1016sub1] ParameterName=Consumer Heartbeat Time ObjectType=0x7 DataType=0x0007 AccessType=rw DefaultValue=0x00000000 PDOMapping=0 LowLimit=0x00000000 HighLimit=0x007FFFFF

[1017] ParameterName=Producer Heartbeat Time ObjectType=0x7 DataType=0x0006 AccessType=rw DefaultValue=0x0000 PDOMapping=0

[1200] ParameterName=Server SDO Parameter ObjectType=0x9 SubNumber=3

[1200sub0] ParameterName=Number of Entries ObjectType=0x7 DataType=0x0005 AccessType=ro DefaultValue=0x02 PDOMapping=0

[1200sub1] ParameterName=COB-ID Client -> Server ObjectType=0x7 DataType=0x0007 AccessType=ro DefaultValue=\$NODEID+0x600 PDOMapping=0

[1200sub2] ParameterName=COB-ID Server -> Client ObjectType=0x7 DataType=0x0007

AccessType=ro DefaultValue=\$NODEID+0x580 PDOMapping=0

[1400] ParameterName=RPDO #0 Communication Parameter ObjectType=0x9 SubNumber=3

[1400sub0] ParameterName=Number of Entries ObjectType=0x7 DataType=0x0005 AccessType=ro DefaultValue=2 PDOMapping=0

[1400sub1] ParameterName=COB-ID ObjectType=0x7 DataType=0x0007 AccessType=rw DefaultValue=\$NODEID+0x40000200 PDOMapping=0 LowLimit=0x40000001 HighLimit=0xC00007FF

[1400sub2] ParameterName=Transmission Type ObjectType=0x7 DataType=0x0005 AccessType=rw DefaultValue=0xFE PDOMapping=0 LowLimit=0x00 HighLimit=0xFE

[1401] ParameterName=RPDO #1 Communication Parameter ObjectType=0x9 SubNumber=3

[1401sub0] ParameterName=Number of Entries ObjectType=0x7 DataType=0x0005 AccessType=ro DefaultValue=2 PDOMapping=0

[1401sub1] ParameterName=COB-ID ObjectType=0x7 DataType=0x0007 AccessType=rw

DefaultValue=\$NODEID+0x40000300 PDOMapping=0 LowLimit=0x40000001 HighLimit=0xC00007FF

[1401sub2] ParameterName=Transmission Type ObjectType=0x7 DataType=0x0005 AccessType=rw DefaultValue=0xFE PDOMapping=0 LowLimit=0x00 HighLimit=0xFE

[1402] ParameterName=RPDO #2 **Communication** Parameter

ObjectType=0x9 SubNumber=3

[1402sub0] ParameterName=Number of Entries ObjectType=0x7 DataType=0x0005 AccessType=ro DefaultValue=2 PDOMapping=0

[1402sub1] ParameterName=COB-ID ObjectType=0x7 DataType=0x0007 AccessType=rw DefaultValue=\$NODEID+0x40000400 PDOMapping=0 LowLimit=0x40000001 HighLimit=0xC00007FF

[1402sub2] ParameterName=Transmission Type ObjectType=0x7 DataType=0x0005 AccessType=rw DefaultValue=0xFE PDOMapping=0 LowLimit=0x00 HighLimit=0xFE

[1403] ParameterName=RPDO #3 Communication Parameter

ObjectType=0x9 SubNumber=3

[1403sub0] ParameterName=Number of Entries

ObjectType=0x7 DataType=0x0005 AccessType=ro DefaultValue=2 PDOMapping=0

[1403sub1] ParameterName=COB-ID ObjectType=0x7 DataType=0x0007 AccessType=rw DefaultValue=\$NODEID+0x40000500 PDOMapping=0 LowLimit=0x40000001 HighLimit=0xC00007FF

[1403sub2] ParameterName=Transmission Type ObjectType=0x7 DataType=0x0005 AccessType=rw DefaultValue=0xFE PDOMapping=0 LowLimit=0x00 HighLimit=0xFE

[1600] ParameterName=RPDO #0 Mapping Parameter ObjectType=0x9 SubNumber=2

[1600sub0] ParameterName=Number of Entries ObjectType=0x7 DataType=0x0005 AccessType=rw DefaultValue=1 PDOMapping=0 LowLimit=0 HighLimit=8

[1600sub1] ParameterName=Mapping Entry #1 ObjectType=0x7 DataType=0x0007 AccessType=rw DefaultValue=0x21000108 PDOMapping=0

[1601] ParameterName=RPDO #1 Mapping Parameter ObjectType=0x9 SubNumber=2

[1601sub0] ParameterName=Number of Entries ObjectType=0x7

DataType=0x0005 AccessType=rw DefaultValue=1 PDOMapping=0 LowLimit=0 HighLimit=8

[1601sub1] ParameterName=Mapping Entry #1 ObjectType=0x7 DataType=0x0007 AccessType=rw DefaultValue=0x21000208 PDOMapping=0

[1602] ParameterName=RPDO #2 Mapping Parameter ObjectType=0x9 SubNumber=2

[1602sub0] ParameterName=Number of Entries ObjectType=0x7 DataType=0x0005 AccessType=rw DefaultValue=1 PDOMapping=0 LowLimit=0 HighLimit=8

[1602sub1] ParameterName=Mapping Entry #1 ObjectType=0x7 DataType=0x0007 AccessType=rw DefaultValue=0x21000308 PDOMapping=0

[1603] ParameterName=RPDO #3 Mapping Parameter ObjectType=0x9 SubNumber=2

[1603sub0] ParameterName=Number of Entries ObjectType=0x7 DataType=0x0005 AccessType=rw DefaultValue=1 PDOMapping=0 LowLimit=0 HighLimit=8

[1603sub1] ParameterName=Mapping Entry #1 ObjectType=0x7 DataType=0x0007

AccessType=rw DefaultValue=0x21000408 PDOMapping=0

[1800] ParameterName=TPDO #0 Communication Parameter ObjectType=0x9 SubNumber=3

[1800sub0] ParameterName=Number of Entries ObjectType=0x7 DataType=0x0005 AccessType=ro DefaultValue=2 PDOMapping=0

[1800sub1] ParameterName=COB-ID ObjectType=0x7 DataType=0x0007 AccessType=rw DefaultValue=\$NODEID+0x40000180 PDOMapping=0 LowLimit=0x40000001 HighLimit=0xC00007FF

[1800sub2] ParameterName=Transmission Type ObjectType=0x7 DataType=0x0005 AccessType=rw DefaultValue=0xFE PDOMapping=0  $L$ owlimit=0x00 HighLimit=0xFE

[1801] ParameterName=TPDO #1 Communication Parameter ObjectType=0x9 SubNumber=3

[1801sub0] ParameterName=Number of Entries ObjectType=0x7 DataType=0x0005 AccessType=ro DefaultValue=2 PDOMapping=0

[1801sub1] ParameterName=COB-ID ObjectType=0x7 DataType=0x0007 AccessType=rw

DefaultValue=\$NODEID+0x40000280 PDOMapping=0 LowLimit=0x40000001 HighLimit=0xC00007FF

[1801sub2] ParameterName=Transmission Type ObjectType=0x7 DataType=0x0005 AccessType=rw DefaultValue=0xFE PDOMapping=0 LowLimit=0x00 HighLimit=0xFE

[1802] ParameterName=TPDO #2 Communication Parameter ObjectType=0x9 SubNumber=3

[1802sub0] ParameterName=Number of Entries ObjectType=0x7 DataType=0x0005 AccessType=ro DefaultValue=2 PDOMapping=0

[1802sub1] ParameterName=COB-ID ObjectType=0x7 DataType=0x0007 AccessType=rw DefaultValue=\$NODEID+0x40000380 PDOMapping=0 LowLimit=0x40000001 HighLimit=0xC00007FF

[1802sub2] ParameterName=Transmission Type ObjectType=0x7 DataType=0x0005 AccessType=rw DefaultValue=0xFE PDOMapping=0 LowLimit=0x00 HighLimit=0xFE

[1803] ParameterName=TPDO #3 Communication Parameter ObjectType=0x9 SubNumber=3

[1803sub0] ParameterName=Number of Entries ObjectType=0x7 DataType=0x0005 AccessType=ro DefaultValue=2 PDOMapping=0

[1803sub1] ParameterName=COB-ID ObjectType=0x7 DataType=0x0007 AccessType=rw DefaultValue=\$NODEID+0x40000480 PDOMapping=0 LowLimit=0x40000001 HighLimit=0xC00007FF

[1803sub2] ParameterName=Transmission Type ObjectType=0x7 DataType=0x0005 AccessType=rw DefaultValue=0xFE PDOMapping=0 LowLimit=0x00 HighLimit=0xFE

[1a00] ParameterName=TPDO #0 Mapping Parameter ObjectType=0x9 SubNumber=2

[1a00sub0] ParameterName=Number of Entries ObjectType=0x7 DataType=0x0005 AccessType=rw DefaultValue=1 PDOMapping=0 LowLimit=0 HighLimit=8

[1a00sub1] ParameterName=Mapping Entry #1 ObjectType=0x7 DataType=0x0007 AccessType=rw DefaultValue=0x20000108 PDOMapping=0

[1a01] ParameterName=TPDO #1 Mapping Parameter ObjectType=0x9 SubNumber=2

[1a01sub0] ParameterName=Number of Entries ObjectType=0x7

DataType=0x0005 AccessType=rw DefaultValue=1 PDOMapping=0 LowLimit=0 HighLimit=8

[1a01sub1] ParameterName=Mapping Entry #1 ObjectType=0x7 DataType=0x0007 AccessType=rw DefaultValue=0x20000208 PDOMapping=0

[1a02] ParameterName=TPDO #2 Mapping Parameter ObjectType=0x9 SubNumber=2

[1a02sub0] ParameterName=Number of Entries ObjectType=0x7 DataType=0x0005 AccessType=rw DefaultValue=1 PDOMapping=0 LowLimit=0 HighLimit=8

[1a02sub1] ParameterName=Mapping Entry #1 ObjectType=0x7 DataType=0x0007 AccessType=rw DefaultValue=0x20000308 PDOMapping=0

[1a03] ParameterName=TPDO #3 Mapping Parameter

ObjectType=0x9 SubNumber=2

[1a03sub0] ParameterName=Number of Entries ObjectType=0x7 DataType=0x0005 AccessType=rw DefaultValue=1 PDOMapping=0 LowLimit=0 HighLimit=8

[1a03sub1] ParameterName=Mapping Entry #1 ObjectType=0x7 DataType=0x0007

AccessType=rw DefaultValue=0x20000408 PDOMapping=0

[ManufacturerObjects] SupportedObjects=2  $1=0x2000$  $2=0x2100$ 

[2000] ParameterName=Default\_Input\_Bytes ObjectType=0x8 SubNumber=5

[2000sub0] ParameterName=Number of elements ObjectType=0x7 DataType=0x0005 AccessType=ro DefaultValue=4 PDOMapping=0

[2000sub1] ParameterName=Default\_Input\_Byte1 ObjectType=0x7 DataType=0x0005 AccessType=ro DefaultValue=0x00 PDOMapping=1

[2000sub2] ParameterName=Default\_Input\_Byte2 ObjectType=0x7 DataType=0x0005 AccessType=ro DefaultValue=0x00 PDOMapping=1

[2000sub3] ParameterName=Default\_Input\_Byte3 ObjectType=0x7 DataType=0x0005 AccessType=ro DefaultValue=0x00 PDOMapping=1

[2000sub4] ParameterName=Default\_Input\_Byte4 ObjectType=0x7 DataType=0x0005 AccessType=ro DefaultValue=0x00 PDOMapping=1

[2100] ParameterName=Default\_Output\_Bytes ObjectType=0x8 SubNumber=5

[2100sub0] ParameterName=Number of elements ObjectType=0x7 DataType=0x0005 AccessType=ro DefaultValue=4 PDOMapping=0

[2100sub1] ParameterName=Default\_Output\_Byte1 ObjectType=0x7 DataType=0x0005 AccessType=rww DefaultValue=0x00 PDOMapping=1

[2100sub2] ParameterName=Default\_Output\_Byte2 ObjectType=0x7 DataType=0x0005 AccessType=rww DefaultValue=0x00 PDOMapping=1

[2100sub3] ParameterName=Default\_Output\_Byte3 ObjectType=0x7 DataType=0x0005 AccessType=rww DefaultValue=0x00 PDOMapping=1

[2100sub4] ParameterName=Default\_Output\_Byte4 ObjectType=0x7 DataType=0x0005 AccessType=rww DefaultValue=0x00 PDOMapping=1

[DynamicChannels] NrOfSeg=8 Type1=0x0005 Dir1=ro Range1=0x2001-0x2001 PPOffset1=0 MaxCnt1=100 Type2=0x0006 Dir2=ro Range2=0x2002-0x2002 PPOffset2=0 MaxCnt2=100 Type3=0x0007 Dir3=ro Range3=0x2003-0x2003 PPOffset3=0 MaxCnt3=50 Type4=0x001B

Dir4=ro Range4=0x2004-0x2004 PPOffset4=0 MaxCnt4=25 Type5=0x0005 Dir5=rww Range5=0x2101-0x2101 PPOffset5=0 MaxCnt5=100 Type6=0x0006 Dir6=rww Range6=0x2102-0x2102 PPOffset6=0 MaxCnt6=100 Type7=0x0007 Dir7=rww Range7=0x2103-0x2103 PPOffset7=0 MaxCnt7=50 Type8=0x001B Dir8=rww Range8=0x2104-0x2104 PPOffset8=0 MaxCnt8=25

## **Appendix B Stored Parameters**

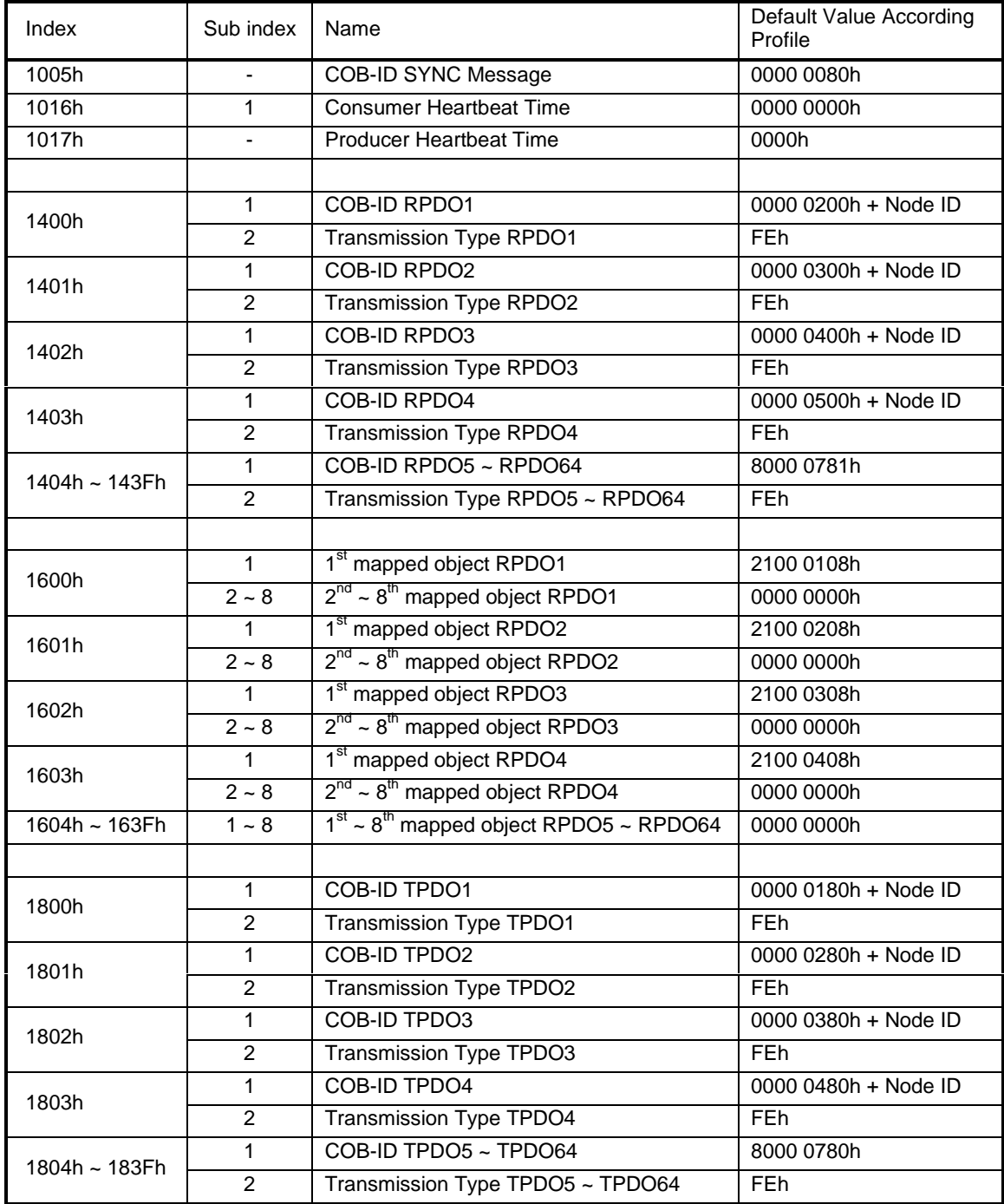

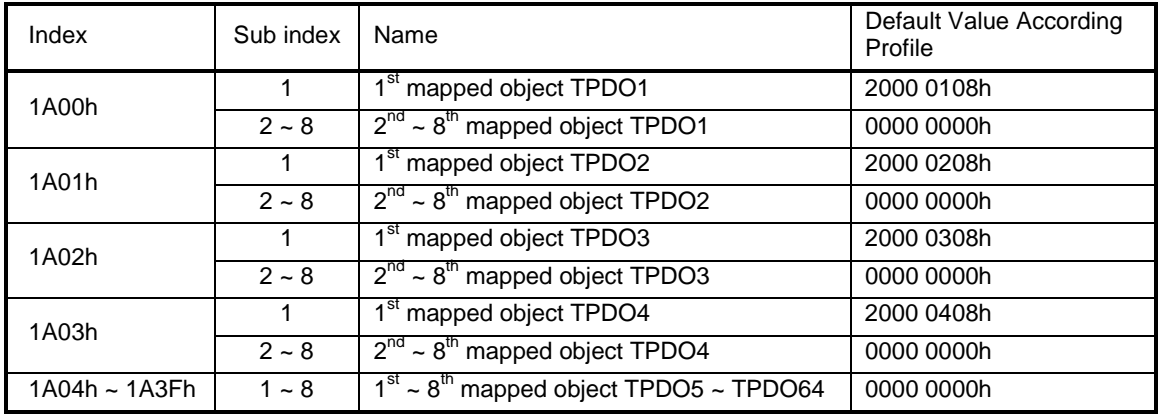

## **Appendix C CS1 PLC series compatibility**

The C200HW-CORT21-V1 can also be installed in OMRON CS1 PLC systems, which provide a C200Hcompatible I/O bus. However, the internal memory organisation in the CS1 PLC differs from that of the C200H series. The following table shows the relation between the C200H-series memory addresses used throughout this manual, and the corresponding addresses in the CS1 PLC series.

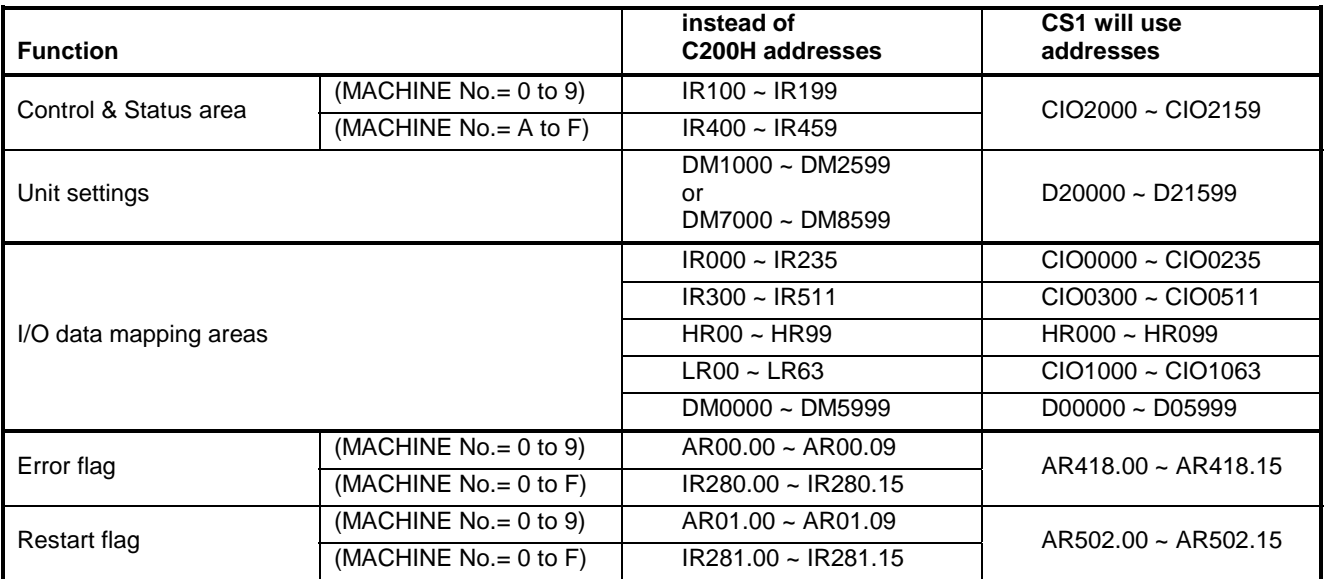

## **Appendix D Baud rate configuration via Unit settings**

The standard CANopen baud rates are selectable via the DIP-switches at the front of the Unit (see section [3-1-4\)](#page-48-0). However, if a different baud rate is required, it is possible to configure this via the Unit settings. The Unit settings only overrule the DIP-switch settings when all the configured values are within the specified ranges. By default, these Unit settings are zero and therefore the DIP-switches determine the baud rate.

The Unit settings are made in a dedicated DM area. Refer to section [4-2-3](#page-68-0) for the relationship between the Machine Number and the location of the dedicated DM area.

The DM settings directly configure the hardware registers of the CAN interface that determine the baud rate. Incorrect settings will cause improper functioning of the CAN interface. Users with little CAN experience are advised to contact their distributor to assist in setting the correct values.

The table below lists the DM words for configuration of the baud rate.

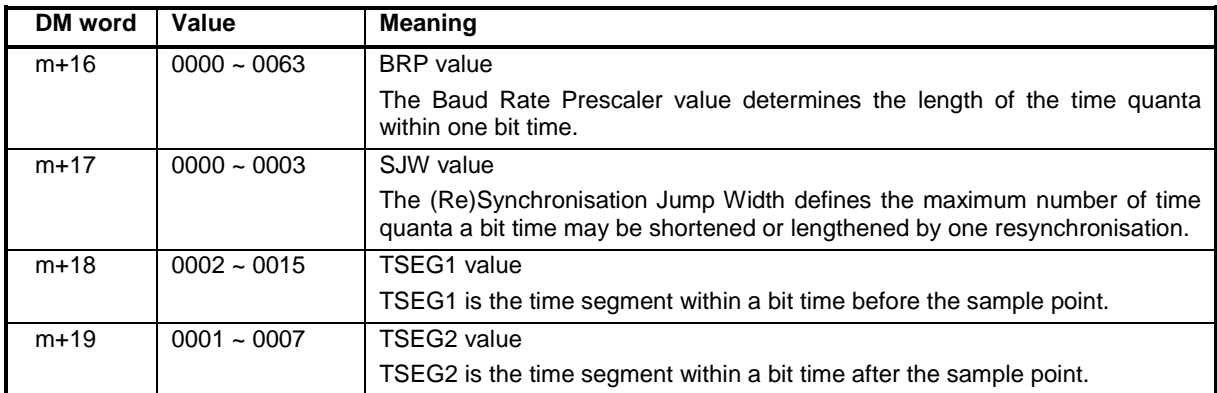

8 000 Baud rate  $=$  $\frac{6,000}{(BRP + 1) \times (3 + TSEG1 + TSEG2)}$  [kbit/s] Recommended: TSEG2 ≥ SJW TSEG1 > TSEG2 TSEG1 + TSEG2  $\geq$  5

The following table lists the values of BRP, SJW, TSEG1, and TSEG2 for the standard CANopen baud rates that can be selected with the DIP-switches.

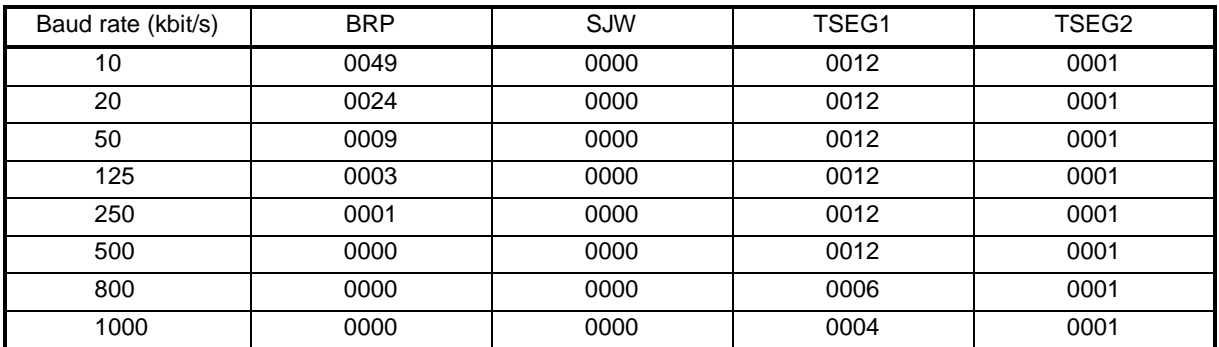

# Index

# $\overline{\mathsf{A}}$

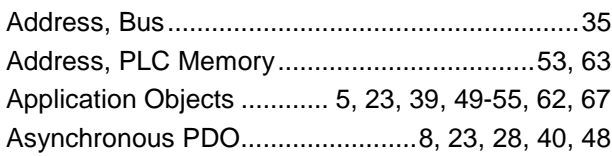

# $\overline{\mathbf{B}}$

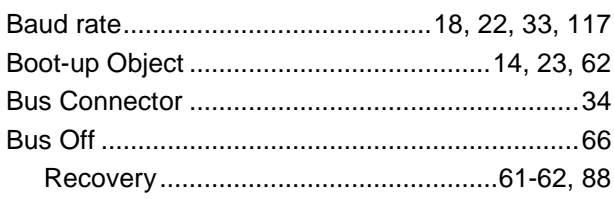

# $\mathbf C$

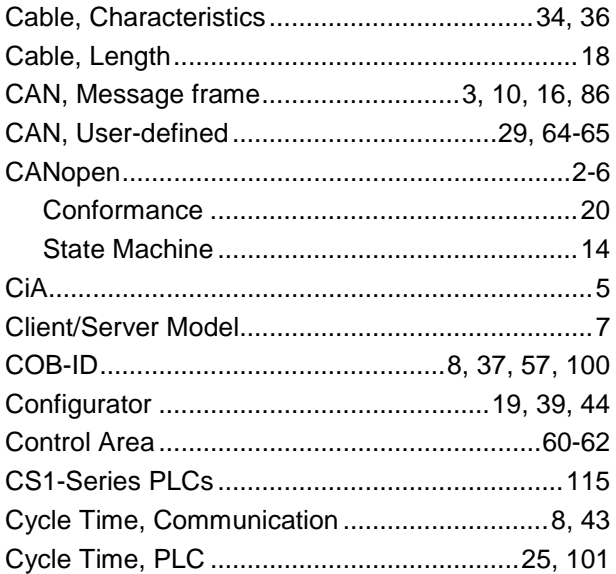

# $\mathbf D$

![](_page_134_Picture_57.jpeg)

# $\overline{\mathsf{E}}$

![](_page_134_Picture_58.jpeg)

## E (continued)

![](_page_134_Picture_59.jpeg)

# F

![](_page_134_Picture_60.jpeg)

# G

![](_page_134_Picture_61.jpeg)

# $\overline{\mathsf{H}}$

![](_page_134_Picture_62.jpeg)

# $\overline{1}$

![](_page_134_Picture_63.jpeg)

#### **Index**

#### I (continued)

![](_page_135_Picture_64.jpeg)

#### $\mathsf{L}$

![](_page_135_Picture_65.jpeg)

### M

![](_page_135_Picture_66.jpeg)

## N

![](_page_135_Picture_67.jpeg)

## $\mathbf O$

![](_page_135_Picture_68.jpeg)

#### P

Parameters, Store/Restore.............. 45, 46, 75, 113 **PDO** Predefined Connection Set ..............................16, 52 Pre-operational State ............ 14-16, 39, 62, 64, 93 

## R

![](_page_135_Picture_69.jpeg)

## S

![](_page_135_Picture_70.jpeg)

## **T**

![](_page_136_Picture_57.jpeg)

# **U**

![](_page_136_Picture_58.jpeg)

## **V-W**

![](_page_136_Picture_59.jpeg)

## **0-9**

![](_page_136_Picture_60.jpeg)

## **Revision History**

A manual revision code appears as a suffix to the catalog number on the front cover of the manual.

![](_page_138_Figure_2.jpeg)

The following table outlines the changes made to the manual during each revision. Page numbers refer to the previous version.

![](_page_138_Picture_41.jpeg)

#### **Regional Headquarters OMRON EUROPE B.V.**

Wegalaan 67-69, NL-2132 JD Hoofddorp The Netherlands Tel: +31 (0)23 5681-300 Fax: +31 (0)23 5681-388

# **OMRON**

**Authorized Distributor:**